# UNIVERSIDADE FEDERAL DOS VALES DO JEQUITINHONHA E MUCURI Bacharelado em Sistemas de Informação Elias da Cunha Alves

RECONSTRUÇÃO DO PORTAL INSTITUCIONAL DA UFVJM: adoção da Identidade Digital do Governo Federal e implementação do *PloneGov-BR* como novo Sistema de Gerenciamento de Conteúdo

Elias da Cunha Alves

# RECONSTRUÇÃO DO PORTAL INSTITUCIONAL DA UFVJM: adoção da Identidade Digital do Governo Federal e implementação do *PloneGov-BR* como novo Sistema de Gerenciamento de Conteúdo

Trabalho de Conclusão de Curso apresentado ao Curso de Sistemas de Informação como parte dos requisitos exigidos para obtenção do título de Bacharel em Sistemas de Informação, da Universidade Federal dos Vales do Jequitinhonha e Mucuri.

Orientador: Prof. Drª. Maria Lúcia Bento Villela

Diamantina, MG 2017

Monografia de projeto final de graduação sob o título "Novo Portal Institucional da UFVJM: estudo para a adoção da Identidade Digital do Governo Federal e implementação do PloneGov-BR como Sistema de Gerenciamento de Conteúdo do Portal Institucional da UFVJM", defendida por Elias da Cunha Alves e aprovada em 6 de setembro de 2017, em Diamantina, Minas Gerais.

Banca Examinadora:

Prof<sup>4</sup>, MSc. Maria Lúcia Bento Villela Orientador

<u>Marcelo Ferning Regio</u>

dmanda Thomas Montevio Msc. Amanda Thomaz Monteiro

Dicom - Diretoria de Comunicação Social da UFVJM

Douglas de Monga Sulue

DTI - Diretoria de Tecnologia da Informação da UFVJM

*Dedico este trabalho à memória da minha mãe, D. Maria Sebastiana, que me deu a vida e me ensinou a lutar para conquistar aquilo que eu quero. Dedico também à memória da minha irmã, Eliana, que me criou e me deu forças para continuar lutando quando eu achei que não podia mais. Sua memória estará pra todo o sempre em tudo aquilo que eu construir na vida.*

#### AGRADECIMENTOS

Primeiramente ao meu pai Adelino e ao meu irmão Antônio, minha família. Vocês acreditaram em mim e me deram todo o apoio para que eu pudesse concluir mais uma etapa.

Aos amigos que estavam presentes nas alegrias e tristezas desses longos anos em Diamantina, em especial aos companheiros de república.

À família Miquelino, da qual eu fiz parte durante um bom tempo e à qual sou grato pelo apoio, convivência e acolhida.

Aos professores e colegas do curso, que ao longo dessa caminhada influenciaram minha formação e compartilharam comigo seu conhecimento.

Aos colegas e amigos da Dicom, em especial à Amanda, Daniela, Marina, Sérgio, Ingrid e aos colegas estagiários pela confiança, pelo apoio, pela oportunidade e pelo grande aprendizado durante esse ano de convivência.

Aos colegas da DTI, pois sem sua colaboração e instrução esse projeto não poderia ter sido realizado, em especial ao Douglas, que nunca hesitou em compartilhar seu vasto conhecimento e ao Rochelly, pelos dados sobre o sistema.

À professora Maria Lúcia pela orientação tutoria e paciência nesse longo processo. Agradeço todo o conhecimento compartilhado e o apoio no projeto.

Ao Carlos Vieira, que criou e compartilhou o código base para a implementação do sistema e a todos que constroem e contribuem para a difusão do software livre, em especial à comunidade PloneGov-BR.

A todos aqueles que de uma maneira ou outra ajudaram a tornar esse sonho possível.

*"O objetivo da educação deve ser treinar a atitude e pensamento independentes daqueles indivíduos que acham que o serviço à comunidade é o maior problema na vida" Albert Einstein, (Discurso proferido em outubro de 1936)*

#### RESUMO

O atual Portal Institucional da UFVJM utiliza uma versão do Sistema de Gerenciamento de Conteúdo (SGC) *Joomla!* sem suporte desde 2012, o que indica alta vulnerabilidade do sistema, principalmente quanto a sua segurança e estabilidade. A arquitetura interna do Portal não atende à estrutura de serviços da UFVJM e a comunidade também não é contemplada nesse ambiente, pois sua construção não foi orientada para oferecer serviços a seu público. Ciente disso, a atual administração mobilizou um trabalho em conjunto entre a Diretoria de Comunicação Social (Dicom), a Pró-Reitoria de Planejamento e Orçamento (ProPlan) e a Diretoria de Tecnologia da Informação (DTI) para conduzir um processo de atualização tecnológica no sentido de adequar a identidade digital da UFVJM ao disposto na Instrução Normativa nº 8, de 19 de dezembro de 2014 da Secretaria de Comunicação Social da Presidência da República (Secom-PR), que disciplina a implantação e a gestão da Identidade Padrão de Comunicação Digital dos órgãos e entidades do Poder Executivo Federal. Para isso, inicialmente foi realizado um diagnóstico geral da situação do Portal a partir do qual foi desenvolvido um planejamento para a implementação do novo ambiente usando como base as recomendações contidas nos Padrões de Governo Eletrônico (e-PWG). Para suportar o novo sistema, foi desenvolvido um conjunto de serviços baseados no uso de *Containers*, uma metodologia integrada ao sistema operacional que modulariza e encapsula serviços de software de maneira análoga à virtualização, mas compartilhando recursos do sistema operacional do hospedeiro. A implementação desse tipo de sistema possibilitará maior segurança, escalabilidade, estabilidade e flexibilização ao ambiente do Portal, pois utiliza técnicas de *Infraestrutura como Código*, que permitem a alocação de servidores e recursos de hardware por meio de arquivos de configuração. A metodologia indicada pelo e-PWG, conhecida como Definição, Arquitetura, Desenho e Implementação (DADI), foi adaptada à realidade da universidade para que o trabalho de análise de conteúdo e construção dos novos sítios pudesse ser orientado e bem documentado, promovendo uma nova forma de comunicação digital entre a UFVJM e seus diversos públicos.

Palavras-chave: IDG. Portal Padrão. PloneGov-BR. Metodologia DADI. CMS.

#### ABSTRACT

The current institutional portal of the UFVJM uses a version of the Joomla Content Management System (CMS) without support since 2012, which indicates high vulnerability of the system, mainly regarding its security and stability. The portal does not meet the internal architecture of UFVJM service structure and the community is not contemplated in this environment, because its construction was not geared to offer services to their audience. Aware of this, the current administration mobilized a joint effort between the Social Communication Directorate (Dicom), the Pro-Rectory of Planning and Budget (ProPlan) and the Information Technology Directorate (DTI) to conduct a technological process in order to adapt the Digital identity of UFVJM the provisions of Instruction No 8. from December 19, 2014 of the Secretariat of Social Communication of the Presidency of the Republic (Secom-PR), which disciplines the implementation and administration of the standard digital communication identity of the organs and entities of the Federal Executive Branch. For this, initially a general diagnosis of the situation of the portal was carried out, from which a plan was developed for the implementation of the new environment based on the recommendations contained in the Electronic Government Standards (e-PWG). In order to support the new system, a set of services based on the use of Containers was developed, an integrated operating system methodology that modulates and encapsulates software services in a manner similar to virtualization, but sharing host operating system resources. The implementation of this type of system will allow greater security, scalability, stability and flexibility to the portal environment, as it uses Infrastructure as Code techniques, which allow the allocation of servers and hardware resources through configuration files. The methodology indicated by the e-PWG, known as Definition, Architecture, Design and Implementation (DADI) was adapted to the reality of the university so that the work of content analysis and construction of the new sites could be oriented and well documented, promoting a new way of digital communication between the UFVJM and its community.

Keywords: IDG. Standard Portal. PloneGov-BR. DADI Methodology. CMS.

# LISTA DE ILUSTRAÇÕES

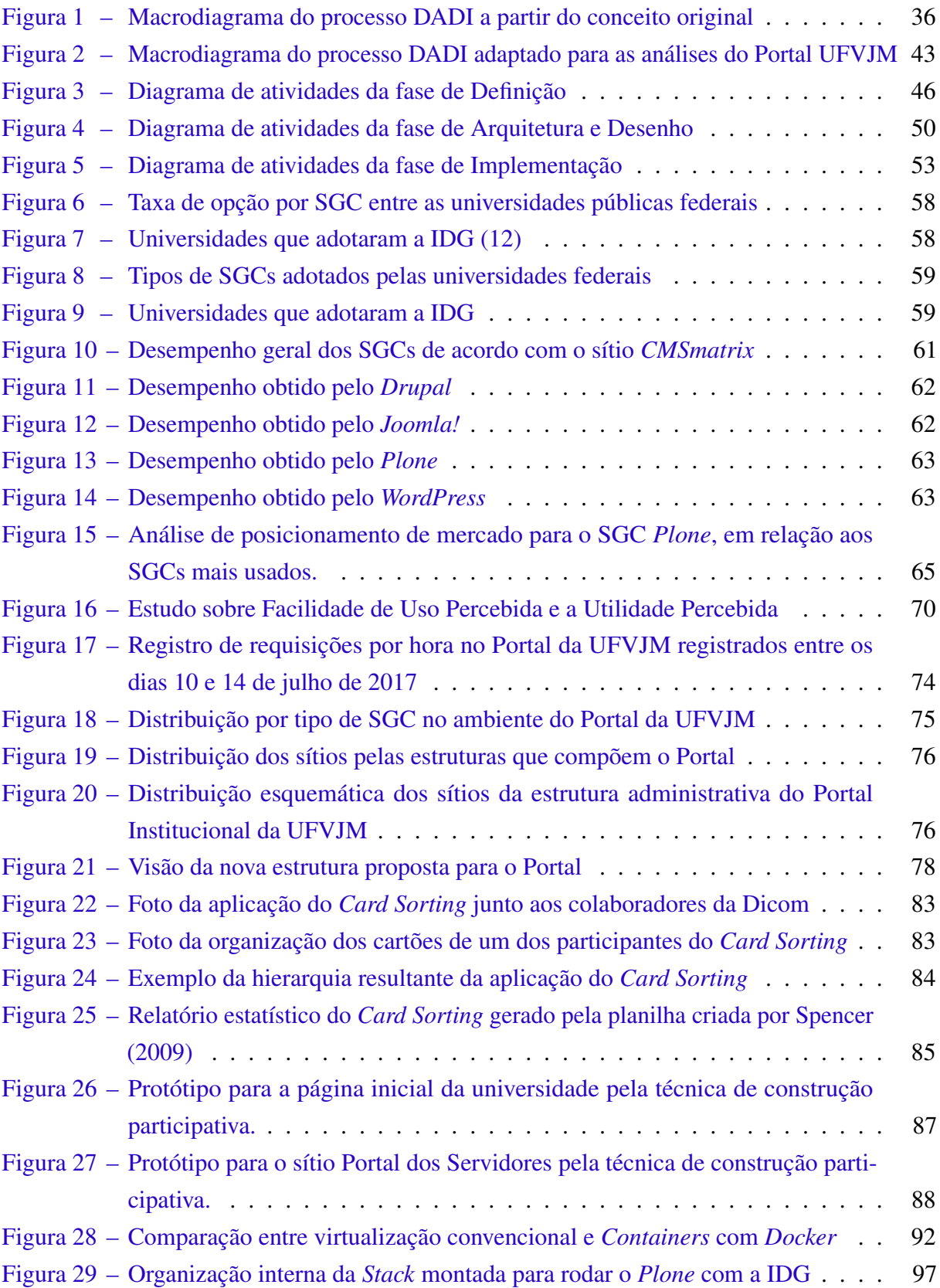

### LISTA DE QUADROS

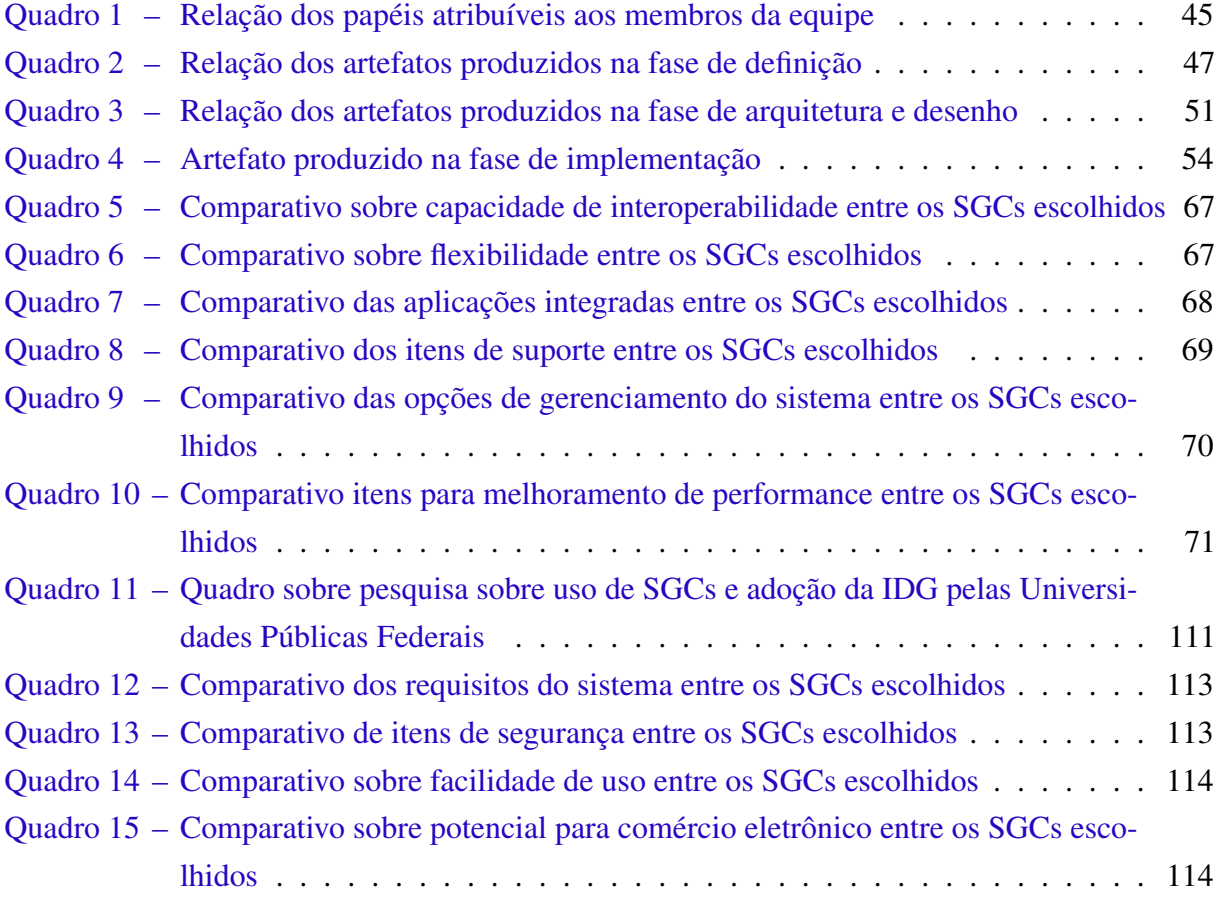

# LISTA DE CÓDIGOS

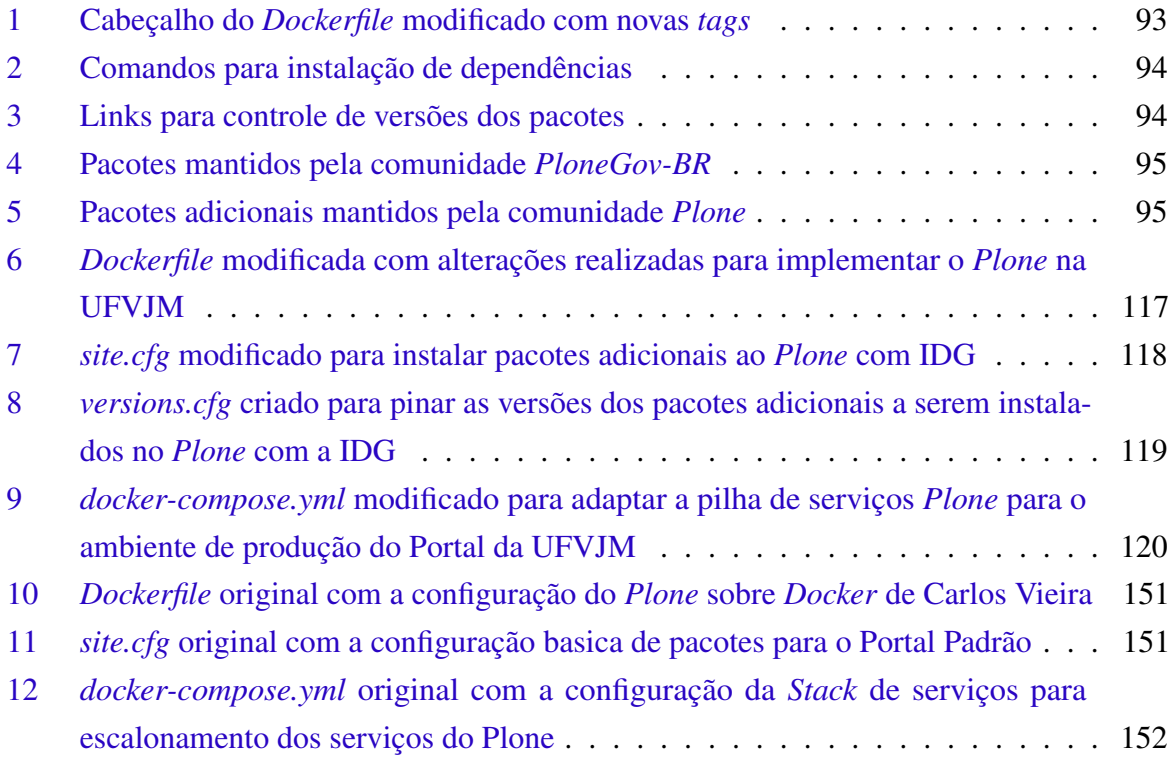

### LISTA DE TABELAS

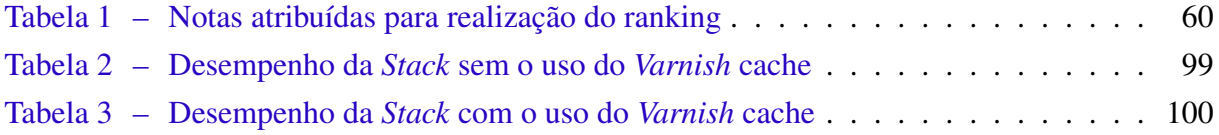

### LISTA DE ABREVIATURAS E SIGLAS

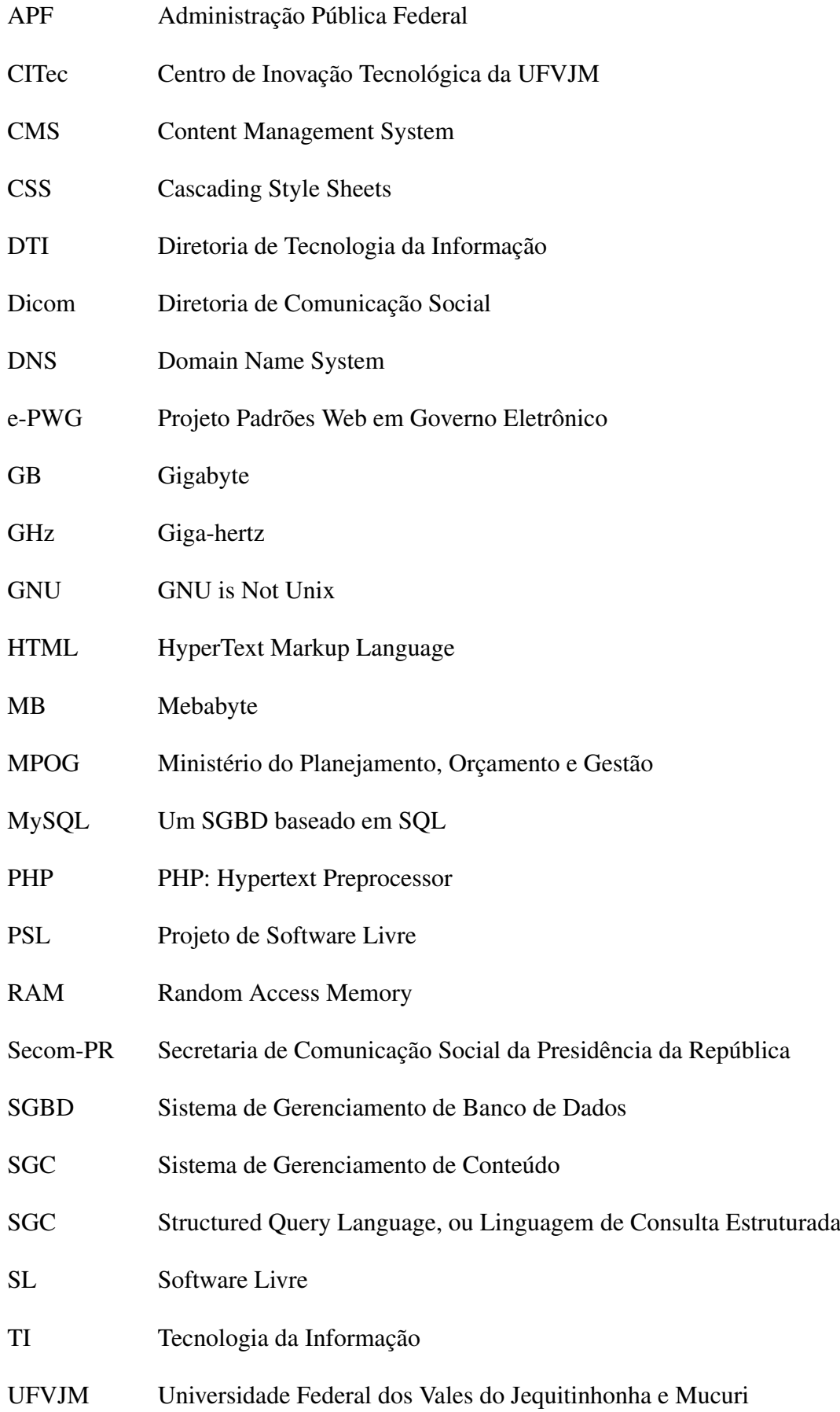

- URL Uniform Resource Locator
- XML eXtensible Markup Language
- W3C World Wide Web Consortium
- WAI Web Accessibility Initiative
- WCAG Web Content Accessibility Guidelines
- WYSIWYG What You See Is What You Get

# SUMÁRIO

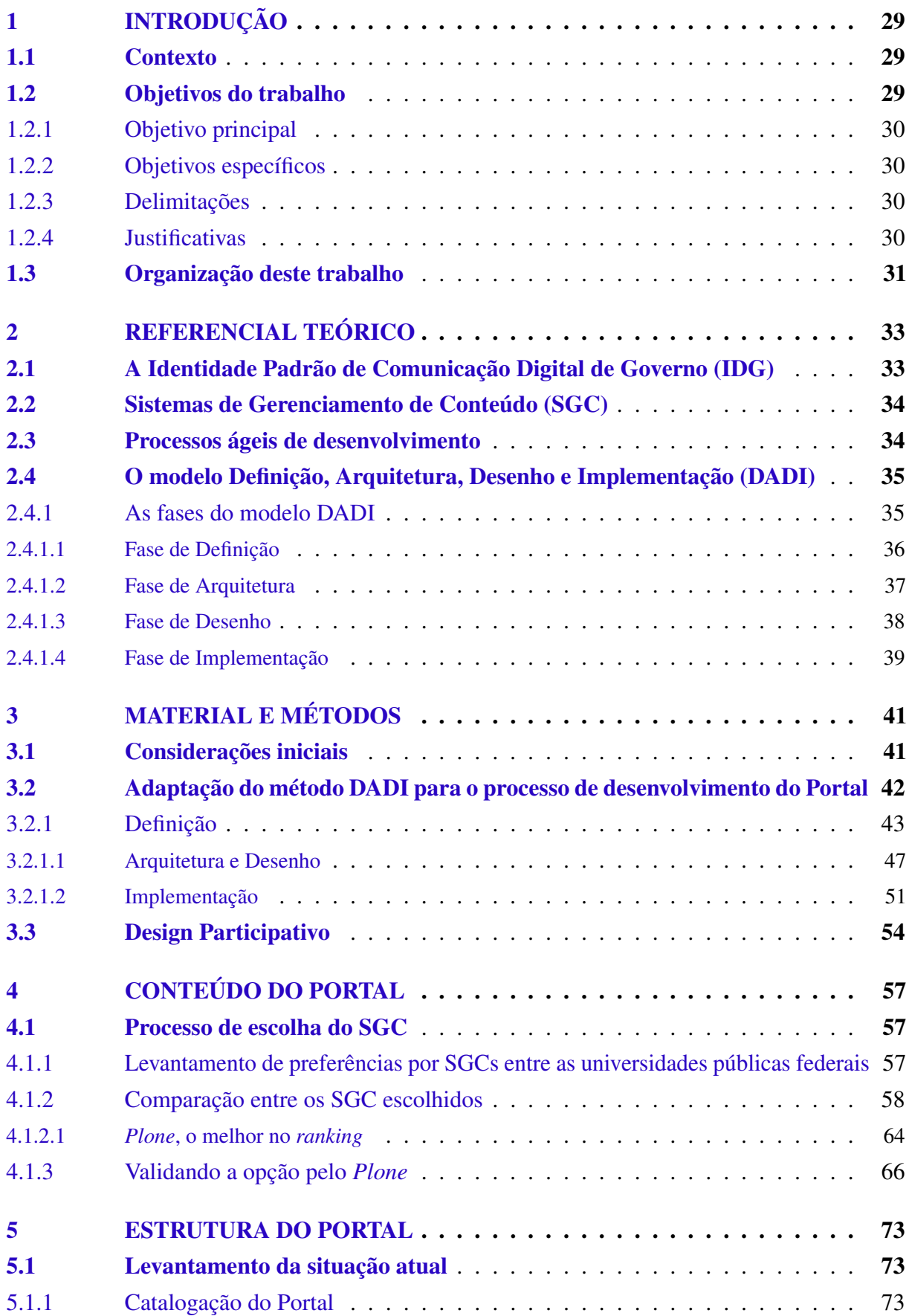

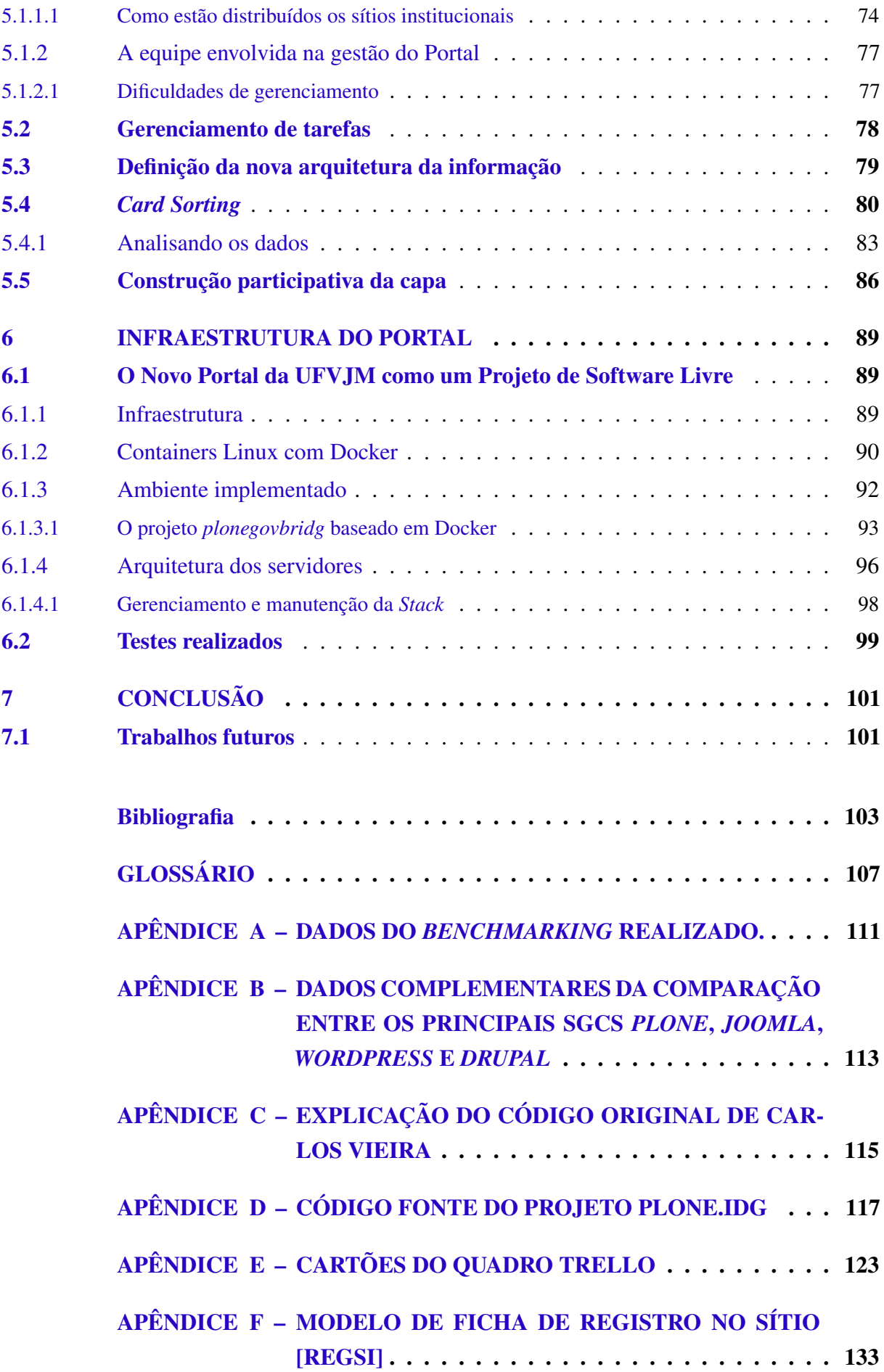

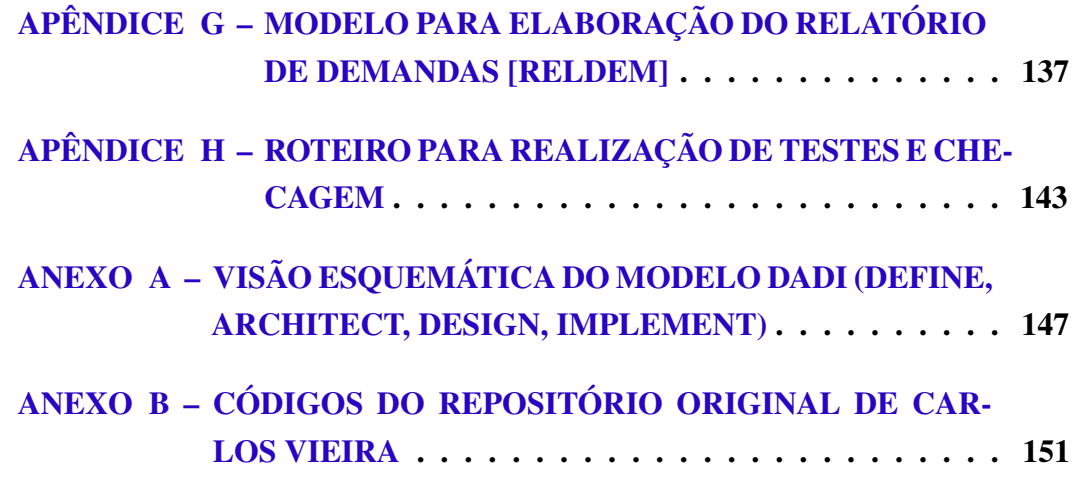

#### <span id="page-30-0"></span>1 INTRODUÇÃO

#### <span id="page-30-1"></span>1.1 Contexto

A Diretoria de Comunicação Social (Dicom) constitui um órgão executivo, vinculado diretamente à Reitoria da Universidade Federal dos Vales do Jequitinhonha e Mucuri (UFVJM), sendo responsável por atender a setores de toda a universidade que solicitam divulgação de suas atividades, interna e externamente, realizar assessoria de imprensa, produzir e apoiar material gráfico para eventos e campanhas institucionais, organizar eventos e executar cerimoniais, além de ser a responsável pela produção das publicações impressas e online de informações gerais sobre a UFVJM [\(CONSELHO UNIVERSITÁRIO - CONSU, 2011\)](#page-105-0).

O Portal Institucional é um dos veículos de comunicação sob a coordenação e manutenção da Dicom, composto por um conjunto de sites e páginas que englobam informações sobre o cotidiano da universidade, como: formas de ingresso, opções de cursos, editais, notícias, serviços e conteúdo variado. Uma pesquisa recente da Pró Reitoria de Graduação (PROGRAD) aponta que os egressos preferem o uso da internet para manter contato e se informar [\(SECOM-](#page-107-1)[PR, 2016\)](#page-107-1). Os dados da Pesquisa Brasileira de Mídia 2016 [\(SECOM-PR, 2016\)](#page-107-1) indicam que a internet é a primeira ou segunda opção para buscar informações de acordo com a preferência de 49% dos entrevistados. A grande maioria dessas pessoas, 91% acessam a internet usando aparelhos móveis contra 65% que ainda preferem os computadores.

A manutenção do ambiente do portal é fruto de um trabalho de parceria da Dicom com a Diretoria de Tecnologia da Informação (DTI). Dois estagiários do curso de Bacharelado em Sistemas de Informação ficam diretamente responsáveis por dar apoio técnico na sua manutenção, oferecer suporte para operação e ministrar treinamentos aos novos usuários do sistema. A gestão do sistema do Portal é feita pelos estagiários e as publicações são descentralizadas, com a responsabilidade pela inserção de conteúdo e atualização constante das informações ficando a cargo dos próprios setores. A equipe do Portal é responsável pelas publicações da página inicial e por uma série de conteúdos adicionais, como as páginas da Reitoria e outras páginas internas dentro da estrutura principal do [sítio](#page-110-0) da UFVJM [\(CONSELHO UNIVERSITÁRIO - CONSU,](#page-105-1) [2009\)](#page-105-1).

#### <span id="page-30-2"></span>1.2 Objetivos do trabalho

Visando reverter essa situação a Dicom, a Pró-Reitoria de Planejamento e Orçamento (ProPlan) e a DTI formaram uma comissão para conduzir estudos e discussões que possibilitassem uma atualização do Sistema de Gerenciamento de Conteúdo [\(SGC\)](#page-110-1) para uma versão mais moderna e sugerir mudanças na identidade visual do Portal, tendo em vista atender orientação da Secom-PR.

#### <span id="page-31-0"></span>1.2.1 Objetivo principal

Propor a reestruturação do Portal Institucional da UFVJM pela adoção da Identidade Padrão de Comunicação Digital do Poder Executivo Federal [\(IDG\)](#page-109-0), tendo em vista atender ao Decreto no 6.555, de 8 de setembro de 2008 e à Instrução Normativa nº 8 da Secom-PR, de 19 de dezembro de 2014.

#### <span id="page-31-1"></span>1.2.2 Objetivos específicos

Propor um método que possibilite uma adequação estrutural no sistema, revisão do conteúdo, modelagem da organização e distribuição dos sites.

Conduzir estudos com o intuito para descrever o atual sistema do Portal e propor meios para levantamento de uma nova organização das informações para que essas sejam direcionadas aos diferentes públicos-alvo.

Avaliar os possíveis SGCs para a atualização do ambiente do Portal e fornecer subsídios para uma escolha baseada nas funcionalidades apresentadas pelos sistemas.

Atualizar a tecnologia usada pelo Portal cuidando para adotar um sistema moderno que ofereça mais segurança, estabilidade e manutenibilidade promovendo os estudos necessários para a adoção de um novo SGC.

#### <span id="page-31-2"></span>1.2.3 Delimitações

O presente estudo delimita-se ao reduzido escopo de tempo da disciplina "Projeto Orientado II", dado o considerável tamanho do Portal Institucional, o tempo e mão de obra necessários para realizar toda a implementação pretendida. Este trabalho concentra-se na proposição de metodologia para definição, análise, desenho e implementação dos sítios do portal institucional, para que este sirva como base documental e teórica para o projeto que ainda continua a ser desenvolvido após a apresentação final deste trabalho. Portanto, por limitações técnicas e temporais, este trabalho é apenas o início de um grande projeto que demandará considerável força de trabalho e colaboração intra-setorial para que a comunidade da UFVJM possa receber um novo portal.

#### <span id="page-31-3"></span>1.2.4 Justificativas

Uma das maiores demandas encontradas no ambiente de trabalho do Portal foi a necessidade de uma organização da estrutura do sistema. O conjunto de sites principais do Portal está usando o [SGC](#page-110-1) *Joomla!* em sua versão 1.5, que não é mais suportado pela comunidade desde setembro de 20[1](#page-31-4)2 e pode conter diversas falhas de segurança<sup>1</sup>. Essa versão desatualizada do sistema apresenta várias limitações técnicas de conteúdo, que não atende às demandas atuais dos usuários, tanto no que tange à usabilidade, quanto às possibilidades de uso das mídias digitais, acessibilidade da informação e responsividade.

<span id="page-31-4"></span><sup>&</sup>lt;sup>1</sup> http://docs.joomla.org/Joomla 1.5 version history

Em decorrência dessa demanda surgiu a necessidade de um estudo aprofundado que oferecesse uma solução tecnicamente viável e que também pudessem adequar o Portal Institucional à legislação pertinente, em especial o Decreto no 6.555, de 8 de setembro de 2008, que dispõe sobre as ações de comunicação do Poder Executivo Federal e dá outras providências [\(GOVERNO FEDERAL, 2014\)](#page-106-0) e a Instrução Normativa Secretaria de Comunicação Social da Presidência da República (Secom-PR) nº 8 de 19 de dezembro de 2014, que disciplina a implantação e a gestão da Identidade Padrão de Comunicação Digital [\(IDG\)](#page-109-0) das propriedades digitais dos órgãos e entidades do Poder Executivo Federal e dá outras providências.

Ao promover a adoção de Projetos de Software Livre (PSL) em ambientes internos, como o usado pelo Portal Institucional, a UFVJM poderá contar também com a contribuição de agentes externos como estudantes, docentes, pesquisadores, além de colaboradores e/ou membros de outras entidades da administração pública ou privada. Parcerias desse tipo contribuem para a formação e consolidação e compartilhamento do conhecimento tanto no ambiente institucional, quanto no entorno da universidade.

Dada a necessidade de adoção da IDG pelo Portal Institucional e considerando todo o aporte criado pelo Governo Federal em torno da Comunidade *Plone* no Governo Brasileiro *PloneGov-BR*[2](#page-32-1) , cabe afirmar que a adoção da nova IDG pelo Portal faz se seu ambiente um PSL também.

#### <span id="page-32-0"></span>1.3 Organização deste trabalho

O restante desta monografia está organizado conforme descrito a seguir. O [Capítulo 2](#page-34-0) apresenta o referencial teórico que explica as técnicas que foram aplicadas neste trabalho. O [Capítulo 3](#page-42-0) apresenta os materiais e métodos utilizados, descrevendo as adaptações realizadas na metodologia original. No [Capítulo 4](#page-58-0) é apresentado como se deu o processo de escolha do SGC, orientado por um processo de comparação e avaliação. O [Capítulo 5](#page-74-0) apresenta um levantamento sobre a atual estrutura do portal e a aplicação de algumas das técnicas de design participativo propostas, como *Card Sorting* e construção participativa da capa para definir uma nova arquitetura da informação. No [Capítulo 6](#page-90-0) é demonstrada a infraestrutura desenvolvida para o projeto, sua implementação, sua configuração e os testes realizados. Finalmente, no [Capítulo 7](#page-102-0) são apresentados a conclusão e os delineamentos de trabalhos futuros.

<span id="page-32-1"></span><sup>2</sup> <http://github.com/plonegovbr>

#### <span id="page-34-0"></span>2 REFERENCIAL TEÓRICO

Neste capítulo é feita uma breve apresentação da Identidade Padrão de Comunicação Digital de Governo. Em seguida, são apresentados conceitos relacionados aos [SGCs,](#page-110-1) suas características e como seu gerenciamento pode ser realizado. Ao final é apresentada a metodologia Definição, Arquitetura, Desenho e Implementação (DADI), que, por ser mais simplificada, é recomendada em processos de desenvolvimento de sítios e/ou portais que envolvam a adoção de um [SGC](#page-110-1) [\(VICENTENI; MILECK, 2000\)](#page-107-2).

#### <span id="page-34-1"></span>2.1 A Identidade Padrão de Comunicação Digital de Governo (IDG)

A IDG é uma ação da Secom-PR para auxiliar aos órgãos da Administração Pública Federal ligados ao governo federal a adotar um padrão comum de comunicação digital que que ofereça ao usuário uma navegação comum, fácil, ágil e com a mesma lógica de distribuição dos elementos. A Secom-PR publicou em 19 de dezembro de 2014 a Instrução Normativa n <sup>o</sup> 8, que disciplina a implantação e a gestão da Identidade Padrão de Comunicação Digital das propriedades digitais dos órgãos e entidades do Poder Executivo Federal no intuito de dar diretrizes para a implementação do conceito definido pela IDG. Também foram disponibilizados diferentes materiais de apoio que estão disponíveis para acesso a partir de um portal desenvolvido para servir como modelo de implementação da IDG [1](#page-34-2)

O manual de diretrizes para construção de ambientes funcionais disponibilizado pela [SECOM-PR \(2014\)](#page-106-1) destaca em seu texto os pilares da IDG:

> Foco no público: toda a estratégia da Identidade é baseada em comportamentos de usuários e o foco das soluções é sempre atender quem usufrui das soluções;

> Experiência Digital Comum: visa facilitar a identificação das propriedades digitais do Governo Federal pelo público, além de proporcionar solidez ao posicionamento do próprio governo, gerando credibilidade pela segurança oferecida ao usuário;

> Acessibilidade e Responsividade: segundo o Decreto nº 5.296, de 2004, que torna obrigatória a implementação dos critérios de acessibilidade, a Identidade Digital de Governo Federal busca garantir o acesso a todos, independentemente da forma ou dispositivo de conexão, assegurando a acessibilidade digital e o acesso ubíquo.

> Economicidade: a Identidade Padrão busca identificar iniciativas desenvolvidas por um órgão e que podem ser aplicadas em outros órgãos do Poder Executivo Federal. São premissas da Identidade o uso ampliado, o desenvolvimento colaborativo e a replicação de soluções.

<span id="page-34-2"></span><sup>1</sup> <http://www.portalpadrao.gov.br>

#### <span id="page-35-0"></span>2.2 Sistemas de Gerenciamento de Conteúdo (SGC)

Pode-se descrever um SGC, ou do inglês *Content Management System (CMS)*, como um sistema capaz de integrar diversas soluções que facilitem o gerenciamento de sites. Eles oferecem uma série de funcionalidades pré-programadas que auxiliam desde os administradores dos sites aos publicadores de conteúdo [\(AMARAL et al., 2011;](#page-104-0) [COELHO et al., 2011;](#page-104-1) [KAPPEL,](#page-106-2) [2006\)](#page-106-2). Tais ferramentas auxiliam em diferentes tipos de tarefas como criação, publicação, manutenção e gerenciamento da informação tornando a interação com o sistema mais fácil e intuitiva, sendo assim acessível a qualquer colaborador que detenha a informação [\(CHAGAS;](#page-104-2) [CARVALHO; J. C. d. SILVA, 2008\)](#page-104-2). O padrão e-PWG recomenda a adoção de SGCs como forma de facilitar a criação e administração de portais institucionais [\(DEPARTAMENTO DE](#page-105-2) [GOVERNO ELETRÔNICO - DGE, 2012\)](#page-105-2). Dentre os SGCs líderes de mercado<sup>[2](#page-35-2)</sup>, podemos citar *WordPress*, *Joomla!* e *Drupal*, todos distribuídos com código aberto. O processo que envolve sua adoção deve ser entendido como, portanto, como adesão a um projeto de SL.

A adesão a um Projeto de Software Livre (PSL) não pode ser conduzida de maneira simplista. O fato de se iniciar o uso de um determinado software sem que esse processo tenha sido estudado e planejado pode ser uma experiência traumática. Esse processo deve ser estruturado como um processo de aquisição de conhecimento, no qual toda a comunidade deve estar envolvida, trocar informações e compartilhar conhecimento e objetivos [\(CÂMARA; FONSECA,](#page-104-3) [2007\)](#page-104-3).

O governo brasileiro já reconheceu essa demanda e tem incentivado de forma contundente tanto o uso quanto pesquisa e desenvolvimento na área, adotando padrões de documentos abertos, licenciamento livre, bem como formação de comunidades para a troca de informações e aprimoramento do conhecimento. Iniciativas como o Guia Livre<sup>[3](#page-35-3)</sup>, o Portal do Software Livre<sup>[4](#page-35-4)</sup> e o Portal do Software Público Brasileiro<sup>[5](#page-35-5)</sup> são bons exemplos. O Governo Federal, através de uma arquitetura denominada Padrões de Governo Eletrônico<sup>[6](#page-35-6)</sup>, adota políticas, diretrizes e especificações visando a interoperabilidade entre os órgãos da Administração Pública Federal (APF).

#### <span id="page-35-1"></span>2.3 Processos ágeis de desenvolvimento

Processos ágeis são um conjunto de metodologias de desenvolvimento de software baseado em conceitos mais flexíveis de projeto e análise, de maneira a dispensar a burocracia quando ela for desnecessária e promover a participação mais ativa dos membros da equipe, fazendo com que ela seja mais dinâmica e flexível, respondendo rapidamente às mudanças de

<span id="page-35-2"></span><sup>2</sup> [http://w3techs.com/technologies/overview/content\\_management/all](http://w3techs.com/technologies/overview/content_management/all)

<span id="page-35-3"></span><sup>3</sup> <http://www.governoeletronico.gov.br/acoes-e-projetos/guia-livre>

<span id="page-35-4"></span><sup>4</sup> <http://www.softwarelivre.gov.br>

<span id="page-35-5"></span><sup>5</sup> <http://www.softwarepublico.gov.br>

<span id="page-35-6"></span><sup>6</sup> [https://www.governoeletronico.gov.br/eixos-de-atuacao/governo/identidade-digital-do](https://www.governoeletronico.gov.br/eixos-de-atuacao/governo/identidade-digital-do-governo/padroes-de-governo-eletronico)[governo/padroes-de-governo-eletronico](https://www.governoeletronico.gov.br/eixos-de-atuacao/governo/identidade-digital-do-governo/padroes-de-governo-eletronico)
requisitos [\(PRESSMAN, 2006\)](#page-106-0). O desenvolvimento ágil, tal como qualquer metodologia de software, providencia uma estrutura conceitual para reger projetos de engenharia de software e tenta minimizar o risco pelo desenvolvimento do software em curtos períodos, chamados de iteração, os quais gastam tipicamente de uma a quatro semanas.

Os processos ágeis surgiram com o intuito de oferecer uma resposta rápida e menos burocrática ao processo de desenvolvimento de software, principalmente em sistemas que apresentam mudanças rápidas que são caras de implementar através dos métodos convencionais. Suas principais características são capacidade de funcionar em ambientes muito exigentes que tem um grande número de incertezas e flutuações (mudanças) que podem vir de várias fontes como: equipe em processo de formação que ainda não trabalhou junto em outros projetos, requisitos voláteis, baixo conhecimento do domínio de negócio pela equipe, adoção de novas tecnologias, novas ferramentas, mudanças muito bruscas e rápidas no ambiente de negócios das empresas, como novos concorrentes, novos produtos e novos modelos de negócio [\(SOMMERVILLE,](#page-107-0) [1995\)](#page-107-0).

Projetos formais de desenvolvimento de software geram diversos tipos de registros em forma de código, documentação, arte gráfica, material multimídia, os quais podemos denominar de artefatos [\(SOMMERVILLE, 1995\)](#page-107-0). Os artefatos gerados constituem a documentação do sistema e têm a função de registrar aquilo que foi levantado na fase de definição, projetado na fase de análise e desenhado na fase de desenho, além do código produzido na fase de implementação. Metodologias ágeis de desenvolvimento tendem a minimizar o uso de artefatos, mas vale lembrar que a prática não aboliu o uso de documentação, pelo contrário, recomenda que ela seja usada quando for necessária [\(HIGHSMITH; COCKBURN, 2001\)](#page-106-1).

## <span id="page-36-2"></span>2.4 O modelo Definição, Arquitetura, Desenho e Implementação (DADI)

O Guia de Administração de Sítios do e-PWG [\(DEPARTAMENTO DE GOVERNO](#page-105-0) [ELETRÔNICO - DGE, 2012\)](#page-105-0) indica o uso da metodologia para desenvolvimento dos sítios desenvolvida por Clement Mok "Definition Architecture Design<sup>[7](#page-36-0)</sup> Implementation" (DADI)<sup>[8](#page-36-1)</sup>, [\(FLEMING, 1998;](#page-105-1) [EDEN; KAZMAN, 2003\)](#page-105-2). O método é recomendado por ser mais simplificado e se encaixar melhor em processos de adoção de um SGC para implementação de um sítio ou portal [\(VICENTENI; MILECK, 2000;](#page-107-1) [FLEMING, 1998\)](#page-105-1). Esse processo, portanto, pode ser aplicado com segurança no processo de análise que se pretende realizar no presente trabalho.

## 2.4.1 As fases do modelo DADI

As fases do modelo DADI são bem definidas e podem ser constantemente incrementadas, seguindo um processo cíclico de entrega a cada fase percorrida. Uma visão esquemática

<span id="page-36-0"></span> $\frac{7}{4}$  A primeira definição de "design" do Dicionário Cambridge Inglês-Poruguês é "projeto", "planejamento" e em 3<sup>a</sup> colocação "desenho", a qual usaremos nesse trabalho. Mesmo que o padrão e-PWG adote essa nomenclatura é importante frisar a conotação em que a mesma será usada.

<span id="page-36-1"></span><sup>8</sup> Definição, Arquitetura, Desenho e Implementação

desse modelo pode ser observada no [Figura 1.](#page-37-0) O [Apêndice A](#page-148-0) contém a descrição original do modelo.

<span id="page-37-0"></span>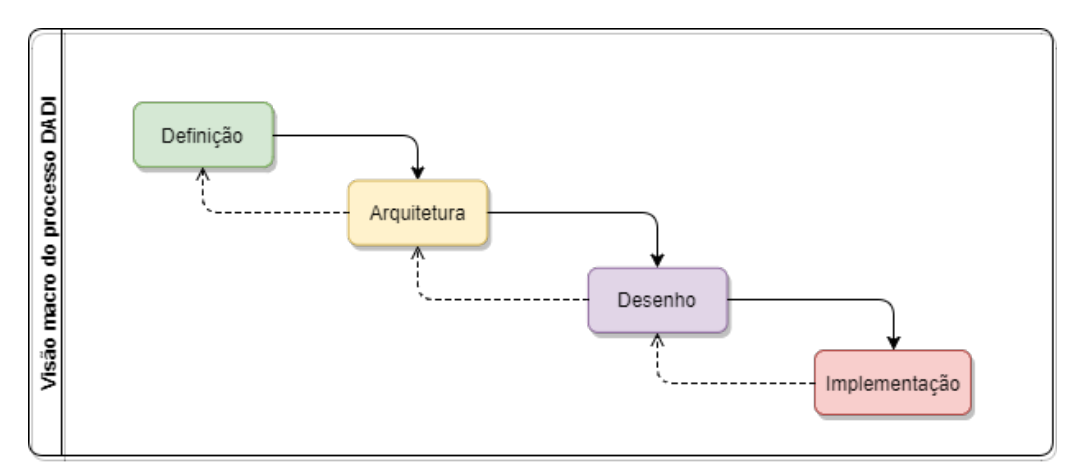

Figura 1 – Macrodiagrama do processo DADI a partir do conceito original

Fonte: Autor, adaptado de Clement Mok [\(VICENTENI; MILECK, 2000\)](#page-107-1)

#### 2.4.1.1 Fase de Definição

Nesta fase deve ser realizado o levantamento dos dados necessários, como que informação deve ser processada, que funções e desempenho são pretendidos, que interfaces são necessárias, que restrições devem ser consideradas e que critérios devem ser utilizados na avaliação do projeto. É nesta fase que são feitas as reuniões iniciais e identifica-se os papéis de todos os envolvidos no processo. Deve-se procurar conhecer todas as necessidades do novo ambiente, fazendo uso de ferramentas como pesquisas, entrevistas, reuniões em grupo, *brainstorming*, dentre outros processos que de alguma forma envolvam e ouçam todos os *stakeholders*. A função desta fase é entender precisamente os objetivos do ambiente que se deseja construir, ou seja, coletar informações visando:

- Entender o ambiente:
	- entender o comportamento do ambiente atual (manual ou informatizado);
	- entender as necessidades ou requisitos de um novo sistema;
- Verificar compreensão do ambiente por parte dos *stakeholders* (validação).

É preciso definir a equipe de gestão do sítio, as pessoas que participarão do projeto devem ser identificadas e informadas do início da coleta de dados. O envolvimento dos interessados deve começar desde o início do projeto, como forma de se obter o maior número de dados possíveis [\(DEPARTAMENTO DE GOVERNO ELETRÔNICO - DGE, 2012\)](#page-105-0). Essas pessoas indicam o conteúdo desejado e a equipe coleta o que for necessário para compor uma base de

dados. Links, documentos, textos, imagens vídeos e todo o conteúdo que possa estar disposto no novo sítio devem ser levantados. O público-alvo deve ser identificado e a partir desse perfil devem se levantar os elementos necessários para se construir um sítio que atenda aos interesses desse público. Caso seja um processo de migração ou atualização pode ser feito um mapeamento do ambiente já existente. De posse dessa informação deverá ser analisado o contexto em que o sítio se encontra, para que seu conteúdo seja comparado com os demais sítios existentes ou a serem criados, a fim de evitar redundância na informação. Deve ser avaliado se há necessidade de se manter o conteúdo no sítio atual ou se ele deve ser transferido [\(VICENTENI; MILECK,](#page-107-1) [2000;](#page-107-1) [EDEN; KAZMAN, 2003\)](#page-105-2).

É nesta fase que as necessidades de novas tecnologias devem ser mapeadas e registradas. Nesse ponto, a partir das necessidades levantadas com as pessoas, já é possível mapear quais são os requisitos primários e com isso mapear as tecnologias necessárias para viabilizar o projeto. Segundo [\(PRESSMAN, 2006\)](#page-106-0), na fase de definição é importante identificar as necessidades futuras coletando informações do tipo:

- aspectos (informações, tarefas, limitações) da organização: política do usuário ;
- aspectos inadequados, que não estão de acordo, de preferência em ordem de prioridade: os que faltam;

os que atuam insatisfatoriamente (não confiáveis, lentos, etc.);

os com custo excessivo.

#### 2.4.1.2 Fase de Arquitetura

A arquitetura de software de um programa ou sistema computacional é a estrutura ou estruturas do sistema que abrange os componentes de software, as propriedades externamente visíveis desses componentes e as relações entre eles [\(PRESSMAN, 2006\)](#page-106-0).

Nesta fase a informação coletada durante a definição deve ser analisada priorizada e categorizada. É recomendado o emprego de técnicas de *Design Participativo* como ferramenta para traçar uma arquitetura que seja mais pensada para atender ao usuário. *Design Participativo* pode ser definido como um conjunto de práticas que promovam a participação direta dos interessados no processo de definição dos elementos e construção do desenho, como forma de entender a visão do usuário no processo de desenvolvimento e arquitetura do sistema [\(CAMARGO;](#page-104-0) [FAZANI, 2014\)](#page-104-0). Deve ser proposta uma nova estrutura para o sítio, com base nos resultados obtidos na aplicação das técnicas participativas. A partir dessas propostas desenvolvem-se os nomes e marcas interessantes para a identidade do ambiente. Testes de aceitação e validação das propostas podem ser conduzidos com os usuários [\(CLEMENT MOK DESIGNS, INC., 1996;](#page-104-1) [VICENTENI; MILECK, 2000\)](#page-107-1).

Pode ser necessário que mais do que um setor compartilhe o mesmo sítio que ofereça um serviço aos usuários. Nesse caso é necessário o desenvolvimento de outros pontos de vista. Por exemplo, um ponto de vista seria o do cidadão que acessa esse conteúdo, outro ponto de vista seria dos setores internos, de como dividem a gestão dos sítios, organizam seu trabalho e conduzem seu fluxo de operações [\(VICENTENI; MILECK, 2000\)](#page-107-1). O conteúdo que for mapeado deve ser analisado e encaixado dentro da proposta de escopo do novo sítio, eliminando aquele material que não for de interesse do público-alvo [\(DEPARTAMENTO DE GOVERNO ELETRÔNICO -](#page-105-0) [DGE, 2012\)](#page-105-0). A informação coletada na fase anterior deverá ser considerada enquanto é definida a estrutura de organização e hierarquia do conteúdo. [\(LEVENTHAL; BARNES, 2008\)](#page-106-2).

Após as informações serem organizadas e agrupadas, deve ser estabelecida uma categorização dessa informação, classificando-a conforme sua importância ao público-alvo do sítio. Em seguida devem ser definidos os recursos de interface de maneira que esses representem da melhor forma possível a informação ao consumidor daquele conteúdo. Essas informações também devem ser organizadas de forma estruturada no armazenamento interno do sistema, fazendo com que as equipes de conteudistas possam se organizar e trabalhar em harmonia [\(DE-](#page-105-0)[PARTAMENTO DE GOVERNO ELETRÔNICO - DGE, 2012\)](#page-105-0). Após estabelecida a estrutura, define-se a navegabilidade do sítio, ou seja, como o usuário segue de um *link* a outro pelos elementos do sítio.

De posse dessas informações os protótipos já podem ser desenhados para a representar a estrutura do novo sítio de forma visual. Podem ser usados recursos como *wireframes* para representar a disposição dos elementos nas páginas. Na sequência devem ser definidos os padrões para nomes de arquivos e organização das estruturas de arquivos, de maneira que os usuários possam facilmente compreender e manter essa organização. Testes com usuários são uma boa opção para validar as escolhas [\(LEVENTHAL; BARNES, 2008\)](#page-106-2).

## 2.4.1.3 Fase de Desenho

As atividades desta fase consistem na tradução dos requisitos em um conjunto de representações que descrevem a estrutura de dados e funções. Essas representações envolvem elementos gráficos como imagens, ícones e cores, mas também deve se preocupar em desenhar uma boa distribuição dos textos pelas páginas. Nessa fase deve ser trabalhada a identidade visual dos temas, definindo-se uma arte comum que represente a identidade do órgão ou setor, buscando uma harmonia nas cores e clareza na disposição das informações [\(LEVENTHAL; BARNES,](#page-106-2) [2008;](#page-106-2) [DIAS, 2007\)](#page-105-3). Os ícones, capas, selos e desenhos são pensados junto com os *stakeholders* e podem ser validados com pesquisa de satisfação com os usuários [\(LEVENTHAL; BARNES,](#page-106-2) [2008\)](#page-106-2). Ilustrações e fotos para compor as páginas do sítio são coletados e catalogados para que sejam posteriormente utilizados. Podem ser desenvolvidos protótipos que também podem ser validados junto aos usuários.

O conjunto visual deve ser o foco dessa parte do estudo que busca estabelecer uma identidade visual ao ambiente estabelecendo os elementos e a forma como estarão dispostos nas telas. Pensa-se nas diferentes formas possíveis de desenvolvimento visual da temática, que deve ser orientada por uma linguagem em comum com os ícones, símbolos e cores construídos para

#### tal [\(CLEMENT MOK DESIGNS, INC., 1996;](#page-104-1) [VICENTENI; MILECK, 2000\)](#page-107-1).

#### 2.4.1.4 Fase de Implementação

Ao dar início a esta fase, todos os dados e requisitos já foram levantados, já se possui um desenho geral, tanto de identidade visual quanto da arquitetura usada para dispor as informações nas páginas. Inicia-se então nesta fase o processo de construção do sítio, tendo como base a documentação produzida nas fases anteriores. Os protótipos e desenhos são convertidos em páginas e o ambiente cria forma. Serão implementados o ambiente e os códigos necessários para que o sítio entre em funcionamento. Deve ser estabelecida a comunicação entre os componentes do ambientes. Para isso, é preciso ter o plano de construção do ambiente já aprovado e que a equipe esteja totalmente ciente das necessidades envolvidas e certificar-se de ter o direito de uso de todo o material já coletado. O espaço do sítio é instanciado nos servidores e começam a ser aplicadas as customizações, e configurações. Em seguida pode ser feita a inserção do conteúdo, que ao final será validado por testes com usuários. Nesse caso, serão os últimos testes e também já é possível realizar testes mais técnicos como teste de carga, que aferem a capacidade do sistema em responder a um alto número de requisições e testes de segurança que avaliam a capacidade do sistema de resistir a ataques [\(CLEMENT MOK DESIGNS, INC., 1996;](#page-104-1) [VICENTENI; MILECK,](#page-107-1) [2000\)](#page-107-1).

Após passar pelos testes e correções que forem necessárias, o sítio deve estar pronto para ser entregue e entrar em operação, devendo ser produzido um plano de evolução e manutenção do sítio, a ser desenvolvido e aplicado pela equipe de gestão do sítio, em conjunto com as equipes de tecnologia da informação e a de comunicação da instituição. Esse plano deve ser focado nas alterações do produto, devido a erros não detectados nas fases anteriores ou alterações propostas pela equipe de gestão. Volta-se então a aplicar as fases de definição, arquitetura e desenho, mas partindo do sistema já desenvolvido [\(SOMMERVILLE, 1995\)](#page-107-0).

É importante assegurar que a equipe de gestão do sítio esteja treinada quanto aos novos ambientes e regras do sítio. Treinamentos que envolvam a operação da ferramenta sobre a qual o portal será desenvolvido são importantes e necessários, mas devem estar acompanhados de boas práticas de escrita e produção de textos para o ambiente *web*.

Tanto na criação de novos sistemas quanto na migração entre plataformas haverá alterações estruturais no processo de análise e design que demandam um tratamento especial antes da entrega do novo sítio. A lógica de organização de conteúdo deve ser devidamente documentada e mesmo que não haja nenhuma atualização nas políticas é importante que elas sejam registradas e estejam à disposição da equipe de gestão que terá a retenção de conhecimento assegurada [\(DEPARTAMENTO DE GOVERNO ELETRÔNICO - DGE, 2012\)](#page-105-0).

# <span id="page-42-2"></span>3 MATERIAL E MÉTODOS

Neste capítulo é apresentada a metodologia utilizada para a construção do Novo Portal Institucional a partir dos manuais básicos criados pela Secom-PR. Em seguida, são apresentadas e explicadas as fases de uma metodologia desenvolvida a partir da metodologia DADI à qual denominaremos Design, [Arquitetura e Desenho] e Implementação (D[AD]I). As atividades sugeridas em cada fase são explicadas, incluindo a apresentação de diagramas representando o fluxo de das atividades e uma lista com alguns artefatos pertinentes para o processo.

#### 3.1 Considerações iniciais

Para orientar os estudos aqui apresentados, buscou-se seguir as recomendações dos Padrões Web em Governo Eletrônico (e-PWG), que é uma iniciativa do Governo Federal em orientar a criação e gestão dos ambientes desenvolvidos pelos órgãos governamentais em meio eletrônico. O e-PWG tem o formato de cartilhas, divididas em quatro temas: Codificação, Administração, Usabilidade e Redação Web e as mesmas estão disponíveis no sítio do Governo Eletrônico<sup>[1](#page-42-0)</sup> e são distribuídas gratuitamente.

As cartilhas fazem parte das ações necessárias para promover a adequação dos órgãos da administração pública federal às exigências legais [\(GOVERNO FEDERAL, 2014\)](#page-106-3) e buscam oferecer a todos os órgãos um padrão a seguir. A adoção de tais padrões pelos órgãos da federação traz uma série de garantias aos administradores dos sites de que os mesmos poderão oferecer as melhores técnicas e métodos para gerir seus ambientes digitais.

Além dessas quatro cartilhas, será usado todo o material de referência disponibili-zado pela Secom-PR por meio do Portal Padrão<sup>[2](#page-42-1)</sup>. Nesse ambiente, está disponível um portal em formato de modelo de sítio para demonstração, que implementa todas as funcionalidades requeridas pela IDG, além de conter vários modelos e manuais importantes, dentre os quais podemos destacar os seguintes:

- Glossário básico da *web*: Descreve os termos mais usados nos ambientes virtuais.
- Manual de Orientações para Redes Sociais: Guia sobre a conduta dos colaboradores que trabalham com mídias sociais para os órgãos do governo.
- Manual de Diretrizes de Comunicação Digital do Governo Federal: Esse manual apresenta as funções e características básicas do Portal Padrão, apresentando e explicando de maneira clara a IDG, seus elementos e como ela deve ser aplicada nos ambientes digitais.

<span id="page-42-0"></span><sup>1</sup> [https://www.governoeletronico.gov.br/eixos-de-atuacao/governo/epwg-padroes-web-em](https://www.governoeletronico.gov.br/eixos-de-atuacao/governo/epwg-padroes-web-em-governo-eletronico)[governo-eletronico](https://www.governoeletronico.gov.br/eixos-de-atuacao/governo/epwg-padroes-web-em-governo-eletronico)

<span id="page-42-1"></span><sup>2</sup> <http://www.portalpadrao.gov.br>

- Manual Diretrizes Ambientes Funcionais: Apresenta diretrizes para criação de ambientes onde os usuários possam mais facilmente consumir serviços que neles estejam disponíveis
- Manual de Gestão de Conteúdo em *Plone* do Portal Padrão para Identidade Padrão de Comunicação Digital do Governo Federal: Apresenta a versão do *Plone* do Portal Padrão, seus recursos e como utilizar suas ferramentas para a gestão do conteúdo do Portal.
- Manual de Consulta Rápida para Gestão de Conteúdo do Portal Institucional Padrão - *CMS Plone*: Esse manual é um guia rápido e resumido do guia anterior.
- Manual de Funcionalidades Avançadas para Portais *CMS Plone* da Identidade Padrão de Comunicação Digital do Poder Executivo Federal: Esse guia apresenta instruções sobre como usar algumas ferramentas avançadas no ambiente do Portal Padrão.

O roteiro de base para a implementação da IDG na UFVJM é o Guia de Administração de sítios do e-PWG [\(DEPARTAMENTO DE GOVERNO ELETRÔNICO - DGE, 2012\)](#page-105-0), que orienta de maneira geral em todas as fases de adoção, desde os estudos preliminares aos processos de testes, entrega e manutenção dos ambientes digitais. Esse guia recomenda basicamente a divisão do processo de desenvolvimento de um portal em quatro fases: Definição, Arquitetura, Desenho e Implementação, *veja* [Apêndice A.](#page-148-0) Essa metodologia está descrita na [seção 2.4.](#page-36-2)

3.2 Adaptação do método DADI para o processo de desenvolvimento do Portal

As recomendações do Guia de administração dos sítios foram adaptadas para que o processo fosse otimizado atendendo às especificidades do Portal da UFVJM. Conforme o levantamento realizado inicialmente, há um número considerável de sítios a serem criados, sendo que a grande maioria deles precisa de uma revisão em seu conteúdo e consequente alteração na sua arquitetura interna. Alguns conteúdos deverão migrar de sítio, alguns sítios serão convertidos em páginas e serão criados outros sítios. Dessa forma, percebeu-se que seria necessária então uma metodologia que pudesse ser usada para todos os ambientes a serem analisados.

Foram coletados alguns modelos de documentos e planilhas para orientar o processo de coleta de dados, para que fossem utilizados como artefatos e também como base para construir a documentação do produto final. Esses artefatos, bem como suas funções estão descritos nos quadros que acompanham os diagramas correspondentes.

A metodologia DADI já foi explicada na [seção 2.4.](#page-36-2) A partir dela o Guia de Administração de Sítios descreve em seu capítulo 3 os passos a seguir para que uma análise completa do conteúdo possa ser feita, passando pelos processos já definidos. A descrição é bastante superficial, ficando a cargo dos órgãos interessados desenvolver documentos e discutir os detalhes necessários. Contudo ele é bastante amplo e o processo pode ser simplificado, eliminando tarefas desnecessárias, uma vez que o plano é a adoção da IDG. Posto isso, percebeu-se então a necessidade de desenhar um processo que estimulasse a participação das equipes, fosse econômico e tivesse seu foco em conhecer as preferências do seu público tanto interno quanto externo.

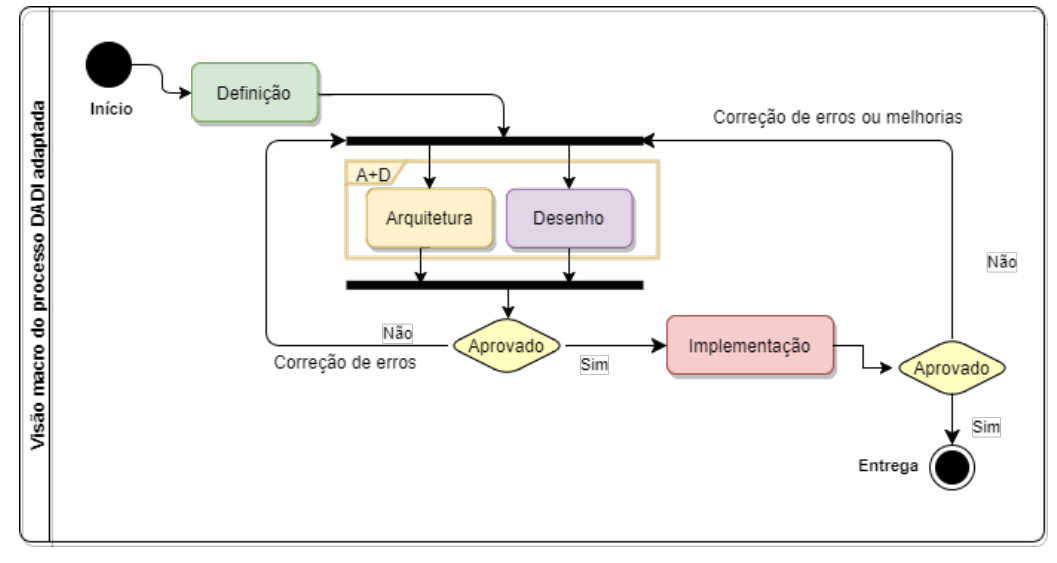

<span id="page-44-0"></span>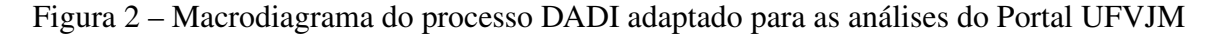

Fonte: Autor

A partir dessa análise optou-se por realizar algumas adaptações no método DADI, dentre elas a mais significativa foi tratar o processo de arquitetura e desenho como uma única fase intermediária, entre a fase de definição e a implementação do sítio, conforme disposto na [Figura 2.](#page-44-0) Essa junção das fases tem o objetivo de simplificar o processo, posto que o uso SGC adotado já fornece vários elementos de design preparados nos quais não se pretendia realizar alterações. Nas discussões anteriores ao início dos estudos, a equipe de projeto do Portal definiu que independente do SGC adotado não seriam realizadas alterações no código que pudessem dificultar futuros processos de atualização da plataforma. Usando os elementos gráficos já disponíveis no ambiente, identificou-se que seria necessário apenas o desenvolvimento de ícones e a definição de imagens e *banners* que fariam parte do novo ambiente, processo esse que poderia ser desenvolvido de forma paralela às atividades de arquitetura.

Outro aspecto interessante dessa abordagem é o fato de que as adaptações necessárias seriam feitas em paralelo, adaptando-se as imagens e dimensões que seriam necessárias após a definição do *layout* da capa e os ajustes necessários poderiam ser realizados em paralelo, mantendo uma linha de desenvolvimento suficientemente ágil e flexível. Foi então desenvolvido o processo denominado Design, [Arquitetura e Desenho] e Implementação (D[AD]I) que será usado para a criação do Novo Portal, o qual está descrito a seguir.

### 3.2.1 Definição

Nesta etapa são realizados levantamentos de informações do sítio atual, descrevendo a atual configuração de *links* e páginas. Esse levantamento servirá como base para elencar requisitos e também será usado para mapear a destinação das informações no novo sítio.

É importante também avaliar quais serviços atuais do sítio ou portal serão mantidos ou retirados, além de identificar possíveis novas demandas do setor, como serviços que são muito requisitados via telefone, dúvidas frequentes, fornecimento de formulários, dentre outros. Com base nessas informações, deverão ser identificadas as demandas adicionais de conteúdo, material para publicação no sítio e pessoas interessadas e/ou envolvidas no processo.

O fluxo das atividades da fase de Definição é mostrado na [Figura 3](#page-47-0) e os artefatos produzidos pelas atividades são descritos no [Quadro 2.](#page-48-0) As atividades que compõem esta fase são:

- D-1 Reunião inicial: nela o projeto é apresentado aos gestores do setor e são feitas as discussões iniciais. Será preenchido o registro do sítio, que identifica os gestores, e coleta informações sobre o tipo de setor e a temporalidade do ambiente, se será permanente (sítio institucional) ou temporário (sítio promocional). Também serão registrados os atuais usuários do sítio institucional para orientar o mapeamento da equipe de gestão.
- D-2 Definir o público-alvo e sua representatividade para direcionar a construção do ambiente, linguagem e elementos. A definição do público-alvo é importante, pois a partir desse perfil as informações dentro do sítio serão classificadas, conforme sua importância dependendo do público principal do sítio. A partir da definição desse perfil, é possível definir também um conjunto de voluntários que poderão participar dos estudos de maneira que representem o público-alvo do sítio em questão;
- D-3 Identificar a equipe de gestão do sítio. Cada usuário do sistema deverá receber um papel pertinente. Esses usuários deverão ser identificados e classificados de acordo com seu papel no grupo de gestão e o grupo ao qual pertencerá no *Plone*. Deverão ser usados os perfis pré-estabelecidos, de acordo com as definições do padrão e-PWG. O [Quadro 1](#page-46-0) apresenta uma relação dos perfis e possíveis atribuições dentro do sistema;
- D-4 Identificar os *Satakeholders* do projeto, como forma de dar à equipe de análise subsídios sobre como conduzir o processo. A planilha referente aos *stakeholders* deverá ser preenchida, mas não é recomendável sua divulgação entre os membros da equipe de gestão, pois a mesma mapeia potencialidades e fragilidades dos usuários;
- D-5 Análise de legislação: realizar uma análise de possíveis exigências legais que tornem quaisquer tipos de elementos obrigatórios no sítio. É possível que haja algum dispositivo legal que imponha a presença de algum conteúdo, *banner* ou elemento;
- D-6 Identificar *links* atuais listando todos os que existem no sítio antigo em uma tabela específica na qual serão inseridas informações pertinentes aos mesmos,

como tipo de material e destino no novo projeto. Utilizar planilha própria e preencher as devidas informações, tratando possíveis *banners* da mesma maneira, listando, classificando, justificando e direcionando o conteúdo;

- D-7 Benchmarking será realizado quando necessário para buscar referências de boas práticas de uso com a IDG em sítios com conteúdo semelhante construídos por outras universidades;
- D-8 Identificar arquivos buscando e listando os tipos de arquivos que o atual sítio disponibiliza ao público.
- D-9 Fechar requisitos: deverá ser feita uma reunião envolvendo a equipe do projeto e a equipe de gestão onde será apresentado o conteúdo levantado na fase de definição. A proposta pode ser validada ou rejeitada pela equipe de gestão. Caso a proposta seja validada, inicia-se a fase de arquitetura e desenho. Caso contrário, será necessário uma revisão do conteúdo para que sejam feitas as adequações necessárias que serão novamente submetidas à equipe de gestão para aprovação. É importante verificar se o conteúdo apresentado atende ao que foi levantado na análise de exigências legais
- D-10 Validar requisitos: realizados os levantamentos necessários o conteúdo já catalogado e organizado deverá ser validado pela equipe de gestão do sítio (pessoas identificadas na tarefa D-2), que tomará ciência do conteúdo que irá compor o novo sítio.

<span id="page-46-0"></span>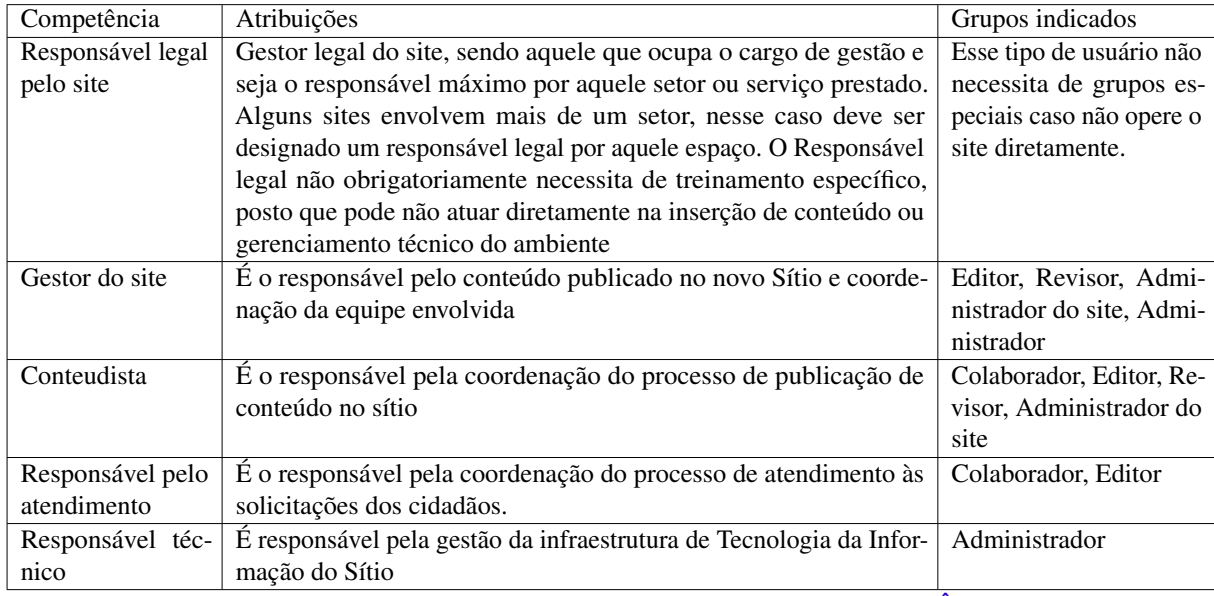

Quadro 1 – Relação dos papéis atribuíveis aos membros da equipe

Fonte: Autor, adapatado de [\(DEPARTAMENTO DE GOVERNO ELETRÔNICO - DGE, 2012\)](#page-105-0)

<span id="page-47-0"></span>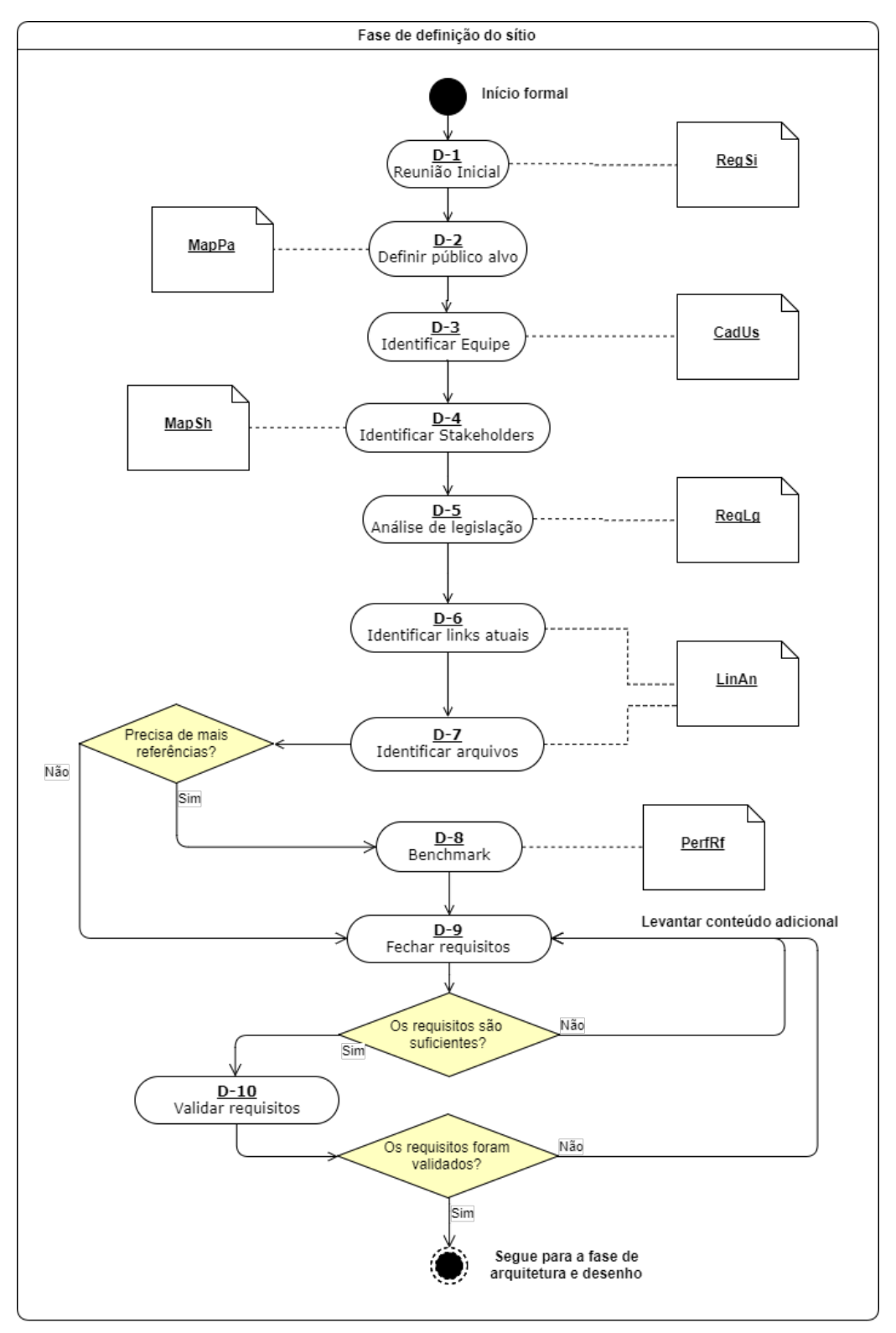

Figura 3 – Diagrama de atividades da fase de Definição

Fonte: Autor

<span id="page-48-0"></span>

| Nome               | Sigla  | Descrição                                                                   | Tarefa        |
|--------------------|--------|-----------------------------------------------------------------------------|---------------|
| Registro do sítio  | RegSi  | Deve ser preenchido com informações que identificam o sítio, registrando    | $D-1$         |
|                    |        | dados como função, tipo, responsáveis e temporalidade. Contém um            |               |
|                    |        | questionário conduzido como entrevista para mapear os anseios dos           |               |
|                    |        | gestores quanto a novo conteúdo a ser disposto e requisitos adicionais.     |               |
| Mapa de público-   | MapPa  | Contém a descrição básica dos públicos-alvo Essa ordem deve ser al-         | $D-2$         |
| alvo               |        | terada conforme o que for definido pela equipe de gestão. Podem ser         |               |
|                    |        | cadastrados alguns usuários que atendam aos perfis identificados para       |               |
|                    |        | que sejam convocados para futuras tarefas que envolvam usuários exter-      |               |
|                    |        | nos ou para aplicação de testes de usabilidade.                             |               |
| Cadastro de usuá-  | CadUs  | Dados das pessoas que farão parte da equipe de gestão do sítio, ou seja,    | $D-3$         |
| rios               |        | todos os futuros usuários do sistema. Essa planilha servirá para registrar  |               |
|                    |        | e controlar o acesso à área de produção do sítio.                           |               |
| Mapa de stakehol-  | MapSh  | Mapeia os stakeholders no projeto. Ela deve ser preenchida a partir do      | $D-4$         |
| ders               |        | estado real do sistema e deve conter os registros de todos aqueles que      |               |
|                    |        | são interessados no sistema.                                                |               |
| Requisitos legais  | ReqLg  | Apontará todas as exigências legais que a página inicial deve cumprir,      | $D-5$         |
|                    |        | além das normas já relacionadas no Guia de Administração e-PWG. Ve-         |               |
|                    |        | rificar se há obrigatoriedade de exibição de marca por causa de parcerias.  |               |
| Links e arquivos   | LinAn  | Registra a organização interna dos sites já existentes, de forma a exibir a | $D-6$ , $D-7$ |
| antigos            |        | ordem e a hierarquia do conteúdo. Serve de base e registro do conteúdo      |               |
|                    |        | do sítio antigo e qual foi o tratamento recebido. Mapeia a sua relação      |               |
|                    |        | entre os links antigos e os que serão dispostos no novo sítio.              |               |
| Perfis de referên- | PerfRf | [opcional] Preenchido a partir do Benchmarking realizado e nela devem       | $D-8$         |
| cia                |        | ser inseridas informações sobre instituições classificadas como referên-    |               |
|                    |        | cia, a justificativa da escolha e possíveis contatos para comunicação       |               |
|                    |        | posterior.                                                                  |               |

Quadro 2 – Relação dos artefatos produzidos na fase de definição

Fonte: Autor

# 3.2.1.1 Arquitetura e Desenho

Nesta fase as informações levantadas na fase anterior deverão ser analisadas de maneira a propor a nova forma de distribuição do conteúdo. Deve-se interpretar a informação coletada na fase anterior, dimensionar recursos envolvidos e tratar as demandas identificadas, agrupando o conteúdo necessário (links e arquivos) para que sirva de base para a aplicação das tarefas que envolvam a participação de outras pessoas, como o *Card Sorting* e a construção participativa da capa. O fluxo das atividades desta fase é mostrado na [Figura 4](#page-51-0) e os artefatos produzidos pelas atividades são descritos no [Quadro 3.](#page-52-0) As atividades que compõem a etapa de Arquitetura e Desenho são:

AD-1 Listar o conteúdo esperado para o Novo portal, baseando-se nas informações já coletadas. Uma nova listagem de *links* deve ser proposta, considerando abordar todos os temas que o sítio atual já possui, além das novas demandas identificadas nas fases anteriores. Com base nas informações coletadas na fase de definição, deve se estipular quais e quantas páginas serão necessárias para compor a nova estrutura. Deve-se atentar para a linguagem a ser usada, mantendo o foco principal no público-alvo do sítio. Esse estudo deve ser direcionado a demonstrar no sítio a oferta de serviços e procurar não demonstrar a estrutura interna do órgão;

- AD-2 Realizar Card Sorting com representantes dos públicos-alvo para ordenação e organização da informação, usando como base para os cartões o conteúdo da listagem de *links* já obtida. Essa atividade não é obrigatória, mas quando realizada deverá selecionar no mínimo 3 e no máximo 7 pessoas de forma a se obter a representatividade necessária. Os usuários que participarem do estudo devem estar cadastrados em planilha própria e assinar o termo de consentimento, que terá a função de esclarecer e assegurar os direitos e deveres do participante;
- AD-3 Proposta de organização: Após a realização do *Card Sorting*, deve ser realizado um estudo para proposta de organização interna de arquivos. Essa estrutura será definida para organizar a disposição de conteúdo, como documentos, formulários, mídias, dentre outros arquivos que poderão ser baixados diretamente do sítio. Esse estudo deverá descrever as categorias de arquivos, além de definir uma tabela de temporalidade, ou seja, quanto tempo esse item permanecerá publicado no portal. Uma reflexão sobre as tecnologias que o sítio precisa deverá ser feita, tendo em vista propor na próxima etapa quais tecnologias podem ser úteis ao ambiente, do ponto de vista técnico;
- AD-4 Construção coletiva da capa para compor o layout referente ao sítio. Essa tarefa consiste na apresentação prévia dos elementos disponíveis no novo ambiente do portal, seleção de materiais e discussão conjunta com os representantes do setor alinhando a demanda por novos recursos na página e capacidade e de produção de conteúdo do setor responsável;
- AD-5 Criar banco de imagens: Realizar coleta e/ou produção das ilustrações, fotos e demais mídias relacionadas (como vídeo e animações) que serão necessárias para a criação do novo sítio;
- AD-6 Criação de ícones e ilustrações personalizados e faixa de cores e temas diferenciados, quando for o caso. Rever dimensionamento e posição dos ícones utilizados pelos órgãos.
- AD-7 Finalizar proposta: gerar relatório de demandas, observando:
	- Organizar e classificar as informações do sítio em seções, estabelecendo prioridades e separando os dados identificados como direcionados para a intranet. Usando os dados levantados no *Card Sorting*, é possível sistematizar a divisão dos temas e propor a forma de organizar o conteúdo no sítio. É indicado que os textos e as matérias que comporão as páginas sejam organizados e catalogados, de maneira a facilitar a consulta. Recomenda-se a distribuição dos documentos de textos, recursos de mídia e planilhas em

pastas já organizadas, de acordo com a estrutura proposta. As sub-fases a seguir podem orientar esse trabalho.

- Elaborar registro de disposição de conteúdo, com hierarquização da informação em níveis, considerando páginas e sub-páginas.
- Registrar convenção de nomes e estruturas de arquivos, que permitam a manutenção e reconhecimento dos arquivos que formam o sítio;
- Definir a navegabilidade: como o usuário navega pela estrutura, indo de um ponto a outro do sítio. Esse registro é dispensado se estiver sendo usada a planilha "*Links do sítio*", pois a mesma oferece um panorama da hierarquia dos sítios.
- Elaborar relatório de demandas, com os dados coletados nas atividades anteriores, descrevendo a quantidade e tipos de elementos requeridos e páginas que serão criados para o sítio em questão. Esse relatório será baseado nas informações do Design Participativo e deverá conter proposta de composição e layout para cada página, relacionando o conteúdo das mesmas com os elementos disponíveis no portal (*Plone*). Essa tarefa deverá usar as informações obtidas no levantamento de requisitos e no Design Participativo que for montado de maneira a convergir as demandas e interesses. Estabelecer pontos a serem checados e testados.

<span id="page-51-0"></span>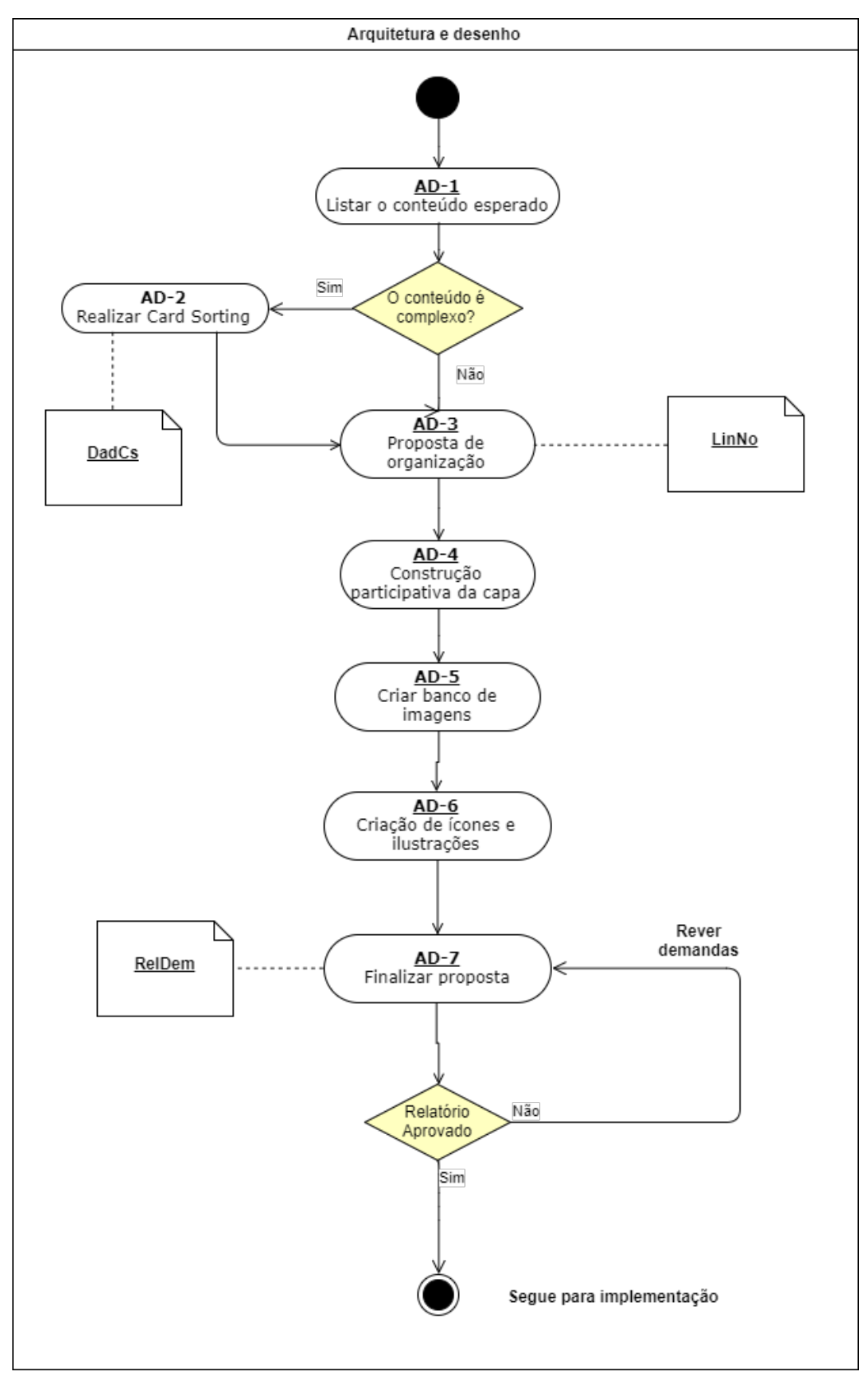

Figura 4 – Diagrama de atividades da fase de Arquitetura e Desenho

Fonte: Autor

<span id="page-52-0"></span>

| Nome             | Sigla | Descrição                                                                | Tarefa |  |  |
|------------------|-------|--------------------------------------------------------------------------|--------|--|--|
| Dados do Card    | DadCs | [opcional] Orienta o processo do Card Sorting. Nela são inseridas as     | $AD-2$ |  |  |
| Sorting          |       | informações dos cartões para que possam ser geradas as etiquetas. Após   |        |  |  |
|                  |       | a aplicação os dados coletados são lançados e ela gera um relatório com  |        |  |  |
|                  |       | dados estatísticos da atividade.                                         |        |  |  |
| Links e arquivos | LinNo | Proposta de organização dos links dentro do sítio. Ela agrupa o conteúdo | $AD-3$ |  |  |
| do sítio         |       | por seções, registrando a ordem e a hierarquia das informações. Deve     |        |  |  |
|                  |       | ser construída no processo de análise e desenho e revisada ao final da   |        |  |  |
|                  |       | elaboração do Relatório de Demandas (RelDm).                             |        |  |  |
| Relatório de De- | RelDm | Descreve a arquitetura que foi construída de forma participativa. Deverá | $AD-7$ |  |  |
| mandas           |       | conter proposta de composição e layout para cada página, relacionando    |        |  |  |
|                  |       | o conteúdo das mesmas com os elementos disponíveis no portal (Portlets   |        |  |  |
|                  |       | e Tiles do Plone). Essa tarefa deverá usar as informações obtidas no     |        |  |  |
|                  |       | levantamento de requisitos e no Design Participativo que for montado de  |        |  |  |
|                  |       | maneira a convergir as demandas e interesses.                            |        |  |  |

Quadro 3 – Relação dos artefatos produzidos na fase de arquitetura e desenho

Fonte: Autor

### 3.2.1.2 Implementação

Esta é a fase de implementação propriamente dita, na qual os sítios serão criados e o conteúdo será inserido, validando os processos anteriores e entregando o produto final, após aprovação. Antes de se iniciar a fase de implementação é necessário verificar se todas as atividades das fases anteriores foram concluídas. Também é importante identificar se há algo que limite a implantação, como direitos de propriedade intelectual pendentes de algum conteúdo de mídia, etc. A validação da documentação deverá ser feita pelo gestor do sítio ao final da fase anterior. O diagrama das atividades da fase de Implementação é mostrado na [Figura 5](#page-54-0) e os artefatos produzidos pelas atividades são descritos no [Quadro 4.](#page-55-0) As atividades que compõem esta etapa são:

- I-1 Criar sítio do órgão: criar o sítio no ambiente de servidores e inserir as configurações básicas como inserção do arquivo de tema, configuração da autenticação via LDAP e inclusão dos membros da equipe como usuários, já com seus papéis pertinentes;
- I-2 Construção do sítio: é a construção do sítio propriamente dita, a inserção dos elementos a partir do que foi definido na construção participativa da capa e do conteúdo no relatório de demandas (RelDem). É também quando o desenho e todos os seus elementos são integrados à programação. Nessa fase, as planilhas geradas anteriormente servirão de base para a implementar as funcionalidades do ambiente como as capas, mecanismos internos, adaptações de código, dentre outros, de acordo com as demandas identificadas. Não serão criadas páginas com conteúdo descritivo nesta fase;
- I-3 Alimentação do conteúdo: essa fase será realizada dentro dos setores, com

a orientação da equipe de projeto e participação e acompanhamento dos conteudistas, que participarão da inserção de conteúdo e criação de páginas como parte de seu treinamento e ambientação ao *Plone*. Esse processo envolve tanto o treinamento *in loco* dos conteudistas quanto a criação de páginas, inserção de conteúdo, dentre outros;

- I-4 Treinamento da equipe de gestão do sítio que será realizado concomitantemente à fase anterior [I-3].
- I-5 Testes e checagem: serão realizados testes checando se o conteúdo descrito no relatório de demandas foi incluído e se esse conteúdo está de acordo com o que foi especificado. Serão realizadas avaliações quanto ao conteúdo, funcionalidades, interface, segurança e desempenho. Também serão realizados testes com usuários, verificando se o conteúdo está distribuído conforme esperado. A escrita do conteúdo é verificada e são testados os *layouts* e adaptações da identidade, bem como acessibilidade e responsividade das partes não mantidas pelo núcleo do projeto;
- I-6 Ajustes pós testes: os problemas identificados na fase de testes serão corrigidos e novos testes serão realizados, até que não sejam necessárias mais correções;
- I-7 Geração do arquivo do sítio: revisa-se o relatório de demandas inserido adaptações. Após aprovação nos testes deve ser gerado um arquivo com o memorial de análise e documentação pertinente ao sítio. Os registros de usuários, papéis, planilhas e documentos gerados devem ser empacotados e catalogados, sendo enviada uma cópia para o setor responsável e mantidos os registros para controle da Dicom;
- I-8 Entrega formal do sítio: após a alimentação do conteúdo e finalizado o treinamento dos funcionários, bem como todos os testes pertinentes, o sítio deverá ser validado e aprovado pela equipe de gestão do sítio para que seja formalizada a sua entrega.

Após proceder a entrega do sítio, a equipe de gestão assume o gerenciamento e pode ser iniciada uma nova fase, onde serão planejadas novas funcionalidades tendo em vista a evolução e manutenção, que deverá seguir os padrões do e-PWG.

<span id="page-54-0"></span>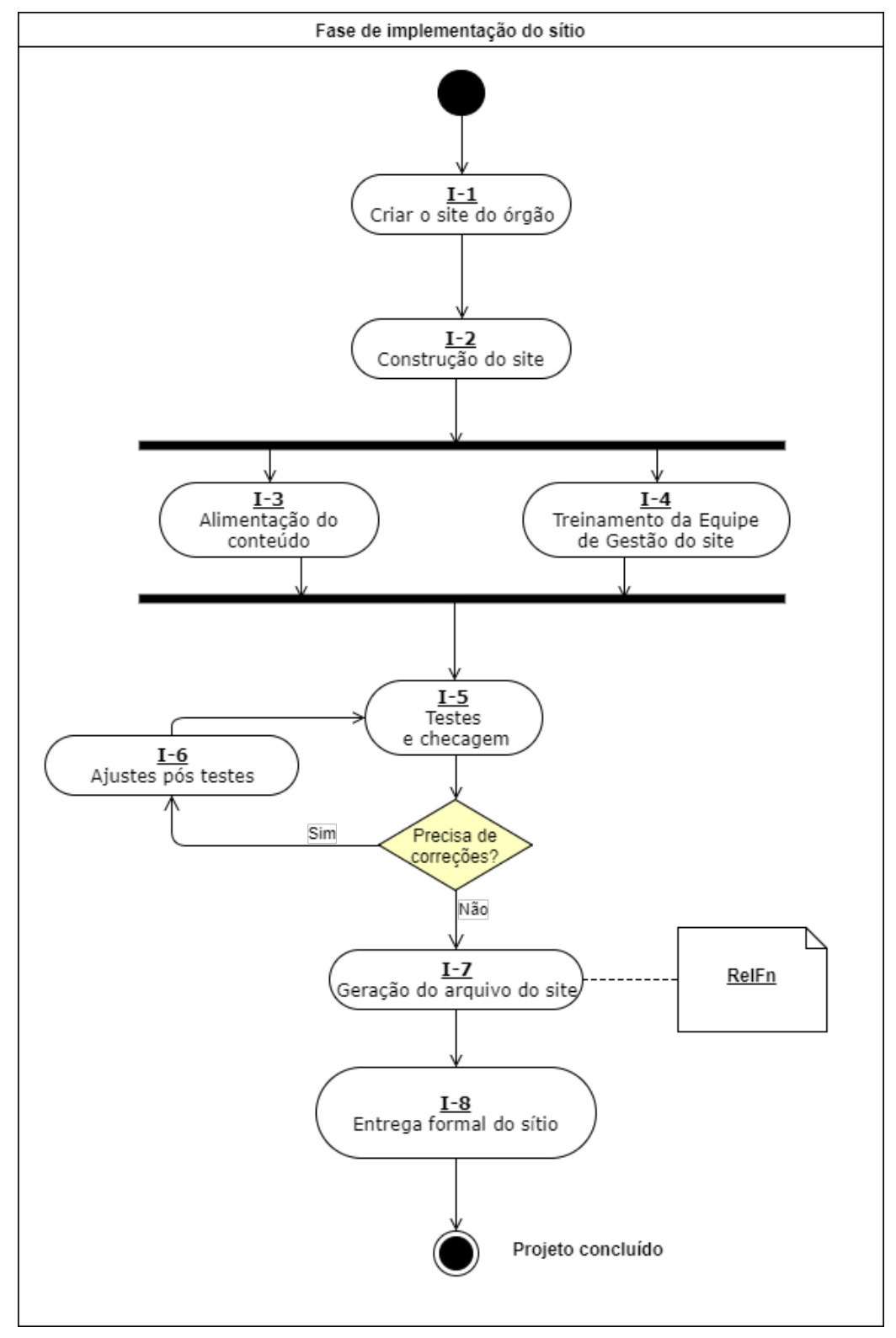

Figura 5 – Diagrama de atividades da fase de Implementação

Fonte: Autor

<span id="page-55-0"></span>

| Nome            | Sigla | Descrição                                                                  | Tarefa |
|-----------------|-------|----------------------------------------------------------------------------|--------|
| Relatório Final | RelFn | Refinamento do Relatório de Demandas (RelDm), sendo incluídas as           | $I-7$  |
|                 |       | alterações realizadas durante a fase de desenvolvimento [caso houver] e    |        |
|                 |       | inserção de conteúdo do sítio. Ele deverá conter toda a estrutura final do |        |
|                 |       | sítio, incluindo a forma de distribuição de arquivos e padronização de     |        |
|                 |       | nomes e metadados para classificação das informações.                      |        |

Quadro 4 – Artefato produzido na fase de implementação

Fonte: Autor

#### 3.3 Design Participativo

O trabalho de [Camargo e Fazani \(2014\)](#page-104-0) explora algumas técnicas de *Design Participativo* e ressalta que esse tipo de metodologia é benéfica tanto do ponto de vista da criação do conteúdo voltada ao usuário, quanto por aumentar o uso dos sistemas desenvolvidos, pois essa prática aproxima os usuários para o processo de desenvolvimento, o que lhes imprime um sentido de pertencimento, aumentando a aceitação. Os autores ressaltam também que não há muitas regras definidas e que as técnicas a serem usadas são inúmeras, mas destacam alguns tipos, como depoimentos, oficinas, maquetes, descrição de cenários, *Card Sorting*, análise de redes sociais, *braindraw* e prototipação. Na seção anterior descrevemos o uso do *Card Sorting*, que no presente estudo é aplicado para organizar os itens de menu.

A construção participativa da capa pode ser classificada como uma construção de maquete, ou prototipação, pois produz um esboço de como a equipe deseja que a capa seja construída. Essa tarefa consiste na discussão coletiva sobre quais elementos podem compor as capas do sítio, para atender às aspirações da equipe de gestão. É a equipe que participa da atividade que define em conjunto quais são os elementos que serão usados, porque foram escolhidos e qual conteúdo será exibido no bloco.

O roteiro da tarefa inicia-se no envio do material de consulta aos participantes. É importante que todos tenham acesso antecipado ao Guia de Estilo do Portal Padrão. Apresenta-se previamente aos participantes os elementos e em seguida realiza-se uma reunião para seleção de materiais e discussão conjunta para alinhar as demandas por novos recursos na página, a capacidade de produção de conteúdo e os elementos disponíveis na IDG.

Como forma de garantir que todos tenham conhecimento das possibilidades de elementos, é possível fazer uma apresentação dos itens no início da reunião, descrevendo qual a função específica de cada um. Recomenda-se estudar anteriormente de acordo com os assuntos discutidos no *Card Sorting* quais elementos poderiam ser recomendados para cada tipo de assunto.

Recomenda-se também que ao enviar o material para os participantes, seja enviado juntamente uma listagem contendo sítios de referência. Visitar sítios que já utilizem os elementos da IDG e verificar como as soluções são utilizadas é uma boa maneira de situar os participantes e incentivar a adoção de novas práticas de disposição de conteúdo.

É recomendável seguir a ordem da proposta de *links* para a construção da capa, assim é possível verificar todo o conteúdo do sítio. Após a realização do *Card Sorting*, será possível ter uma ideia geral da organização do ambiente e é importante guiar-se por esse conteúdo de maneira a garantir que todos os assuntos foram devidamente tratados e dispostos na capa.

Na fase de preparação para a reunião deve-se imprimir exemplos dos elementos a serem usados pelos participantes e levá-los já recortados. A construção do ambiente deve ser iniciada da área mais nobre (região superior da página) e seguir para as áreas menos nobres. Para alocar os elementos recortados em papel, recomenda-se criar uma capa de fundo com os elementos já fixos como o cabeçalho com um título padrão. Cada elemento que for definido já fica disposto no lugar e aos poucos vai sendo montado um protótipo do sítio.

Após a montagem, recomenda-se usar papel filme como forma de preservar o modelo produzido durante a atividade. Esse protótipo será usado na fase de construção do sítio pelo corpo técnico, que tratará de criar e alocar os elementos de acordo com o modelo. As alterações que forem necessárias podem ser diretamente negociadas com a equipe de gestão.

Após a realização da tarefa, deve ser elaborado um relatório contendo a descrição das linhas editoriais usadas, o que cada elemento deverá conter, qual a frequência de atualização, dentre outras informações. Um exemplo desse relatório pode ser encontrado no [Apêndice G.](#page-138-0)

# 4 CONTEÚDO DO PORTAL

Neste capítulo é apresentado um estudo sobre as preferências por SGCs pelas universidades públicas federais, seguido de um ranqueamento dos SGCs mais usados pelas universidades. É realizada uma avaliação do primeiro SGC colocado seguindo alguns questionamentos apresentados no Guia de Administração de Sítios para validar o melhor colocado.

## 4.1 Processo de escolha do SGC

O processo de escolha do SGC a ser adotado pelo Novo Portal foi realizado partindose de uma pesquisa de mercado, tendo em vista identificar quais são os ambientes preferidos entre as universidades e em seguida avaliar os candidatos. Também foi necessário observar os critérios apresentados pelo Guia de Administração de Sítios, que contém instruções específicas e questionamentos a se considerar durante o processo de escolha de um SGC.

### 4.1.1 Levantamento de preferências por SGCs entre as universidades públicas federais

Para a realização de um levantamento prévio sobre onde seria possível obter referências aplicadas para o trabalho, foi realizada uma pesquisa sobre quais SGCs estavam sendo usados pelas universidades. Como ponto de partida, foi realizada uma consulta ao Portal e-MEC<sup>[1](#page-58-0)</sup>, onde foi obtida uma listagem com 63 nomes de universidades públicas federais, para que seus sítios fossem visitados e consultados para verificar se usam a IDG, se adotam ou não um SGC como base para seus portais institucionais e quando adotam, qual seria esse sistema. Uma listagem completa com os nomes e sítios das universidades consultadas está no [Quadro 11,](#page-112-0) disponível no [Apêndice A.](#page-112-1)

Esse levantamento apontou que a maioria das universidades opta pela adoção de um SGC, como demonstra a [Figura 6.](#page-59-0)

O levantamento realizado apontou também que a adoção da IDG ainda é relativamente pequena, embora não contemple possíveis processos de mudança do ambiente que possam estar em andamento. Das 63 universidades pesquisadas, apenas 12, ou seja 19% delas adotaram a IDG, como demonstra a [Figura 7.](#page-59-1)

Das universidades que optaram pelo uso de algum SGC, observa-se que a grande preferência gira em torno de quatro sistemas: *Plone*, *Joomla!*, *WordPress* e *Drupal*. A [Figura 8](#page-60-0) demonstra a porcentagem de uso desses SGC nos sítios das universidades.

Porém a porcentagem de distribuição dos SGCs muda quando analisamos apenas as preferências das universidades que adotaram a IDG, como demonstrado na [Figura 9.](#page-60-1) Nesse caso a maior preferência é pelo SGC *Joomla!*, que é usado por mais da metade das universidades.

<span id="page-58-0"></span>A partir desses levantamentos foi feita uma comparação entre os 4 SGCs já citados, de maneira obter subsídios para a escolha de um deles que pudesse ser adotado pelo Portal

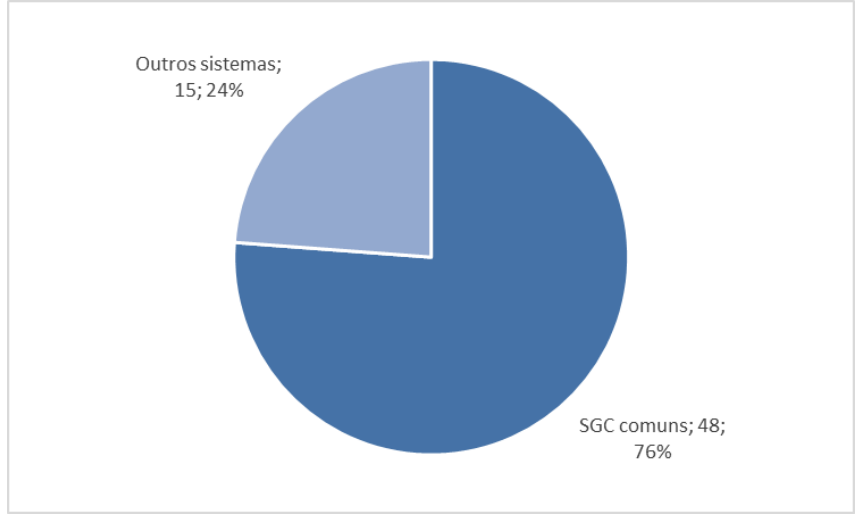

<span id="page-59-0"></span>Figura 6 – Taxa de opção por SGC entre as universidades públicas federais

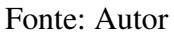

<span id="page-59-1"></span>Nota: O agrupamento *Outros sistemas* compreende universidades que não optaram por um dos seguintes SGCs *Plone*, *Joomla!*, *WordPress* e *Drupal*

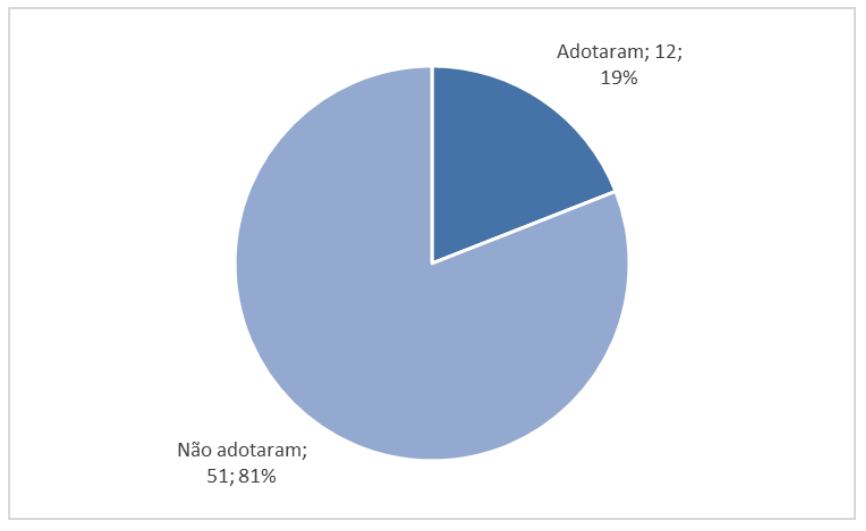

Figura 7 – Universidades que adotaram a IDG (12)

Fonte: Autor

Institucional da UFVJM.

## 4.1.2 Comparação entre os SGC escolhidos

Considerando os dados obtidos sobre a preferência das universidades acerca dos SGCs, optou-se por realizar uma análise de viabilidade dentre os SGCs levantados, tendo em vista eleger um dos sistemas para ser adotado pelo Novo Portal da UFVJM. Seguindo indicação

<span id="page-60-0"></span>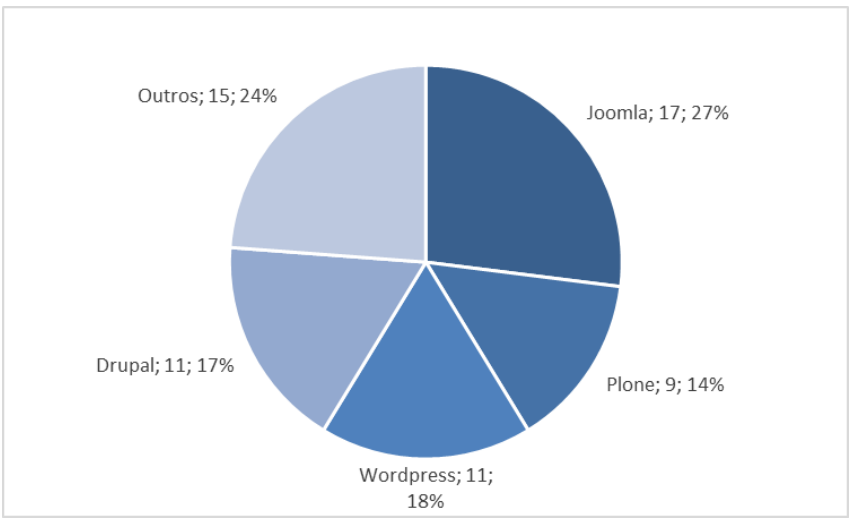

Figura 8 – Tipos de SGCs adotados pelas universidades federais

Fonte: Autor

<span id="page-60-1"></span>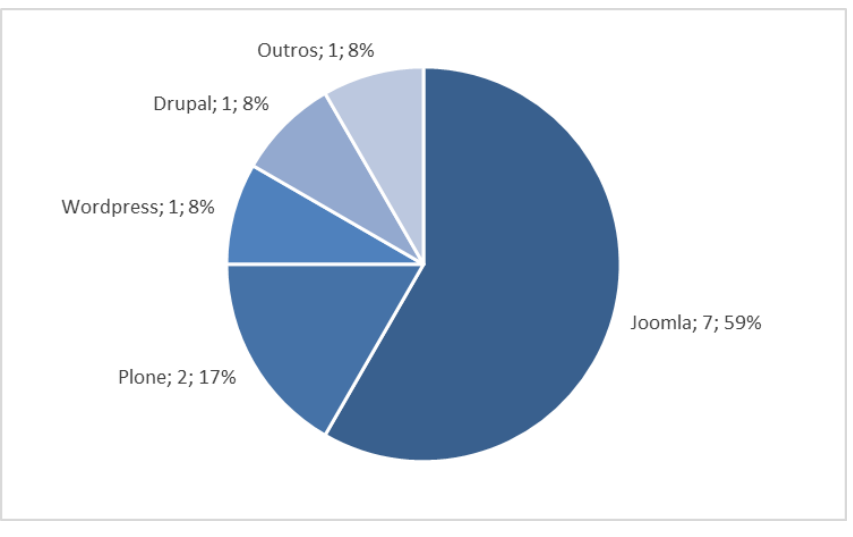

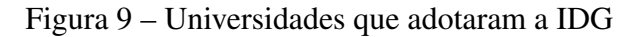

Fonte: Autor

do material disponível no sítio da Secom-PR, o sítio CMSmatrix<sup>[2](#page-60-2)</sup> foi utilizado como base para gerar uma comparação sistemática sobre vários requisitos que envolvem um SGC adequado. Além disso, o trabalho de [Menezes \(2016\)](#page-106-4) também foi usado como base para a escolha que fosse mais pertinente. As tabelas que serviram de base para esse estudo estão disponíveis no [Apêndice B](#page-114-0) com informações em detalhes sobre cada quesito analisado, dividido por categorias.

Os dados apresentados pelo sítio foram analisados de forma sistemática, buscando-se estabelecer um ranqueamento que pudesse ser realizado considerando as informações fornecidas, transformando os quesitos apresentados em métricas como forma de mensurar e qualificar os candidatos[\(MEIRELLES et al., 2010;](#page-106-5) [C. SANTOS et al., 2013\)](#page-106-6). O sítio então disponibiliza uma

<span id="page-60-2"></span><sup>2</sup> <http://www.cmsmatrix.org/>

comparação direta entre os seguintes SGCs: *Drupal* em sua versão 7.12, *Joomla!* versão 2.5.4, *Plone* versão 4 e *WordPress* na versão 3.3.2, que serão tratados como as Entidades a serem avaliadas. Cabe ressaltar que todas as versões apresentadas não são as versões mais recentes dos SGCs, porém representam bem as características que precisam ser avaliadas no sistema.

Como forma de quantificar os atributos avaliados pelo sítio *CMSmatrix*, buscamos estabelecer uma graduação numérica que fosse passível de comparação entre os ambientes. Estabeleceu-se então uma nota que representa se o SGC atendeu ao quesito avaliado. Cada quesito representa uma característica desejável do sistema, sendo apresentadas quatro tipos de possibilidade:

- a) Sim: o SGC atende nativamente e completamente ao quesito.
- b) Plug-in grátis: o SGC precisa de um plug-in adicional fornecido de forma gratuita para atender ao quesito.
- c) Limitado: o SGC atende parcialmente ao quesito.
- d) Não: o SGC não atende ao quesito.

<span id="page-61-0"></span>As atribuições que constam nas tabelas do [Apêndice B](#page-114-0) foram então convertidas nas notas descritas na [Tabela 1](#page-61-0) de maneira que o desempenho de cada um dos SGCs pudesse ser comparado individualmente. Dessa maneira, podemos converter as características em métricas que podem ser avaliadas e comparadas.

| Nota estabelecida           |
|-----------------------------|
|                             |
| $\mathcal{D}_{\mathcal{A}}$ |
|                             |
|                             |
|                             |

Tabela 1 – Notas atribuídas para realização

Fonte: Autor

A partir dessas notas, foi estabelecida a nota máxima para cada categoria, considerando os quesitos possíveis e anotado o índice obtido por cada um dos SGCs avaliados. O desempenho de cada SGC foi estabelecido avaliando algumas características reunidas em grupos de interesse: *Comércio eletrônico*, *Aplicações Integradas*, *Flexibilidade*, *Interoperabilidade*, *Gerenciamento*, *Performance*, *Facilidade de uso*, *Suporte* e *Segurança*. As notas obtidas estão representadas nas Figuras [11,](#page-63-0) [12,](#page-63-1) [13](#page-64-0) e [14.](#page-64-1)

Finalizada a análise do desempenho individual dos SGCs, foi calculado o desempenho geral baseado na média simples da nota obtida pelos sistemas avaliados. O que pode ser observado é que o Plone se saiu bem em quase todas as características avaliadas, não alcançando a primeira colocação apenas no grupo Suporte. Esse resultado seria um tanto preocupante, se não fosse considerado o suporte oferecido diretamente pela comunidade *PloneGov-BR*.

Consideramos que o *Plone* a ser utilizado tem suporte nacional e o envolvimento de outros órgãos do governo, fornecendo desenvolvimento, apoio e disponibilização de documentação. Assim, pode-se dizer que não há, nesse caso, prejuízo à avaliação geral do *Plone*. Também, é possível verificar que a única característica que o *Plone* não apresenta e gerou prejuízo em sua colocação no grupo Suporte se deu pelo fato de o *Plone* não dispor de um programa de certificação de profissionais. Porém, para o caso da UFVJM, essa característica é irrelevante, pois não há planos no projeto do Portal que envolvam a demanda por tal tipo de exigência documental. Necessário esclarecer também que em consulta às listas de discussão da comunidade verificou-se que já estão sendo feitas discussões desde 2009 no sentido de se estabelecer um programa desse tipo<sup>[3](#page-62-0)</sup>.

O desempenho comparado entre todos os SGCs está apresentado na [Figura 10,](#page-62-1) onde observamos o excelente desempenho por parte do *Plone*, alcançando 83% dos pontos possíveis, ficando 10 pontos percentuais à frente do *Drupal*, segundo colocado. Nessa comparação, o atual SGC que é utilizado atualmente pela estrutura principal do Portal Institucional, o *Joomla!*, ficou em último colocado.

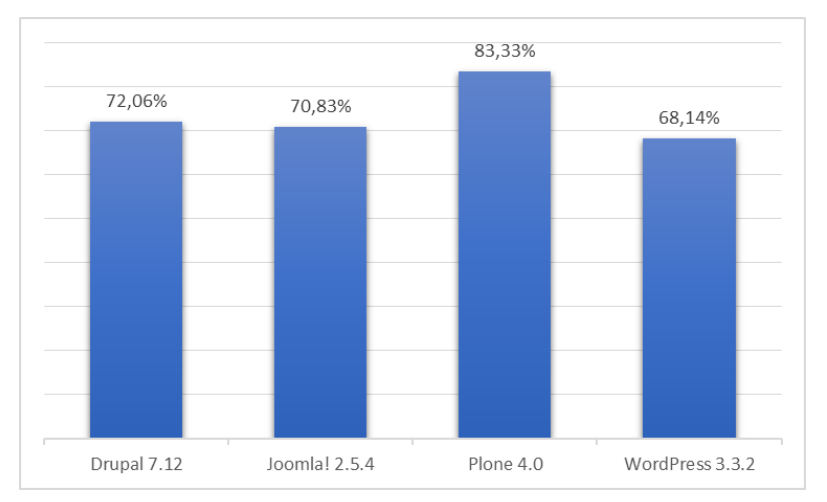

<span id="page-62-1"></span>Figura 10 – Desempenho geral dos SGCs de acordo com o sítio *CMSmatrix*

Fonte: Autor, adaptado de <http://www.cmsmatrix.org/matrix/cms-matrix>

<span id="page-62-0"></span><sup>3</sup> <http://lists.plone.org/pipermail/plone-evangelism/2009-January/001644.html>

<span id="page-63-0"></span>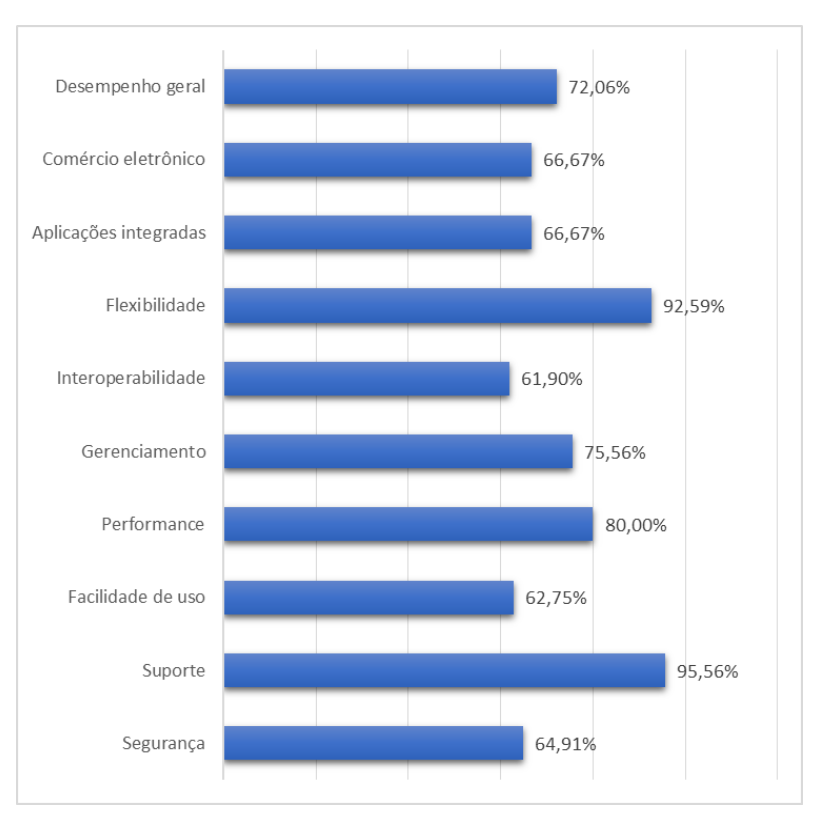

Figura 11 – Desempenho obtido pelo *Drupal*

<span id="page-63-1"></span>Fonte: Autor, adaptado de <http://www.cmsmatrix.org/matrix/cms-matrix>

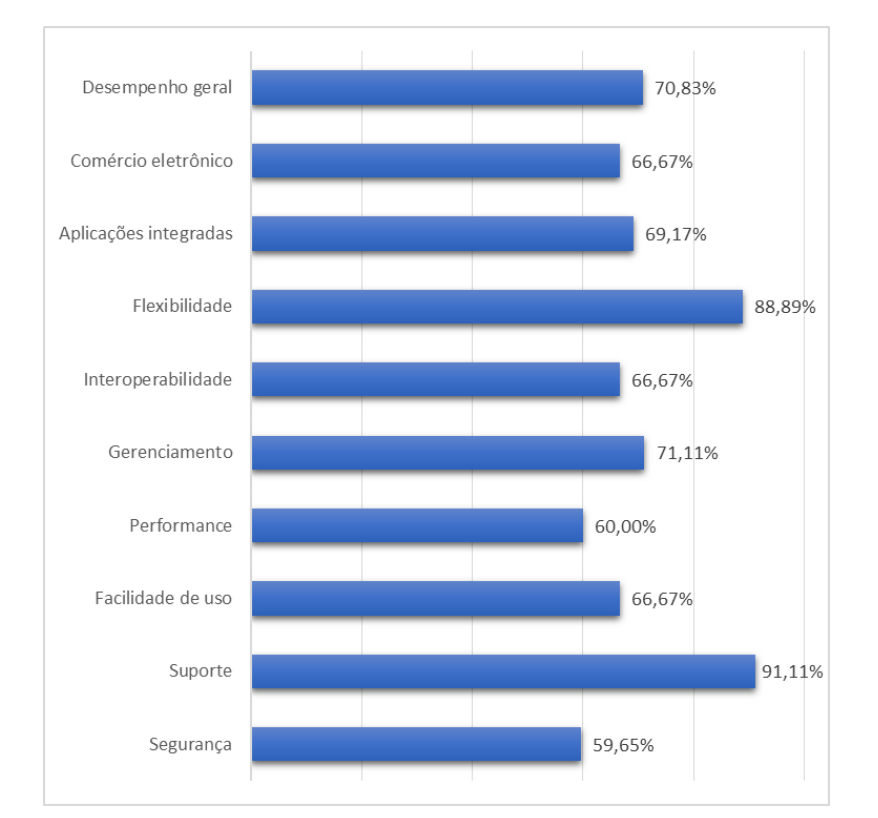

Figura 12 – Desempenho obtido pelo *Joomla!*

Fonte: Autor, adaptado de <http://www.cmsmatrix.org/matrix/cms-matrix>

<span id="page-64-0"></span>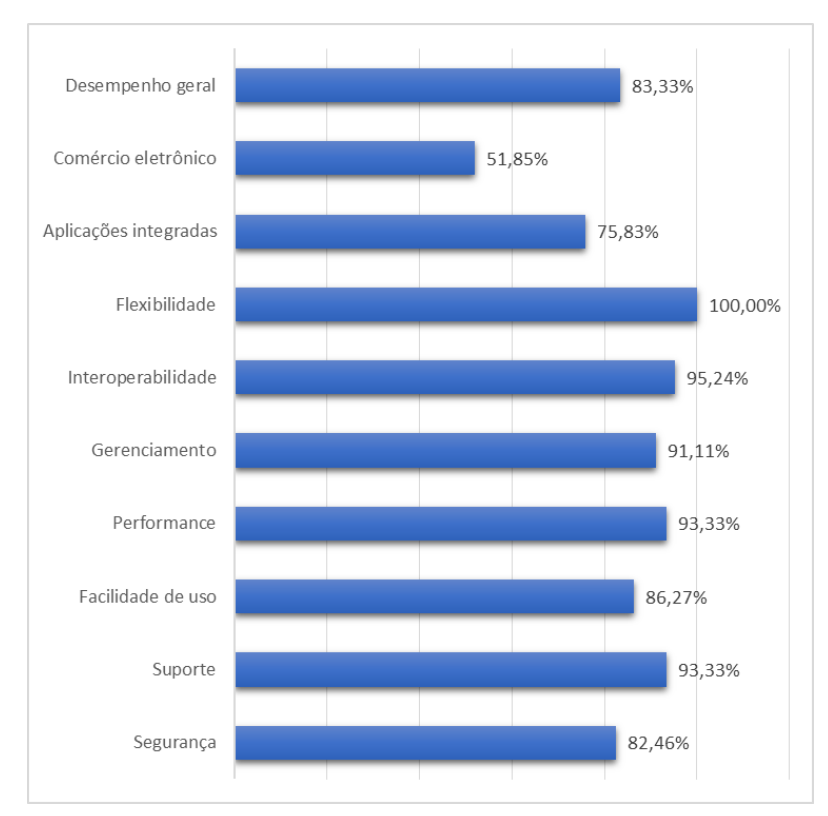

Figura 13 – Desempenho obtido pelo *Plone*

<span id="page-64-1"></span>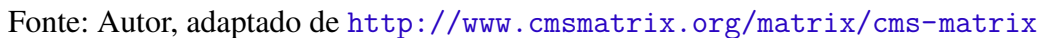

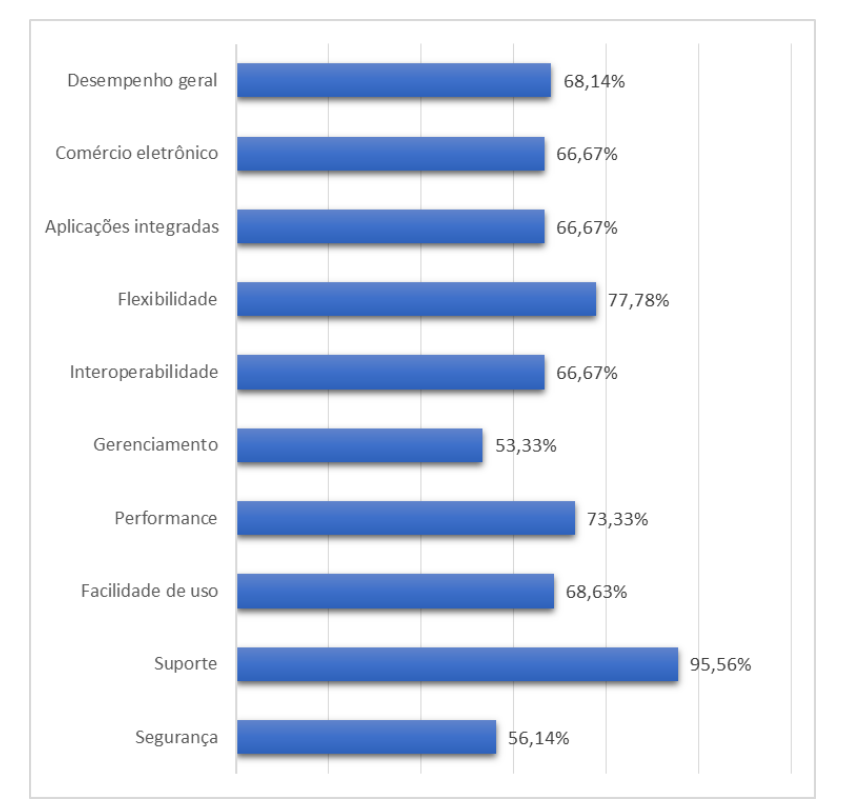

Figura 14 – Desempenho obtido pelo *WordPress*

Fonte: Autor, adaptado de <http://www.cmsmatrix.org/matrix/cms-matrix>

#### 4.1.2.1 *Plone*, o melhor no *ranking*

O *Plone* é um SGC que surgiu como um PSL a partir de uma parceria entre Alexander Limi e Texan Alan Runyan, progredindo posteriormente com novos parceiros importantes como as comunidades *Zope* e *Python* [\(ASPELI, 2011\)](#page-104-2). Ele foi concebido tendo como objetivo oferecer um ambiente amigável ao usuário, o que seria garantido por ele usar como base *Content Management Framework* (CMF)[4](#page-65-0) , que roda sobre o Zope, um servidor de aplicações para *web* baseado em *Python* [\(MENEZES, 2016\)](#page-106-4).

Rodar sobre o *Zope* torna o *Plone* multiplataforma, visto que o primeiro roda em *Unix*, *Linux*, *Mac OS* e *Windows*. Além disso, ele também tem seu próprio conjunto de *templates* e aplicativos, o que aumenta sua robustez flexibilidade [\(MENEZES, 2016\)](#page-106-4).

O *Plone* é amplamente difundido e usado principalmente por órgãos de governo, devido ao seu perfil diferenciado em relação aos outros SGCs. Todavia, considerando todos os mercados, inclusive a iniciativa privada, o *Plone*, em números, ainda tem relativamente baixa adesão em relação aos seus concorrentes. O sítio *W3Techs* aponta que somente o *Wordpress* ocupa 59,4% do mercado de SGCs, em seguida o *Joomla!* com 6,8%, depois o *Drupal* com 4,7%, respectivamente<sup>[5](#page-65-1)</sup>. Ainda segundo esses dados, o *Plone* ocupa menos que 0,1% do mercado. Mas por que a preferência por SGCs varia entre os dados desse sítio e as universidades públicas federais? Os dados do sítio levam em conta toda a participação dos SGCs em diversos setores do mercado, enquanto que nossa pesquisa representou apenas um nicho específico, o de sítios governamentais, no qual o *Plone* costuma se sair melhor [\(ASPELI, 2011;](#page-104-2) [MENEZES, 2016\)](#page-106-4).

O sítio W3Techs apresenta uma análise atualizada diariamente sobre o posicionamento dos SGCs no mercado, apontando quais as principais características dos sítios nos quais eles estão sendo usados. Nessa análise<sup>[6](#page-65-2)</sup>, o *Plone* está mais situado em sítios com grande número de acessos, enquanto que os demais concorrentes são mais usados em sítios com menor volume de tráfego. Isso demonstra que apesar de SGCs como *Joomla!* e *WordPress* serem mais usados em termos de números, o *Plone* é muito mais utilizado para sítios complexos e com grande quantidade de acessos, como é possível observar pela [Figura 15.](#page-66-0) Dentre os sítios mais populares listados pelo W3Techs que usam o *Plone* podemos destacar o sítio dos Correios, do Ministério da Fazenda e Universidade Federal do Rio Grande do Sul.

<span id="page-65-0"></span><sup>4</sup> Framework de Gerenciamento de Conteúdo

<span id="page-65-1"></span><sup>5</sup> [https://w3techs.com/technologies/overview/content\\_management/all](https://w3techs.com/technologies/overview/content_management/all)

<span id="page-65-2"></span><sup>6</sup> <http://w3techs.com/technologies/details/cm-plone/all/all>

<span id="page-66-0"></span>Figura 15 – Análise de posicionamento de mercado para o SGC *Plone*, em relação aos SGCs mais usados.

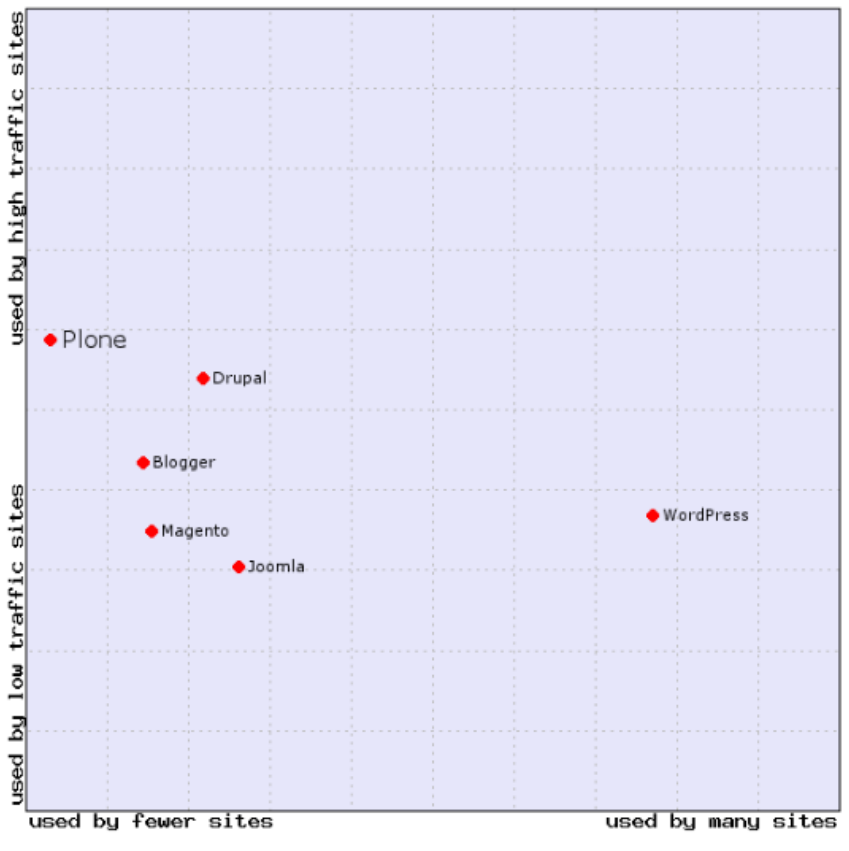

Fonte: W3Techs, acessado em 18 de agosto de 2017

#### 4.1.3 Validando a opção pelo *Plone*

Considerado o ranking dos SGCs mais usados pelas universidades públicas federais, temos o *Plone* como o mais bem sucedido dos quatro analisados. Isso nos oferece base para que o analisemos como possível opção, mas primeiro é necessário validar a escolha perante outros parâmetros que não apenas as capacidades técnicas. O Guia de Administração de Sítios do e-PWG sugere algumas questões a serem verificadas no processo de escolha por um SGC, que são: [\(DEPARTAMENTO DE GOVERNO ELETRÔNICO - DGE, 2012\)](#page-105-0):

> Q1:<sup>[7](#page-67-0)</sup> "O gerenciador cria páginas de acordo com os padrões web? O gerenciador está de acordo com os padrões web? Seus modelos nativos estão validados?"

> Q2: "O gerenciador cria páginas HTML acessíveis? É importante lembrar que, apesar do gerenciador vir com essas características nativas, as mesmas podem ser perdidas na confecção dos modelos ou adequação ao sistema."

> Q3: "O gerenciador possui todos os elementos necessários à criação do sítio e/ou possui extensões que supram a necessidade do administrador? É importante saber que recursos serão necessários no sítio: chats, ferramentas de fóruns e se o gerenciador dispõe delas."

> Q4: "O gerenciador de conteúdo possui uma boa rede de suporte? Foruns e páginas especializadas onde se possam esclarecer as dúvidas? Antes de adotar qualquer ferramenta é interessante fazer um estudo do material de apoio. As FAQS são fáceis de serem compreendidas? O fórum é ativo e as respostas às dúvidas são condizentes? Qual o apoio em português?"

> Q5: "O gerenciador permite a criação de múltiplos perfis? O gerenciador permite a criação de perfis de publicação de acordo com as áreas, seções e níveis de responsabilidade (ex: usuário, editor, administrador)?"

> Q6: "Qual a complexidade do sistema? Qual a curva de aprendizado do sistema? Qual a opinião de usuários sobre o uso do sistema?"

> Q7: "O gerenciador é capaz de criar URLs estáveis e amigáveis? As URLs são estáveis, permanecendo a mesma com a alteração do conteúdo ou inserção de novos? O sistema possui um dispositivo para criação de URLs amigáveis?"

> Q8: "O gerenciador responde de forma rápida? Qual a sua capacidade de requisições? Qual a carga de requisições que o sistema suporta? Qual a resposta do sistema em cada intervalo de número de requisições?"

Colocadas as perguntas definidas na Guia de Administração de Sítios, cabe uma análise preliminar dessas questões a partir dos quadros comparativos criados na comparação já realizada entre os quatro SGCs mais usados entre as as universidades públicas federais. Também será usado como base a Dissertação de Mestrado de [Menezes \(2016\),](#page-106-4) que propõe um método de análise e comparação minuciosa entre SGCs, sendo que ela analisou em seu trabalho os quatro SGCs aqui representados. Posto isso, é possível desenvolver uma análise das informações obtidas nesses estudos, verificando como o *Plone* é capaz de atender a algumas das questões levantadas pelo Guia de Administração de Sítios, com exceção da pergunta Q8, que será desenvolvida na fase de testes, na [seção 6.2.](#page-100-0)

A perguntas Q1 e Q2 referem-se ao atendimento de padrões web e essa análise é possível e, segundo o trabalho [\(MENEZES, 2016\)](#page-106-4), o *Plone* atende à norma WAI-AA da W3C<sup>[8](#page-67-1)</sup>,

<span id="page-67-1"></span><sup>8</sup> http://www.w3.org/WAI

<span id="page-67-0"></span><sup>7</sup> [Notas do autor] adota-se a marcação para que as questões sejam identificadas a seguir

que valida, dentre outros quesitos, estratégias, diretrizes e recursos necessários para garantir a acessibilidade em sítios da *Web*. A norma citada busca estabelecer padrões aos sítios, para que os mesmos estejam acessíveis ao público com necessidades auditivas, cognitivas, neurológicas, físicas, de comunicação e visuais<sup>[9](#page-68-0)</sup>. Também é possível observar que o [Quadro 5](#page-68-1) indica as características do *Plone* em atender aos padrões internacionais da *web*.

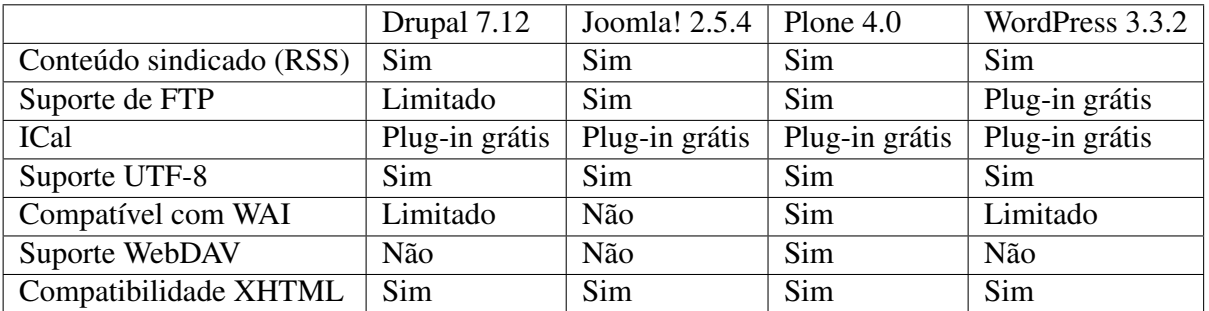

<span id="page-68-1"></span>Quadro 5 – Comparativo sobre capacidade de interoperabilidade entre os SGCs escolhidos

Fonte: Adaptado pelo autor a partir de CMSMatrix ([http://www.cmsmatrix.org/matrix/](http://www.cmsmatrix.org/matrix/cms-matrix) [cms-matrix](http://www.cmsmatrix.org/matrix/cms-matrix)), acessado em 12 de agosto de 2017

A próxima pergunta Q3 trata da capacidade do SGC em criar sítios, se o mesmo possui todos os elementos que seriam necessários ao Novo Portal, seja nativamente ou por meio de algum *Plug-in*. É possível responder a essas perguntas observando o disposto nos Quadros [6](#page-68-2) e [7.](#page-69-0) O [Quadro 6](#page-68-2) indica que o *Plone* é capaz de criar e gerir vários sítios e o [Quadro 7](#page-69-0) aponta algumas possibilidades de funcionalidades extra possíveis de serem implementadas, às quais são capazes de atender às demandas levantadas no [Capítulo 3.](#page-42-2)

<span id="page-68-2"></span>

|                                    | Drupal 7.12 | Joomla! 2.5.4  | Plone $4.0$ | WordPress 3.3.2 |
|------------------------------------|-------------|----------------|-------------|-----------------|
| Suporte CGI-mode                   | Sim         | Sim            | Sim         | Não             |
| Reutilização de conteúdo           | Limitado    | Sim            | Sim         | Sim             |
| Perfis de usuário extensíveis      | Sim         | Sim            | Sim         | Plug-in grátis  |
| Localização da interface           | Sim         | Sim            | Sim         | Sim             |
| Metadados                          | Sim         | <b>Sim</b>     | Sim         | Sim             |
| Conteúdo multilíngue               | Sim         | Plug-in grátis | Sim         | Plug-in grátis  |
| Integração de conteúdo multilíngue | Sim         | Plug-in grátis | Sim         | Plug-in grátis  |
| Implantação de vários sites        | Sim         | Plug-in grátis | Sim         | Sim             |
| Reescrita de URL                   | Sim         | Sim            | Sim         | Sim             |

Quadro 6 – Comparativo sobre flexibilidade entre os SGCs escolhidos

Fonte: Adaptado pelo autor a partir de CMSMatrix ([http://www.cmsmatrix.org/matrix/](http://www.cmsmatrix.org/matrix/cms-matrix) [cms-matrix](http://www.cmsmatrix.org/matrix/cms-matrix)), acessado em 12 de agosto de 2017

<span id="page-68-0"></span> $\frac{9 \text{ http://www.w3.org/standards/webdesign/accessibility}}{9 \text{ http://www.w3.org/standards/webdesign/accessibility}}$ 

<span id="page-69-0"></span>

|                              | Drupal 7.12    | Joomla! 2.5.4         | Plone 4.0               | WordPress 3.3.2 |
|------------------------------|----------------|-----------------------|-------------------------|-----------------|
| <b>Blog</b>                  | Sim            | Sim                   | Sim                     | Sim             |
| Bate-papo                    | Plug-in grátis | Plug-in grátis        | Plug-in grátis          | Plug-in grátis  |
| Classificados                | Plug-in grátis | Plug-in grátis        | Plug-in grátis          | Plug-in grátis  |
| Gerenciamento de contatos    | Plug-in grátis | Sim                   | Plug-in grátis          | Plug-in grátis  |
| Entrada de dados             | Plug-in grátis | Plug-in grátis        | Plug-in grátis          | Plug-in grátis  |
| Relatórios de banco de dados | Plug-in grátis | Plug-in grátis<br>Sim |                         | Não             |
| Fórum de discussão           | Sim            | Plug-in grátis<br>Sim |                         | Plug-in grátis  |
| Gerenciamento de documento   | Plug-in grátis | Sim<br>Plug-in grátis |                         | Sim             |
| Calendário de Eventos        | Plug-in grátis | Plug-in grátis        | $\overline{\text{Sim}}$ | Plug-in grátis  |
| Gerenciamento de eventos     | Plug-in grátis | Plug-in grátis<br>Sim |                         | Plug-in grátis  |
| Relatório de despesas        | Não            | Plug-in grátis        | Plug-in grátis          | Não             |
| Gerenciamento de FAQ         | Sim            | Sim                   | Plug-in grátis          | Plug-in grátis  |
| Distribuição de arquivos     | Plug-in grátis | Plug-in grátis        | Sim                     | Plug-in grátis  |
| Gráficos e Gráficos          | Plug-in grátis | Plug-in grátis        | Plug-in grátis          | Plug-in grátis  |
| Groupware                    | Plug-in grátis | Plug-in grátis        | Plug-in grátis          | Não             |
| Livro de visitas             | Plug-in grátis | Plug-in grátis        | Plug-in grátis          | Plug-in grátis  |
| Help Desk / Bug Reporting    | Plug-in grátis | Plug-in grátis        | Plug-in grátis          | Plug-in grátis  |
| Proxy HTTP                   | Não            | Não                   | Plug-in grátis          | Plug-in grátis  |
| In / Out Board               | Plug-in grátis | Não                   | Plug-in grátis          | Plug-in grátis  |
| Postagens de emprego         | Plug-in grátis | Plug-in grátis        | Plug-in grátis          | Plug-in grátis  |
| Gerenciamento de links       | Plug-in grátis | Sim                   | Sim                     | Sim             |
| Formulário de correio        | Plug-in grátis | Sim                   | Plug-in grátis          | Plug-in grátis  |
| Matriz                       | Não            | Não                   | Não                     | Não             |
| Minha Página / Painel        | Plug-in grátis | Não<br>Sim            |                         | Sim             |
| <b>Boletim de Notícias</b>   | Plug-in grátis | Plug-in grátis        | Plug-in grátis          | Plug-in grátis  |
| Galeria de fotos             | Plug-in grátis | Plug-in grátis<br>Sim |                         | Sim             |
| Enquetes                     | Sim            | Sim<br>Plug-in grátis |                         | Plug-in grátis  |
| Gestão de produtos           | Plug-in grátis | Sim                   | Sim                     | Plug-in grátis  |
| Rastreamento de projetos     | Plug-in grátis | Plug-in grátis        | Plug-in grátis          | Plug-in grátis  |
| Mecanismo de busca           | Sim            | Sim                   | Sim                     | Sim             |
| Mapa do Site                 | Plug-in grátis | Plug-in grátis        | Sim                     | Plug-in grátis  |
| Cotações de ações            | Plug-in grátis | Plug-in grátis        | Plug-in grátis          | Plug-in grátis  |
| pesquisas                    | Plug-in grátis | Plug-in grátis        | Plug-in grátis          | Plug-in grátis  |
| Conteúdo sindicado (RSS)     | Sim            | Sim                   | Sim                     | Sim             |
| Testes / Testes              | Plug-in grátis | Plug-in grátis        | Plug-in grátis          | Plug-in grátis  |
| Rastreamento de tempo        | Plug-in grátis | Plug-in grátis        | Plug-in grátis          | Plug-in grátis  |
| Contribuições do usuário     | Sim            | Sim                   | Sim                     | Sim             |
| Clima                        | Plug-in grátis | Plug-in grátis        | Plug-in grátis          | Plug-in grátis  |
| Web Services Front End       | Limitado       | Sim                   | Não                     | Plug-in grátis  |
| Wiki                         | Plug-in grátis | Plug-in grátis        | Plug-in grátis          | Plug-in grátis  |

Quadro 7 – Comparativo das aplicações integradas entre os SGCs escolhidos

Fonte: Adaptado pelo autor a partir de CMSMatrix ([http://www.cmsmatrix.org/matrix/](http://www.cmsmatrix.org/matrix/cms-matrix) [cms-matrix](http://www.cmsmatrix.org/matrix/cms-matrix)), acessado em 12 de agosto de 2017

O questionamento levantado na Q4 levanta a necessidade de se conhecer previamente toda a rede de contatos e suporte do SGC em questão. Podemos recorrer ao [Quadro 8,](#page-70-0) que destaca suporte e treinamento comerciais, além de comunidade de desenvolvimento, fóruns públicos, desenvolvedores independentes e conferências de usuários. Esses dados já podem por si mesmos validar a opção pelo *Plone*, mas cabe ressaltar todo aporte oferecido pela comunidade *PloneGov-BR*, bem como as listas de discussão disponíveis e o suporte dos próprios membros do governo disponível em português.

<span id="page-70-0"></span>

|                               | Drupal 7.12 | Joomla! 2.5.4  | Plone 4.0               | WordPress 3.3.2         |
|-------------------------------|-------------|----------------|-------------------------|-------------------------|
| Programa de certificação      | Limitado    | Não            | Não                     | Limitado                |
| <b>Code Skeletons</b>         | Sim         | Plug-in grátis | $\overline{\text{Sim}}$ | Sim                     |
| Manuais comerciais            | Sim         | Sim            | Sim                     | Sim                     |
| Suporte comercial             | Sim         | Sim            | Sim                     | Sim                     |
| Treinamento comercial         | Sim         | Sim            | Sim                     | Sim                     |
| Comunidade de desenvolvimento | Sim         | Sim            | Sim                     | Sim                     |
| Suporte online                | Sim         | Sim            | Sim                     | Sim                     |
| Pluggable API                 | Sim         | Sim            | Sim                     | Sim                     |
| Hospedagem profissional       | Sim         | Sim            | $\overline{\text{Sim}}$ | $\overline{\text{Sim}}$ |
| Serviços profissionais        | Sim         | Sim            | Sim                     | Sim                     |
| Fórum público                 | Sim         | Sim            | Sim                     | Sim                     |
| Lista de discussão pública    | Sim         | Sim            | Sim                     | Sim                     |
| Framework para testes         | Sim         | Sim            | Sim                     | Sim                     |
| Desenvolvedores independentes | Sim         | Sim            | Sim                     | Sim                     |
| Conferências de usuários      | Sim         | Sim            | Sim                     | Sim                     |

Quadro 8 – Comparativo dos itens de suporte entre os SGCs escolhidos

Fonte: Adaptado pelo autor a partir de CMSMatrix ([http://www.cmsmatrix.org/matrix/](http://www.cmsmatrix.org/matrix/cms-matrix) [cms-matrix](http://www.cmsmatrix.org/matrix/cms-matrix)), acessado em 12 de agosto de 2017

Quanto à pergunta colocada em Q5 sobre a capacidade do SGC em criar e gerenciar perfis para os usuários, o [Quadro 6](#page-68-2) indica o suporte a vários perfis de usuários via *Plug-in* gratuito. [Menezes \(2016\)](#page-106-4) aponta em seu trabalho que o *Plone* é capaz de gerenciar nativamente 7 perfis diferentes de usuários e ainda tem alta flexibilidade na criação e gestão de fluxos de trabalho, o que pode também ser visto no [Quadro 9.](#page-71-0)

A pergunta Q6 questiona sobre a aceitação do usuário em aderir ao novo sistema, bem como a curva de aprendizado necessária. Para essa avaliação, novamente é possível recorrer ao trabalho de [Menezes \(2016\),](#page-106-4) posto que em seu estudo ela realizou uma análise sobre a Facilidade de Uso Percebida e a Utilidade Percebida entre os SGCs avaliados e a conclusão é que todos alcançaram notas acima de 60%, sendo que o *Plone* ficou ranqueado em segundo lugar, perdendo apenas para o *WordPress*, como é possível visualizar na [Figura 16.](#page-71-1) Essas dados validam também o *Plone* para esse quesito, mesmo ele tendo desempenho inferior ao *WordPress*, principalmente se considerarmos a taxa de mercado ocupada por ambos.

A pergunta Q7 pode ser verificada recorrendo-se ao [Quadro 6,](#page-68-2) que indica a capacidade de reescrita de URL. O *Plone* também dispõe de um recurso interno para criação de

|                                                 | Drupal 7.12    | Joomla! $2.5.4$ | Plone $4.0$    | WordPress 3.3.2 |
|-------------------------------------------------|----------------|-----------------|----------------|-----------------|
| Gestão de publicidade                           | Plug-in grátis | Sim             | Plug-in grátis | Não             |
| Gestão de ativos                                | Sim            | Sim             | Sim            | Sim             |
| Prancheta                                       | Não            | Não             | Sim            | Não             |
| Programação de Conteúdo                         | Plug-in grátis | Sim             | Sim            | Limitado        |
| Transferência de Conteúdo                       | Plug-in grátis | Não             | Plug-in grátis | Não             |
| Administração Inline                            | Sim            | Sim             | Sim            | Plug-in grátis  |
| Administração on-line                           | Sim            | Sim             | Sim            | Sim             |
| Implantação de pacotes                          | Plug-in grátis | Não             | Sim            | Não             |
| Sub-sites / Raízes                              | Sim            | Sim             | Sim            | Sim             |
| Temas / Skins                                   | Sim            | Sim             | Sim            | Sim             |
| Lixeira                                         | Não            | Sim             | Plug-in grátis | Sim             |
| Estatísticas da Web                             | Sim            | Sim             | Plug-in grátis | Plug-in grátis  |
| Gerenciamento de estilo / modelo baseado na Web | Sim            | Sim             | Sim            | Sim             |
| Gerenciamento de tradução baseado na Web        | Sim            | Plug-in grátis  | Sim            | Limitado        |
| Motor de fluxo de trabalho                      | Plug-in grátis | Não             | Sim            | Não             |

<span id="page-71-0"></span>Quadro 9 – Comparativo das opções de gerenciamento do sistema entre os SGCs escolhidos

Fonte: Adaptado pelo autor a partir de CMSMatrix ([http://www.cmsmatrix.org/matrix/](http://www.cmsmatrix.org/matrix/cms-matrix) [cms-matrix](http://www.cmsmatrix.org/matrix/cms-matrix)), acessado em 12 de agosto de 2017

<span id="page-71-1"></span>Figura 16 – Estudo sobre Facilidade de Uso Percebida e a Utilidade Percebida

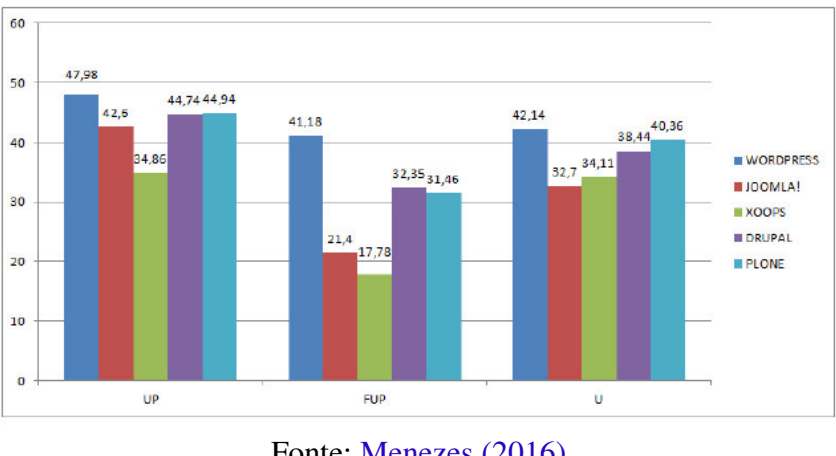

Fonte: [Menezes \(2016\)](#page-106-4)

URLs amigáveis, além de um serviço interno para redirecionamento de URLs e gestão de DNS diretamente pelo sistema interno do SGC [\(ASPELI, 2011\)](#page-104-2).

A pergunta colocada em Q8 pode ser avaliada com base nas informações disponíveis no [Quadro 10,](#page-72-0) posto que o *Plone* foi o único que atendeu a todos os quesitos analisados. Testes que demonstrem em números o desempenho do sistema escolhido serão apresentados no [seção 6.2](#page-100-0)
Quadro 10 – Comparativo itens para melhoramento de performance entre os SGCs escolhidos

|                                 | Drupal 7.12 | Joomla! $2.5.4$ | Plone $4.0$    | WordPress 3.3.2 |
|---------------------------------|-------------|-----------------|----------------|-----------------|
| Caching Avançado                | Sim         | Sim             | Sim            | Plug-in grátis  |
| Replicação de banco de dados    | Sim         | Não             | Sim            | Plug-in grátis  |
| Balanceamento de carga          | Sim         | Sim             | Sim            | <b>Sim</b>      |
| Cache de página                 | Sim         | Sim             | Sim            | Plug-in grátis  |
| Exportação de conteúdo estático | Não         | Não             | Plug-in grátis | Plug-in grátis  |

Fonte: Adaptado pelo autor a partir de CMSMatrix ([http://www.cmsmatrix.org/matrix/](http://www.cmsmatrix.org/matrix/cms-matrix) [cms-matrix](http://www.cmsmatrix.org/matrix/cms-matrix)), acessado em 12 de agosto de 2017

#### 5 ESTRUTURA DO PORTAL

Neste capítulo apresentada uma análise do sistema de servidores existentes no portal atual, bem como um mapa geral da distribuição dos sítios e recursos. Em seguida são apresentados os resultados da aplicação de duas técnicas de design participativo no desenvolvimento do projeto. São demonstrados os processos utilizados no planejamento e execução de um *Card Sorting* e seus resultados, além do processo de construção participativa da capa dos sítios.

#### <span id="page-74-3"></span>5.1 Levantamento da situação atual

O primeiro passo, de acordo com o método de desenvolvimento proposto, seria um reconhecimento geral dos dados do presente sítio, a partir do qual fosse possível reconhecer a configuração atual tanto do ambiente de servidores quanto da composição das páginas do Portal. Foram realizados diversos levantamentos quantitativos e qualitativos acerca da composição do Portal, buscando responder as seguintes questões: quantos sítios havia? Quais as funções de cada um? Quantas páginas compõem o Portal? Que tipo de tecnologia está sendo usada? Quantos recursos a estrutura consome? Quem gerencia e como o faz?

Segundo dados fornecidos pela DTI, atualmente o ambiente do Portal é hospedado utilizando o sistema de virtualização<sup>[1](#page-74-0)</sup> sobre o *VMware<sup>[2](#page-74-1)</sup>*, no qual estão hospedados na mesma máquina virtual os SGCs *Joomla!* e *Wordpress*. Os SGCs não são devidamente isolados, de maneira que o comprometimento de um implica diretamente no comprometimento do outro. Tais vulnerabilidades expõem o ambiente à ação de pessoas mal intencionadas e comprometem além da segurança a disponibilidade do sistema [\(O. A. SILVA; GRÉGIO; GEUS, 2016\)](#page-107-0).

O serviço do Portal é provido por um servidor *Debian GNU/Linux 7*, com arquitetura x86\_64. A máquina conta com um processador Intel® Xeon® CPU E7-4850 2.00 GHz de seis núcleos, que contam com 16 GB de memória RAM, além de 80 GB para armazenamento de dados.

Esse sistema trata uma média 25.000 requisições por hora nos horários de maior acesso, como demonstra a [Figura 17.](#page-75-0) O período mais intenso de uso vai das 9 às 17 horas, sendo que o tráfego médio de requisições é mais constante entre as 8 e 22 horas.

### 5.1.1 Catalogação do Portal

Devido aos benefícios da adoção de um SGC como gestor do conteúdo institucional, a UFVJM, como a grande maioria das universidades públicas[3](#page-74-2) optou por adotar o SGC *Joomla!* tendo em vista facilitar a gestão do ambiente de seu Portal Institucional. Esse ambiente, contudo,

<span id="page-74-0"></span><sup>1</sup> virtualização de sistemas operacionais é uma técnica que permite compartimentar os recursos de um computador hospedeiro em máquinas virtuais que emulam diferentes arquiteturas, tornando possível dividir os recursos de um computador hospedeiro entre sistemas operacionais heterogêneos e isolados de alguma forma entre si.

<span id="page-74-1"></span><sup>2</sup> <http://www.vmware.com>

<span id="page-74-2"></span><sup>3</sup> Considerando informações obtidas no *Benchmarking*, disponíveis no [Apêndice A](#page-112-0)

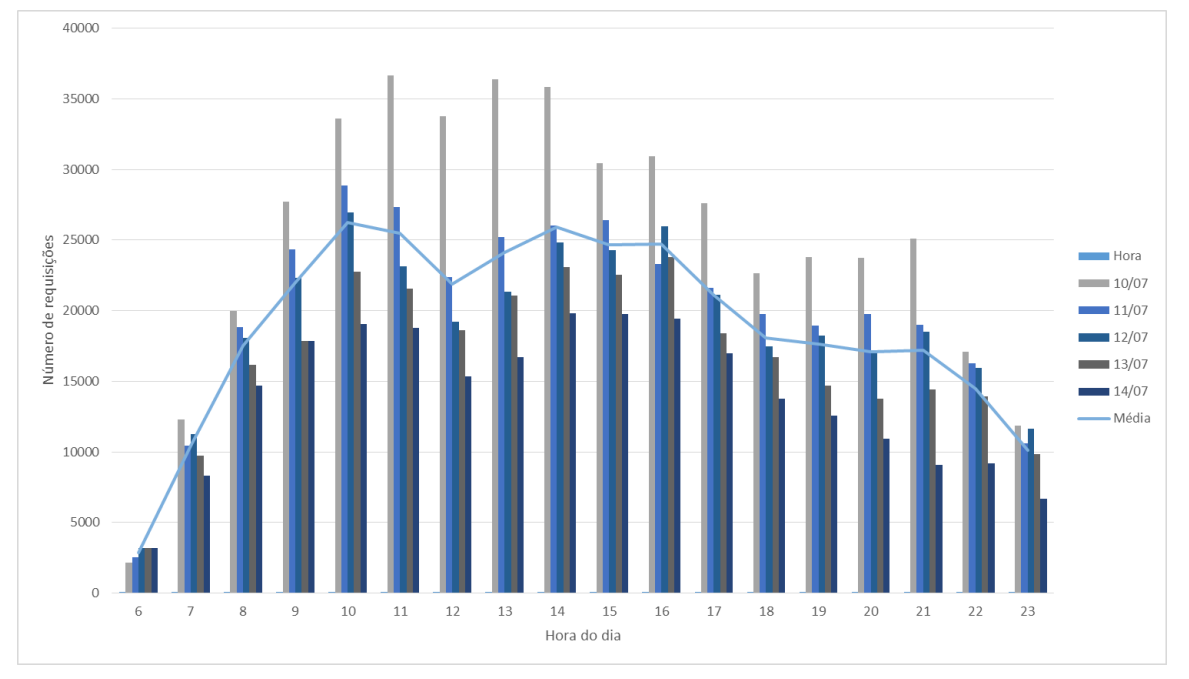

<span id="page-75-0"></span>Figura 17 – Registro de requisições por hora no Portal da UFVJM registrados entre os dias 10 e 14 de julho de 2017

Fonte: Setor de Infraestrutura de Redes e Telecomunicações da DTI UFVJM

cresceu ao longo do tempo e ao mesmo tempo que aumentou em número de sítios e páginas, aumentou também em complexidade, porém sem que esse processo fosse de alguma maneira intencionalmente conduzido, ou que se produzisse quaisquer documentos que descrevessem informações acerca da estrutura organizacional ou sobre a arquitetura da informação do Portal.

Assim, uma das atividades essenciais para inicio dos estudos era reconhecer as reais dimensões do Portal UFVJM. Dessa maneira, o primeiro estudo realizado foi um levantamento da quantidade de sítios existentes, bem como sua função dentro da organização da Universidade. Para tal, foram identificados todos os sítios já existentes no Portal e inseridas informações que os pudessem identificar dentro da instituição.

Além disso, foram também identificados os setores correspondentes por aquele sítio, bem como os respectivos responsáveis e usuários ativos e inativos do sistema. Essas informações serviram de base para uma proposta de reorganização dos servidores web, de maneira que possamos isolar os ambientes mais críticos dos demais ambientes. Como fruto desse processo de catalogação foi possível classificar os sítios do Portal em três grandes estruturas: administrativa, acadêmica e demais tipos.

### 5.1.1.1 Como estão distribuídos os sítios institucionais

O ambiente atual do Portal da UFVJM é composto por um conjunto de sítios dispostos em 3 tipos de SGCs distintos. Um deles, o mais antigo, é baseado em *Joomla!* versão 1.5.20 e atende aos principais sítios institucionais, como a página inicial e sítios de pró-reitorias

e diretorias, por exemplo. Esse ambiente atende a 40% dos sítios ativos. A versão do SGC *Joomla!* utilizada pela UFVJM não é mais suportada pela comunidade desde setembro de 2012 e pode conter diversas falhas de segurança. Essa versão desatualizada do sistema apresenta várias limitações técnicas de conteúdo, que não atendem às demandas atuais dos usuários, tanto no que tange à usabilidade, quanto às possibilidade de uso de mídias digitais, acessibilidade da informação e responsividade [\(JOOMLA! TEAM, 2014\)](#page-106-0).

Dentro do mesmo ambiente, isto é, hospedados no mesmo servidor, há também uma rede de sítios formada em *WordPress*, que atende a demais páginas, como alguns cursos e projetos de extensão ou pesquisa, por exemplo, servindo de base para 39 sítio ativos, o que corresponde a 35% das páginas do Portal. A [Figura 18](#page-76-0) demonstra como está a distribuição dos sítios pelos SGCs disponibilizados pelo Portal.

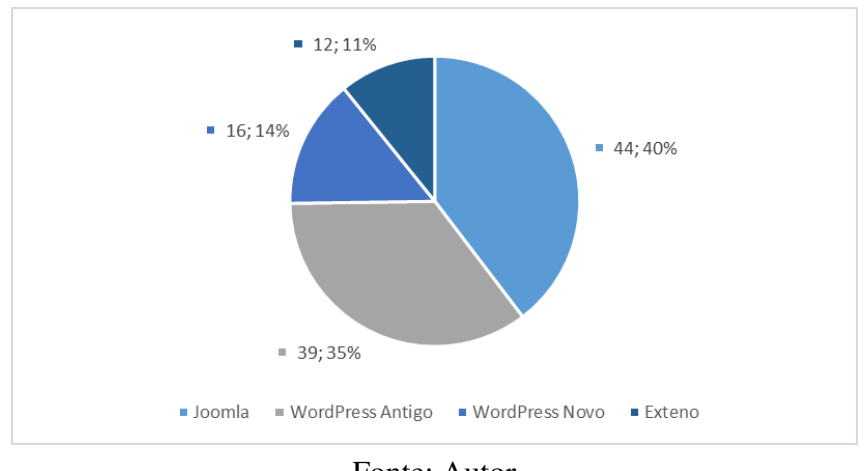

<span id="page-76-0"></span>Figura 18 – Distribuição por tipo de SGC no ambiente do Portal da UFVJM

Fonte: Autor

Além da existência dos dois ambientes já citados, houve uma tentativa de migração do *Joomla!* para o *WordPress* que não foi concluída, sendo assim disponibilizado um terceiro ambiente com uma rede de sítios baseada em *WordPress*, este, com versão mais atualizada. Porém, essa rede, na prática, atende a apenas 14% dos sítios que compõem o Portal, apesar de conter à data da migração mais de 80% do conteúdo das páginas do Portal Institucional.

Foi realizado, então, um trabalho de rastreio, classificação e quantificação dos sítios que compõem o ambiente do Portal Institucional. Como é possível observar pelo gráfico apresentado pela [Figura 19,](#page-77-0) temos atualmente 32 sítios correspondentes à estrutura administrativa (29%), 54 sítios da estrutura acadêmica (50%) e 25 sítios para demais serviços e projetos não diretamente ligados a organização principal da UFVJM (22%). Um total de 111 sítios a serem gerenciados de forma não automatizada, distribuídos em três SGCs distintos. Essas características tornam a gestão da configuração atual muito complexa, além de aumentar o grau de risco a falhas do ambiente. Na [Figura 20](#page-77-1) está demonstrada a distribuição hierárquica da estrutura administrativa encontrada atualmente no Portal

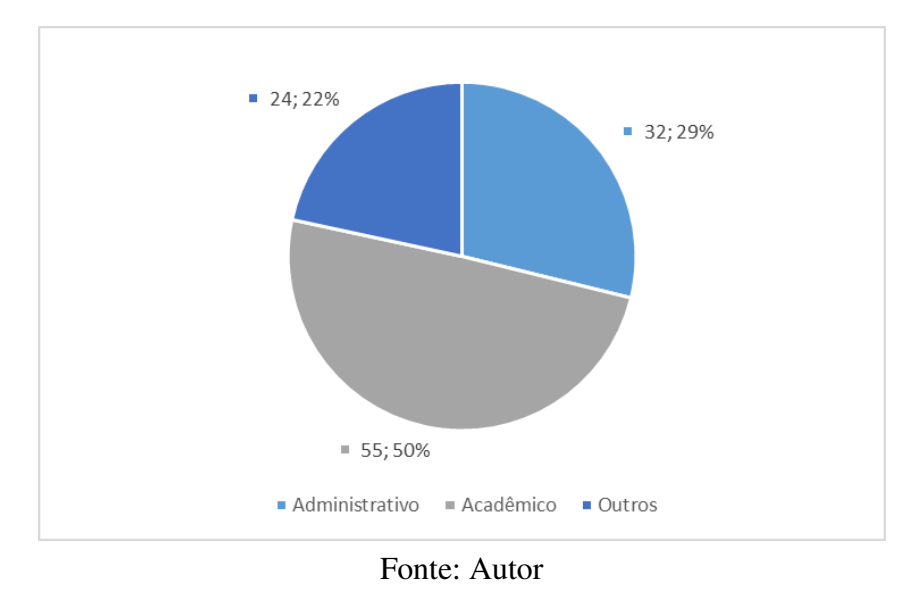

<span id="page-77-0"></span>Figura 19 – Distribuição dos sítios pelas estruturas que compõem o Portal

<span id="page-77-1"></span>Figura 20 – Distribuição esquemática dos sítios da estrutura administrativa do Portal Institucional da UFVJM

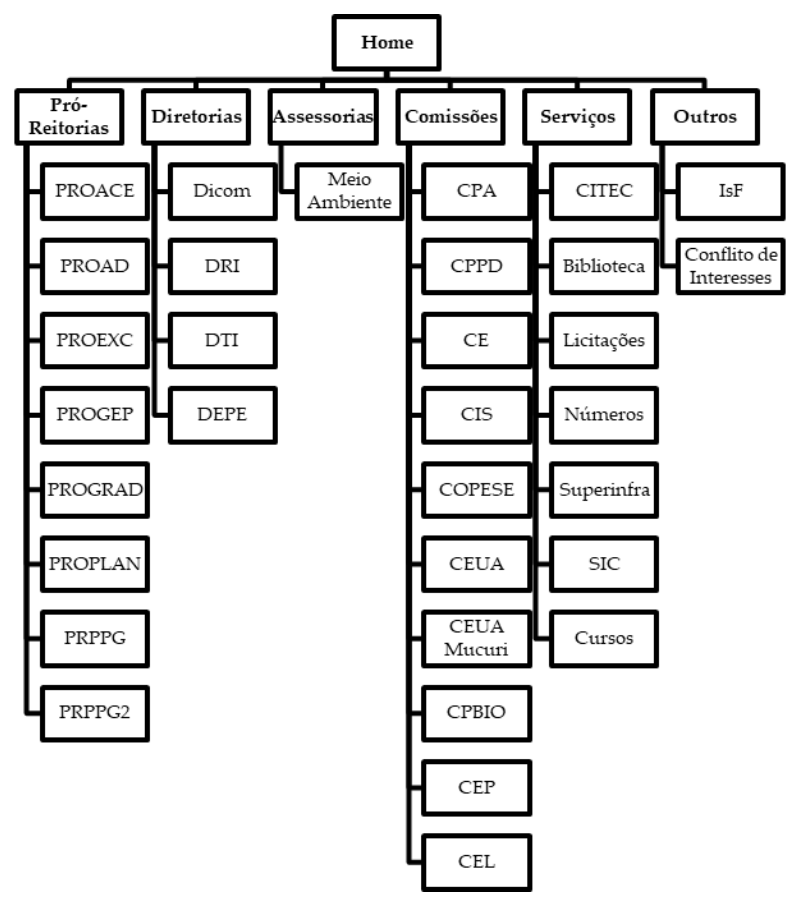

Fonte: Autor

#### 5.1.2 A equipe envolvida na gestão do Portal

O trabalho de rotina da equipe do portal envolve tarefas diretamente relacionadas à gestão do Portal Institucional, que atende a milhares de pessoas e é a principal ferramenta de comunicação online da UFVJM. Podemos listar como atividades rotineiras da equipe técnica:

- a) Atualização, criação e manutenção de páginas do Portal: essa tarefa consiste em atualizar ou publicar novo conteúdo nas páginas do Portal UFVJM, de acordo com demanda da chefia ou em apoio a outros setores da UFVJM.
- b) Suporte a usuários: para os casos de novos ambientes sendo criados ou novas contratações, são necessários a orientação e treinamento do usuário, de maneira que ele mesmo possa inserir, publicar ou editar as informações nas páginas do sítio correspondente ao setor que trabalha. Além disso, alguns setores da UFVJM ainda têm dificuldades em usar o CMS e necessitam de ajuda expressa e/ou treinamento direcionado. Orientar e treinar usuários de outros setores da universidade quanto ao uso do CMS utilizado pelo Portal UFVJM é uma das atribuições dos estagiários.
- c) Documentação do Sistema: registrar e atualizar a documentação referente às configurações utilizadas pelo Portal UFVJM.
- d) Gerenciamento e configuração de CMS: para *Joomla!* e *Wordpress*, que compõem o Portal UFVJM. Dentre as atividades podemos citar o gerenciamento de configurações do sistema, sítios novos e existentes e usuários.
- e) Programação *Web* quando necessário (*PHP*, *JaavaScript*[4](#page-78-0) , *HTML*, *CSS* e *MySQL*): criação e ajuste de configurações em páginas *Web* próprias ou do CMS. Algumas das necessidades do setor exigem um nível mais ativo de intervenção, como alteração em algum código *HTML* ou em folhas de estilo *CSS*.
- f) Realização de backups de segurança: realização periódica backups do Portal UFVJM e demais dados pertinentes, bem como armazenamento e restauração em caso de necessidade.

### 5.1.2.1 Dificuldades de gerenciamento

Além de todas as limitações técnicas decorrentes da configuração defasada do sistema, o Portal também apresenta outras dificuldades em seu processo de gerenciamento. A principal dificuldade é a falta de uma política bem definida do processo de concessão e manutenção de novos sítios. Não há critérios definidos sobre como se dá o processo de concessão, quais tipos de público deverá ser atendido ou de que forma o serviço será ofertado.

A falta desse tipo de política na instituição dificulta vários processos de gerenciamento, como controle de usuários do sistema e controle da arquitetura das informações e

<span id="page-78-0"></span><sup>&</sup>lt;sup>4</sup> linguagem de programação executada do lado do cliente (pelo navegador), utilizada para controlar HTML e CSS, possibilitando a manipulação do comportamento de elementos na página.

documentos disponíveis no Portal Institucional. Além disso, a falta de um profissional qualificado para trabalhar com as questões técnicas do Portal não garante que a gestão do conhecimento seja perpetuada ao longo do tempo, pois como descrito, esse trabalho técnico é realizado atualmente por estagiários que geralmente não têm compromisso permanente com o Portal, tendo em vista que o prazo máximo do contrato é de dois anos.

### 5.2 Gerenciamento de tarefas

O uso de algumas práticas comuns nas metodologias ágeis de desenvolvimento melhora o gerenciamento do projeto. A adoção de práticas de *Design Participativo* na fase de arquitetura e desenho requerem troca de informações intensa entre os membros da equipe. No projeto do Novo Portal haviam muitos sites que deveriam ser analisados de forma independente. A análise de todos os sítios do portal feita de uma vez poderia não ser personalizada o suficiente para compreender todas as necessidades dos setores, então optou-se por realizar as análises de forma independente.

Para que isso fosse feito, várias equipes trabalhariam em paralelo, para executar as análises em cada um dos setores. Dentre a estruturas administrativa, seria necessário criar 19 sítios temáticos, de acordo com o proposto na [Figura 21.](#page-79-0)

<span id="page-79-0"></span>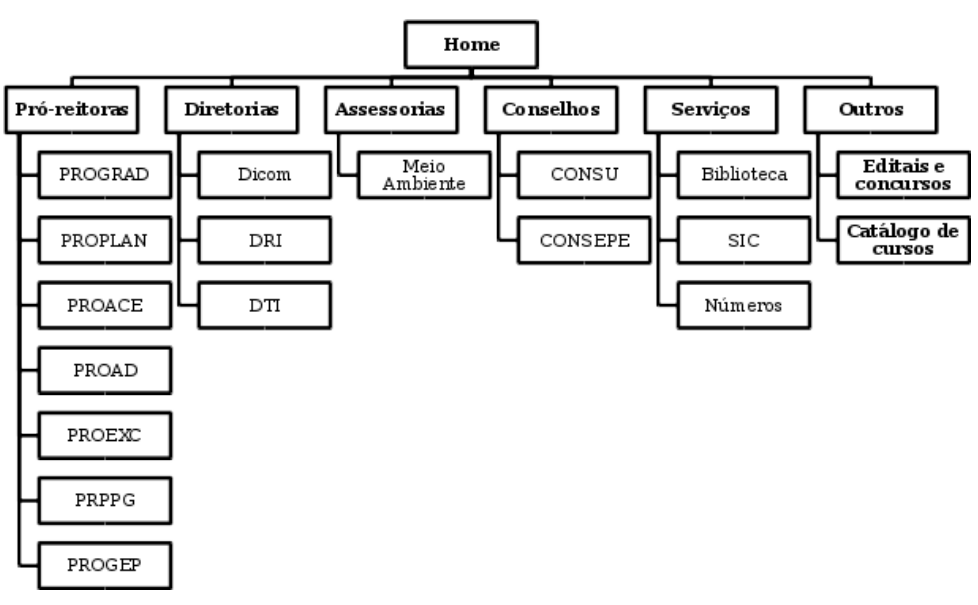

Figura 21 – Visão da nova estrutura proposta para o Portal

Fonte: Autor

Com os dados obtidos sobre a distribuição dos sítios, foi realizada uma análise sobre como deveria estar disposta a nova organização interna. Construir um ambiente a partir do serviço implica em uma arquitetura de sítios diferente das que o Portal adota atualmente. Alguns sítios seriam criados, outros seriam convertidos em páginas, de forma a representar uma estrutura melhor por temas e garantir um nível de complexidade mais fácil de gerenciar. Cada um dos

públicos alvo apresentam diferentes interesses e esses deveriam estar mais fáceis de localizar a partir da página inicial do Portal.

Para gerenciar a execução, adotou-se o uso do *Trello<sup>[5](#page-80-0)</sup>*, um serviço gratuito para gerenciamento e distribuição de tarefas. A proposta então seria criar um quadro para cada sítio a ser analisado e distribuir as tarefas, assinalando quais membros da equipe estariam encarregados de quais tarefas. No [Apêndice E](#page-124-0) estão os cartões mínimos necessários para que as tarefas sejam executadas.

### 5.3 Definição da nova arquitetura da informação

A metodologia apresentada na [seção 3.2](#page-43-0) foi aplicada no estudo da organização da página principal do *Portal*. Havia uma série de análises a fazer para que fosse possível propor mudanças na estrutura da informação. Um dos fatores mais difíceis era uma visão engessada sobre quais tipos de dados deveriam ser dispostos, ou o que seria disposto na parte mais alta da página. Também havia um grande desafio sobre como seria possível propor grandes mudanças sem que houvesse resistência por parte dos setores.

A organização deveria ser feita de maneira a alinhar os itens de menu aos interesses do público-alvo. Deveriam ser estabelecidas categorias representando temas, para que fossem convertidos em menus principais. Assim, optou-se por seguir as sugestões dos manuais da Secom-PR, que contem orientações sobre como ordenar, escolher e priorizar o conteúdo das páginas. As cartilhas também orientam quanto à escrita e linguagem a serem adotadas nas páginas institucionais. Técnicas de desenvolvimento voltadas aos interesses do público-alvo são recomendadas como forma de orientar a construção do ambiente. Durante o processo anterior de migração, [S. S. Santos \(2016\)](#page-106-1) realizou um estudo para definir o público de interesse do Portal, no qual foram levantados os seguintes perfis:

- 1 Estudantes em potencial e seu universo: Estudantes que desejam ingressar na universidade, seus familiares, cursinhos, colégios, pessoas e instituições envolvidas na escolha do curso, que ainda não possuem vínculo com a instituição, portanto, ainda não conhecem sua história, sua estrutura, os cursos e serviços que oferece.
- 2 Estudantes internos: Estudantes que já ingressaram na instituição, já sabem parcialmente sobre o funcionamento da universidade, sua estrutura, um pouco da sua história. Os estudantes podem ser também professores, técnicos administrativos ou colaboradores terceirizados, que estejam em algum curso de graduação ou pós-graduação da universidade.

<span id="page-80-0"></span><sup>5</sup> O *Trello* funciona como um quadro do tipo *Kanban* no qual é possível criar listas e cartões. Os cartões podem ser distribuídos e movido pelas listas. No modo mais básico seriam criadas três listas: *a fazer*, *fazendo* e *feito*. Conforme o status de execução troca-se a tarefa de lista e ela vai evoluindo até que esteja concluída. Quando todos os cartões estão prontos, o projeto está concluído. Mais informações: <http://trello.com/>

- 3 Servidores da universidade: Possuem acesso a muita informação sobre a instituição, direto com suas fontes. Os professores ainda usam o Portal como forma de divulgar seus trabalhos.
- 4 Fornecedores: Interessados em editais e informações específicas, licitações, etc.
- 5 Comunidade: Pessoas que possuem interesse em serviços e informações gerais sobre a UFVJM, interessados também em oportunidades de trabalho e de negócios junto à instituição.

Os públicos-alvo aqui definidos estão ordenados segundo os interesses observados na página inicial do portal. Esses devem ser reordenados de acordo com os as necessidades de cada sítio a ser desenvolvidos. A partir da categorização e hierarquização do público especificado deveriam então ser aplicadas algumas técnicas de *Design Participativo* como forma de entender como esse público se organizaria e navegaria melhor dentro das páginas. Foi realizado, então, um teste piloto com o pessoal interno da Dicom, para servir de base para a aplicação nos demais setores. Serão aqui apresentadas as duas técnicas aplicadas para definição de conteúdo.

### 5.4 *Card Sorting*

*Card Sorting* é uma técnica de design participativo que pode ser aplicada para desenvolver estruturas que aumentem as chances do usuário localizar mais facilmente aquilo que deseja [\(LEVENTHAL; BARNES, 2008\)](#page-106-2). Ela é uma boa abordagem para definir a arquitetura da informação, fluxo de navegação, estruturas de menu ou mesmo a maneira como o usuário pode navegar em um sítio. A técnica consiste na organização de cartões de acordo com o tema. São selecionados alguns participantes que representem o perfil desejado, para os quais são distribuídos alguns cartões contendo textos que representam assuntos ou ideias [\(FARIA, 2010\)](#page-105-0). No caso do Portal, os cartões representam os *links* que ficariam disponíveis nas páginas de acordo com os assuntos que deveriam ser exibidos.

O trabalho de [Spencer \(2009\)](#page-107-1) traz em seu conteúdo, além de dicas, e uma análise completa sobre o *Card Sorting*, uma planilha oferecida de forma gratuita para ser usada como ferramenta de análise <sup>[6](#page-81-0)</sup>. Nessa planilha, é possível lançar os dados dos cartões e depois lançar os dados da atividade e ela gera um relatório com dados estatísticos, indicando como foi o resultado obtido. Foi estabelecido um roteiro padrão para a tarefa, de maneira a guiar os aplicadores:

- Identificar e cadastrar os voluntários em planilha;
- Gerar as etiquetas numeradas;
- Elaborar listagem de *links* pretendidos;
- Preencher a planilha *"Card Sorting Template (40)*" com os dados do sítio [Planilha Cartões];

80

<span id="page-81-0"></span><sup>6</sup> <http://rosenfeldmedia.com/books/card-sorting>

- Executar o *Card Sorting* com os voluntários observando:
	- Apresentar a atividade ao público e introduzir instruções gerais;
	- Distribuir os cartões e fichas de identificação e autorização para os participantes;
	- O voluntário preenche as fichas;
	- Inicia-se a fase de organização que deve durar entre 20 a 40 minutos;
	- As dúvidas dos voluntários podem ser sanadas pela equipe de aplicação;

- Finalizado o prazo, registra-se o resultado com fotos, incluindo a ficha de identificação do participante;

- Anexar as fotos ao cartão;
- Lançar os dados na planilha [Planilhas *Sort1*, *Sort2*...];
- Gerar os relatórios [Planilha Correlação] e anexar ao cartão.

A definição temática dos cartões foi feita buscando representar a estrutura da universidade na forma de serviços, expondo os temas principais ao invés de expor os setores internos. Não estavam representados todos os *links* coletados, pois alguns grupos de *links* já são correlatos e dispensam aplicação de técnicas para organização. Por exemplo, o conteúdo exibido dentro da página da Reitoria não necessitaria estar presente nos itens, pois já estaria representado pelo item *"Reitoria"*. Dessa maneira, foram definidos 45 itens que representassem os temas pertinentes à página inicial do Portal, sendo eles:

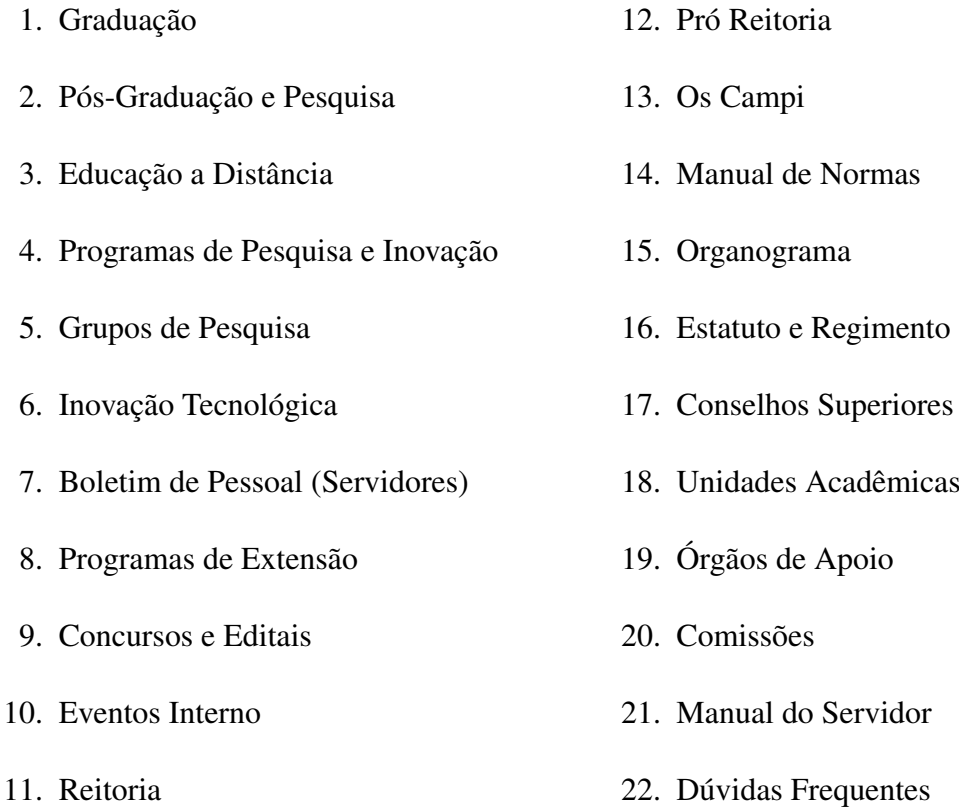

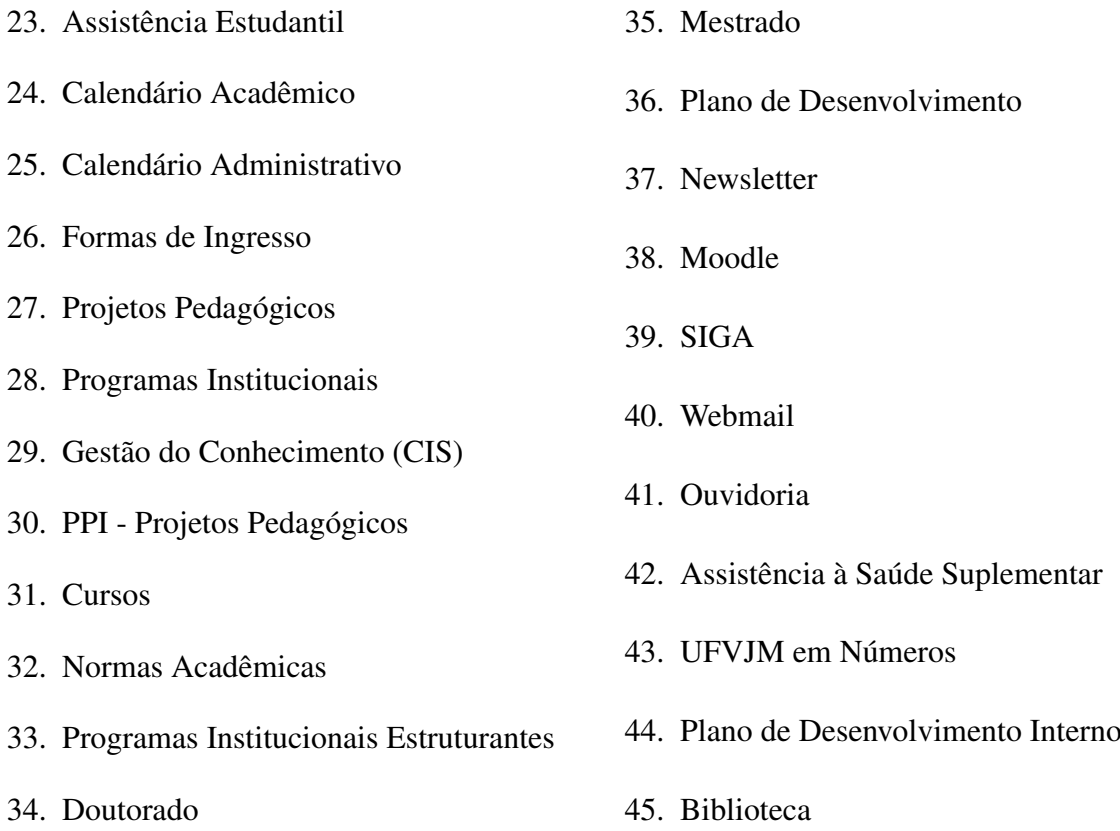

A técnica escolhida para ser aplicada foi a do tipo fechado, pois já seriam definidos os nomes de *links* e categorias. As categorias nas quais os cartões deveriam ser organizados foram definidas de maneira a representar o público-alvo já definido. Além disso, foram incluídas outras categorias adicionais, que representariam conjuntos reais de *links* na estrutura da página, como: *"Não sei onde"*, *"Acesso rápido"* e *"Intranet"*.

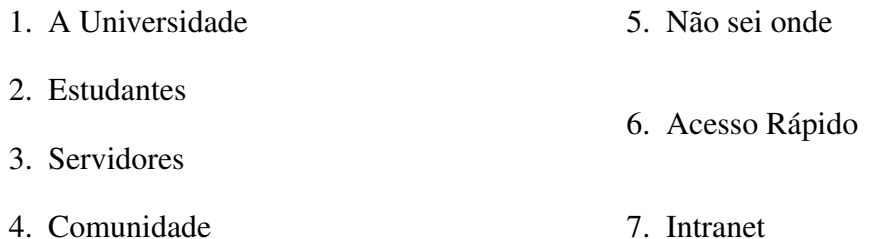

Foram selecionados seis participantes dentro do quadro de funcionários da Dicom para participar da atividade. A execução se deu na sala de reuniões do Centro de Inovação Tecnológica da UFVJM (CITec), visto que o local dispõe do ambiente descrito por [Faria \(2010\),](#page-105-0) contando com uma mesa grande para que os usuários dispusessem de espaço para trabalhar com os cartões de forma a evitar a influência de outros participantes. A sala também conta com um quadro que foi usado para sanar algumas dúvidas referentes ao *layout* e para deixar registradas as instruções sobre a atividade.

Os participantes foram devidamente instruídos sobre o passo a passo da tarefa e durante o processo de organização dos cartões havia uma equipe que sanava as dúvidas, fazia o registro e orientava a atividade.

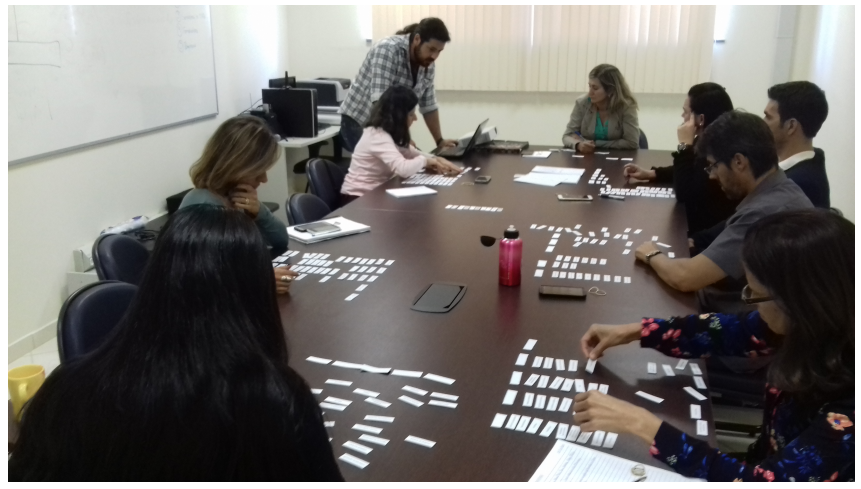

Figura 22 – Foto da aplicação do *Card Sorting* junto aos colaboradores da Dicom

Fonte: Equipe do Portal UFVJM

Figura 23 – Foto da organização dos cartões de um dos participantes do *Card Sorting*

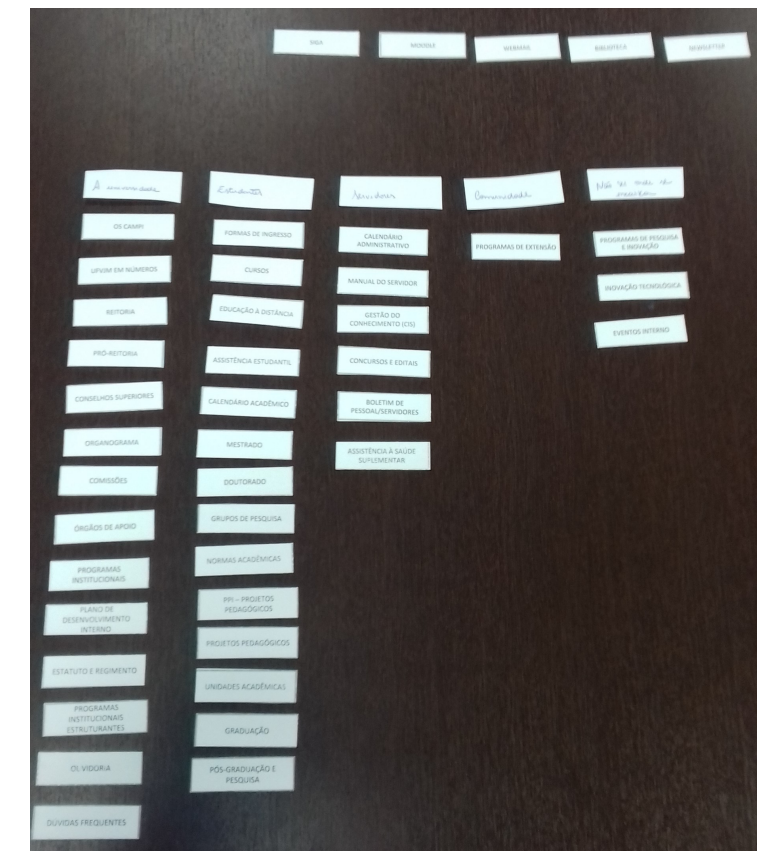

Fonte: Equipe do Portal UFVJM

# 5.4.1 Analisando os dados

Segundo os passos pré definidos, após a realização da tarefa, os dados foram lançados na planilha, gerando dados estatísticos sobre a preferência dos participantes, definindo

então, como os *links* deveriam ficar organizados nos menus. O resultado bruto dessa tarefa está disponível na [Figura 25.](#page-86-0) Após a coleta bruta desses resultados, eles foram novamente refinados para incluir os campos da *Barra de Serviços* e *Menu de Relevância*, que já são elementos fixos na estrutura da IDG. A sugestão de organização após esse refinamento pode ser observada na [Figura 24.](#page-85-0)

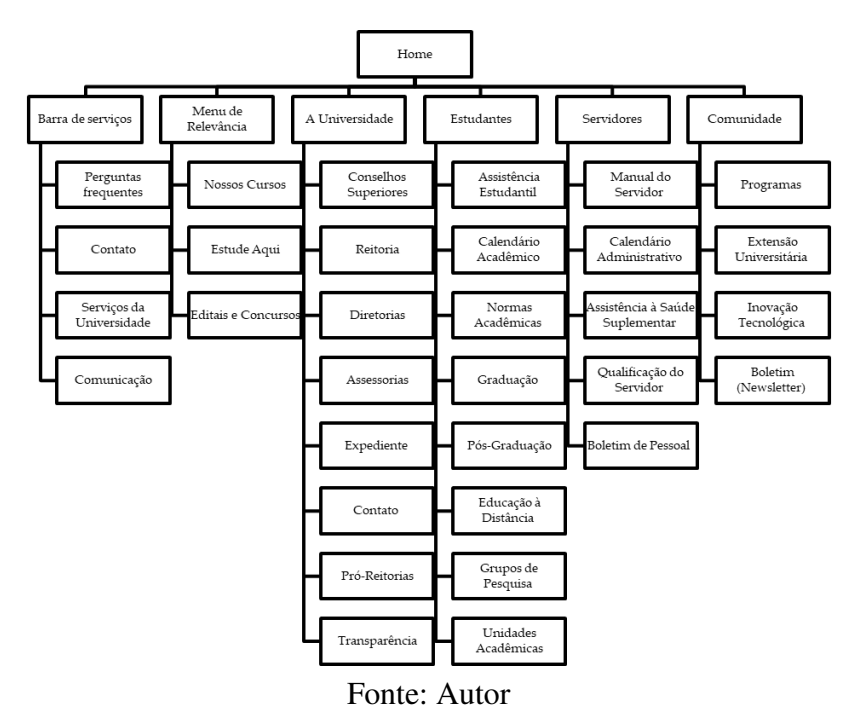

<span id="page-85-0"></span>Figura 24 – Exemplo da hierarquia resultante da aplicação do *Card Sorting*

A organização obtida através dessa técnica serve para balizar a construção dos menus das páginas. Ela será usada para definir a ordem e hierarquia dos itens a serem exibidos, demonstrando como os assuntos devem ficar organizados dentro dos sites. Uma vez que a organização interna do *Plone* é feita através de pastas do sistema e cada pasta representa um item interno, é possível reproduzir essa estrutura com facilidade no Portal Padrão.

|                 |                             |                 |                    | ∞∣⇔      |                                  | ы⊨           | u o                  | ⊨          | I           | ۰                 | Cartões com baixa concordância (<25%)                  |
|-----------------|-----------------------------|-----------------|--------------------|----------|----------------------------------|--------------|----------------------|------------|-------------|-------------------|--------------------------------------------------------|
|                 |                             |                 |                    |          | ᆡ이이                              |              |                      | I          | ┙           | ω                 | Cartões com média concordância                         |
|                 |                             |                 |                    | $\circ$  |                                  | N            | ۳                    | S          | œ           | 5                 | Cartões com alta concordância (>75%)                   |
|                 |                             |                 |                    |          |                                  | B            | ដ                    | ┙          | 5           | 5                 | Cartões nessa categoria                                |
|                 | ۰                           |                 |                    | %        | 83%                              |              |                      |            |             |                   | $\frac{45}{2}$<br><b>Biblioteca</b>                    |
| 0               | $\circ$                     |                 | н                  |          |                                  |              |                      |            |             | 100%              | 44<br>Plano de Desenvolvimento Interno                 |
|                 |                             |                 | N                  |          | 17%                              |              |                      |            |             | 83%               | $\frac{4}{3}$<br>UFVJM em Números                      |
| 0               | ∣⊝∣⊷                        |                 | ⊨                  |          |                                  |              |                      | 100%       |             |                   | $\frac{4}{2}$<br>Assistência à Saúde Suplementar       |
| N               |                             | 0               | ω                  |          | 83%<br>83%<br>17%                |              | 67%                  |            |             | 17%               | $\frac{41}{1}$<br>Ouvidoria                            |
|                 | 0                           |                 | N                  | 17%      |                                  |              |                      |            |             |                   | 40 Webmail                                             |
|                 | o⊩                          | ⊨               | N                  | 17%      |                                  |              |                      |            |             |                   | 39<br>SIGA                                             |
| ω               |                             | ۰               | 4                  | 17%      |                                  |              | 17%                  |            | 17%         |                   | 38<br>Moodle                                           |
|                 | N                           | $\bullet$       | ω                  |          | 33%                              |              | 50%                  |            |             | 17%               | 37 Newsletter                                          |
| 0               | $\circ \circ$               | ۳               | ۳                  |          |                                  | 100%         |                      |            |             |                   | 36 Plano de Desenvolvimento                            |
| o               |                             | ⊨               | ∺                  |          |                                  |              |                      |            | 100%        |                   | 35 Mestrado                                            |
| 0               |                             | ۳               | н                  |          |                                  |              |                      |            | <b>100%</b> |                   | $\frac{34}{4}$<br>Doutorado                            |
|                 |                             |                 |                    |          |                                  |              | 17%                  |            | 33%         | 50%               | 33<br>Programas Institucionais Estruturantes           |
| 0               |                             | o ⊷             | $\omega$ $\mapsto$ |          |                                  |              |                      |            | 100%        |                   | 32<br>Normas Acadêmicas                                |
| ۰               |                             |                 |                    |          | 33%                              |              |                      |            | 96L9        |                   | $\frac{2}{3}$<br>Cursos                                |
| O               | NONNO                       | $\circ$ $\circ$ | NΝ                 |          |                                  |              |                      |            | 9%/9        | 33%               | 30 PPI - Projetos Pedagógicos                          |
| O               |                             |                 | ۳                  |          |                                  |              |                      | 100%       |             |                   | S <sub>2</sub><br>Gestão do Conhecimento (CIS)         |
| ∺               |                             |                 |                    | 17%      |                                  |              |                      |            |             | 83%               | 28<br>Projetos Pedagógicos<br>Programas Institucionais |
| N               | o ⊷                         |                 | Nω                 |          |                                  | 17%          |                      |            | 67%         | 17%               | 27                                                     |
| ۰               |                             |                 |                    |          | 9%%                              |              |                      |            | 33%         |                   | $\frac{26}{2}$<br>Formas de Ingresso                   |
| O               | $N$ $O$ $O$                 | 비아버             | $\sim$ $\sim$      |          |                                  |              |                      | 100%       |             |                   | 25<br>Calendario Administrativo                        |
| 0               |                             | ۳               | н                  |          |                                  |              |                      |            | 100%        |                   | 24<br>Calendário Acadêmico                             |
| −               |                             | н               |                    |          |                                  |              | 17%                  |            | 83%         |                   | 23<br>Assistência Estudantil                           |
| ω               | o ⊷                         |                 | ~ ⊾                |          | 17%                              | 17%          | $\frac{9605}{20}$    |            |             | 17%               | 22<br><b>Dúvidas frequentes</b>                        |
| $\bullet$       |                             | $\frac{1}{2}$   |                    |          |                                  |              |                      | 100%       |             |                   | 21<br>Manual do Servidor                               |
| Н               |                             |                 | τ                  |          |                                  | 17%          |                      |            |             | 83%               | 20 Comissões                                           |
| 0               |                             | ۳               | ∺                  |          |                                  |              |                      |            |             | 100%              | 5<br>Orgãos de Apoio                                   |
| ⊷               |                             | ۳               | ∾⊶                 |          |                                  |              |                      |            | 83%         | 17%               | $\frac{1}{8}$<br><b>Unidades Acadêmicas</b>            |
| 0               |                             | н               |                    |          |                                  |              |                      |            |             | 100%              | 17<br><b>Conselhos Superiores</b>                      |
| ۰               |                             | н               | ۳                  |          |                                  |              |                      |            |             | 100%              | $\frac{1}{2}$<br>Estatuto e Regimento                  |
| $\bullet$       |                             | ۳               | ۳                  |          |                                  |              |                      |            |             | 100%              | S<br>Organograma                                       |
| o               |                             | ۳               | ∺                  |          |                                  | 100%         |                      |            |             |                   | 14 Manual de Normas                                    |
| O               |                             | o⊩              | N                  |          | 50%                              |              |                      |            |             | %0S               | 5<br>Os Campi                                          |
| ۰               |                             |                 | ∺                  |          |                                  |              |                      |            |             | 100%              | 12<br><b>Pró Reitoria</b>                              |
| 0               |                             | H               | ⊢                  |          |                                  |              |                      |            |             | 100%              | $\frac{1}{11}$<br>Reitoria                             |
| N               |                             | $\circ$         | 4                  | 17%      | 17%                              | 33%          |                      | 33%        |             |                   | 10 Eventos Interno                                     |
|                 |                             |                 | ω                  |          | 33%                              |              | 50%                  | 17%        |             |                   | $\circ$<br>Concursos e Editais                         |
| 0               | ۰                           | Н               | н                  |          |                                  |              | 100%                 |            |             |                   | œ<br>Programas de Extensão                             |
| 0               | O                           | ۳               | ۳                  |          |                                  |              |                      | 100%       |             |                   | Boletim de Pessoal (Servidores                         |
| ω               | ۳                           |                 | 4                  |          | 17%                              | 17%          | 50%                  |            |             | 17%               | Ф<br>Inovação Tecnológica                              |
|                 | ۳                           | $\circ$ $\circ$ | ω                  | 17%      |                                  |              | 17%                  |            | 67%         |                   | u<br>Grupos de Pesquisa                                |
| ω               | ۳                           |                 |                    | 17%      | 17%                              | 17%          | 50%                  |            |             |                   | 4<br>Programas de Pesquisa e Inovação                  |
| N               |                             | $\bullet$       | ω                  |          | 17%                              |              | 17%                  |            | 67%         |                   | ω<br>Educação à Distância                              |
| 0               | ۰                           | ۳               |                    |          |                                  |              |                      |            | 100%        |                   | N<br>Pós Graduação e Pesquisa                          |
| 0               | $\bullet$                   |                 |                    |          |                                  |              |                      |            | 100%        |                   | Graduação                                              |
| Acordo<br>Baixo | Acordo<br>Médio             | Acordo<br>Maior | Total              | Intranet | Acesso<br>Rápido<br><b>Acess</b> | Não sei onde | Comunidade           | Servidores | Estudantes  | Universidade<br>⋗ | 종<br>Nome do Cartão                                    |
|                 | Distribuição das Categorias |                 |                    |          |                                  |              | Nomes das Categorias |            |             |                   |                                                        |
|                 |                             |                 |                    |          |                                  |              |                      |            |             |                   |                                                        |

<span id="page-86-0"></span>Figura 25 – Relatório estatístico do *Card Sorting* gerado pela planilha criada por [Spencer \(2009\)](#page-107-1)

Fonte: Autor

# 5.5 Construção participativa da capa

Outra técnica usada de forma participativa é a construção da capa dos sítios. Usando o ambiente disponibilizado pelo *PloneGov-BR* é possível construir capas onde estarão dispostos vários elementos que possibilitam distribuir o conteúdo de várias maneiras diferentes.

A orientação do Guia de Administração de Sítios é nortear o desenvolvimento dos *layouts* com foco no usuário. Portanto, os elementos devem ser definidos de maneira a facilitar com que o usuário encontre a informação [\(DEPARTAMENTO DE GOVERNO ELETRÔNICO](#page-105-1) [- DGE, 2012\)](#page-105-1). Por outro lado, há outra limitação no projeto que é a capacidade interna dos setores em produzirem conteúdo. Dessa maneira, não seria interessante que fossem definidos campos para exibir uma determinada linha editorial que demande uma força de trabalho não disponível pelo órgão. Para contornar esse problema, a construção das capas será feita de forma participativa.

A técnica de construção participativa da capa foi aplicada duas vezes, sendo uma para a página inicial do Portal e outra para o espaço dos servidores. O resultado de ambas pode ser observado na [Figura 26](#page-88-0) e na [Figura 27](#page-89-0)

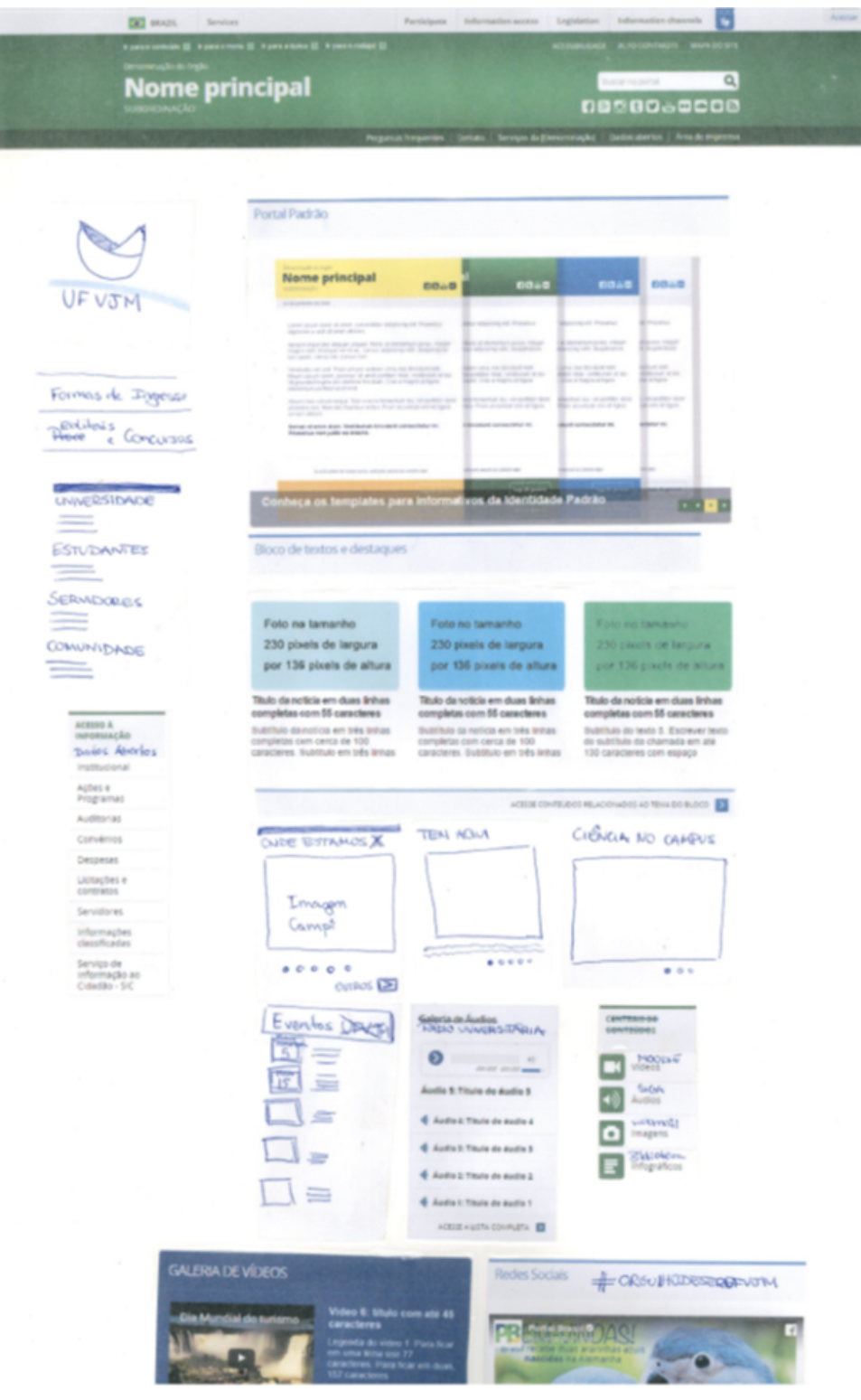

<span id="page-88-0"></span>Figura 26 – Protótipo para a página inicial da universidade pela técnica de construção participativa.

Fonte: Autor

<span id="page-89-0"></span>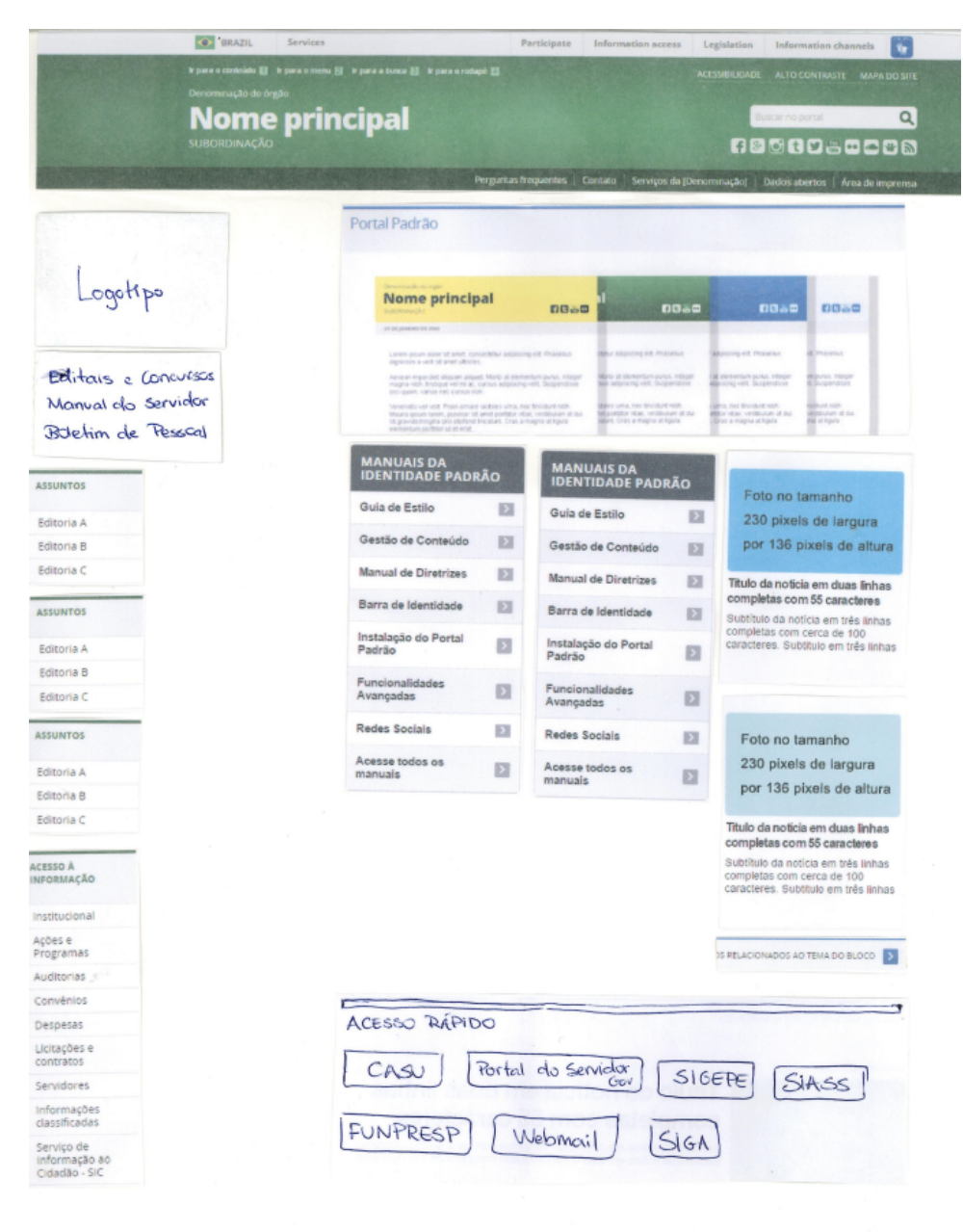

Figura 27 – Protótipo para o sítio Portal dos Servidores pela técnica de construção participativa.

Fonte: Autor

#### 6 INFRAESTRUTURA DO PORTAL

Neste capítulo são apresentados uma solução desenvolvida na forma de infraestrutura como código para implementar o SGC escolhido e os testes de carga realizados para avaliar o desempenho da solução proposta.

### 6.1 O Novo Portal da UFVJM como um Projeto de Software Livre

Considerando a decisão de adotar o Portal Padrão com a IDG como base para a implementação do Novo Portal a alternativa técnica mais viável em termos de sistema seria a utilização do sistema disponibilizado para o Portal Padrão<sup>[1](#page-90-0)</sup>, com consequente adesão à Comunidade *Plone* no Governo Brasileiro (PloneGov-BR)<sup>[2](#page-90-1)</sup> tanto como fonte do software quanto como base de apoio técnico para troca de conhecimento. O sítio oficial do projeto descreve a Câmara dos Deputados, a Empresa Brasil de Comunicação (EBC), a Interlegis, o Ministério do Planejamento, a Presidência da República, o Serviço Federal de Processamento de Dados (SERPRO) e os Correios como órgãos membros da Comunidade. Posto isso, essa decisão já atende aos princípios de economicidade. Na adoção de um novo sistema a Equipe do Portal opta por reaproveitar um Software Livre, garantindo que não será necessário nenhum investimento em licenças de código aberto.

A partir do projeto original criado e mantido pela comunidade, deveria ser criado um sistema capaz de atender às necessidades técnicas do Portal. Esse sistema precisaria ser bastante flexível e de fácil manutenção, além de garantir ampla documentação, com acesso disponível não somente para a comunidade da UFVJM, mas também para a comunidade *PloneGov-BR* e demais possíveis usuários, como outras instituições de ensino superior.

Posto isso, decidiu-se desenvolver toda a estrutura do sistema baseada em Software Livre e distribuir o código mantendo as licenças de código aberto, tendo em vista disponibilizar também a toda comunidade o fruto de um trabalho que se baseia essencialmente em licenças livres.

### 6.1.1 Infraestrutura

Dentro da listagem do material distribuído pela Secom-PR, estão relacionados alguns manuais úteis, que orientam todo o processo de análise e projeto quando da adoção da IDG pelos órgãos da administração pública federal, dentre os quais podemos citar o Manual de Diretrizes de Comunicação Digital do Governo Federal, o Guia de Estilo de Sítios e Portais da Identidade Padrão da Comunicação Digital do Governo Federal e o Modelo de Acessibilidade de Governo Eletrônico (e-MAG), todos disponíveis para *download* a partir do sítio da Secom-PR<sup>[3](#page-90-2)</sup>. Além disso, também no sítio da Secom-PR estão listadas as iniciativas disponíveis de conteúdo já

<span id="page-90-0"></span><sup>1</sup> <https://github.com/plonegovbr>

<span id="page-90-1"></span><sup>2</sup> <http://www.softwarelivre.gov.br/plone>

<span id="page-90-2"></span><sup>3</sup> <http://www.secom.gov.br/orientacoes-gerais/comunicacao-digital/>

preparado para a implementação. Há uma lista com projetos<sup>[4](#page-91-0)</sup> mantidos pelas comunidades pertinentes que oferecem alguns SGCs já preparados com a IDG para que sejam usados pelos órgão públicos que se interessarem.

A partir desse conteúdo, foram iniciados os estudos pertinentes no sentido de entender o processo de instalação e preparação do ambiente. Um dos manuais explicativos contém instruções específicas quanto ao processo de instalação e configuração do ambiente para a produção, contendo todos os passos e configurações necessárias para colocar o servidor *Plone* com a IDG em funcionamento. O trabalho desenvolvido para a implementação da estrutura de servidores usada pelo Portal baseia-se nesse conceito.

A nova infraestrutura precisaria ser desenvolvida de maneira a aplicar boas práticas de desenvolvimento e manutenção. Seria necessário também tornar a plataforma de servidores gerenciável de maneira independente, ao mesmo tempo em que fossem garantidas economia, segurança, escalabilidade e resiliência. Além disso, seria necessário minimizar os riscos de falhas, além de garantir um sistema de recuperação em caso de falhas. Assim, foram realizados estudos para a adoção de hospedagem baseada em conteinerização que utiliza o *Docker*, um software que possibilita a implementação de um sistema de Serviço em Nuvem em Software ou SaaS (*Service as a Software*) capaz de isolar os ambientes e aumentar a performance, escalabilidade, flexibilidade, resiliência e segurança de sistemas que oferecem serviços *web*.

# 6.1.2 Containers Linux com Docker

A tecnologia atualmente utilizada é composta por uma máquina virtual rodando um servidor diretamente sobre o VMWare como visto na [seção 5.1.](#page-74-3) Essa infraestrutura utilizada pela DTI em seus sistemas internos está sendo atualizada para adotar a arquitetura baseada no uso de *Containers*[5](#page-91-1) , que é uma tecnologia que empacota algum tipo de aplicação ou serviço na forma de um recipiente, com seus serviços e bibliotecas isolados de maneira eficiente, garantindo que vários tipos de serviços diferentes possam economizar recursos compartilhando bibliotecas básicas do *kernel* do hospedeiro [\(CITO et al., 2017\)](#page-104-0). Essa tecnologia ampliará em escala as possibilidades de provisionamento de ambientes, facilitando a gestão da configuração da infraestrutura como um todo, pois passa a adotar a infraestrutura como código [\(JOY, 2015\)](#page-106-3). Esse tipo de infraestrutura possibilita a gestão e configuração por meio de *scripts* que automatizam e gerenciam o ambiente de servidores.

A arquitetura atualmente usada no Portal Institucional não isola os serviços ou sítios pois, utiliza uma maneira tradicional de disposição de serviços. A atual configuração disponibiliza em um mesmo servidor virtualizado os SGCs *Joomla* e *WordPress* para rodar os ambientes necessários. A nova proposta busca implementar o conjunto de serviços do Portal na forma de *Containers* usando o *Docker* como meio. Docker é um tipo de software que usa *scripts*

<span id="page-91-0"></span><sup>4</sup> [http://www.secom.gov.br/atuacao/comunicacao-digital/identidade-digital-1/](http://www.secom.gov.br/atuacao/comunicacao-digital/identidade-digital-1/documentacao-por-cms) [documentacao-por-cms](http://www.secom.gov.br/atuacao/comunicacao-digital/identidade-digital-1/documentacao-por-cms)

<span id="page-91-1"></span><sup>&</sup>lt;sup>5</sup> recipiente (Definição de "container"do Dicionário Cambridge - [http://dictionary.cambridge.org/pt/](http://dictionary.cambridge.org/pt/dicionario/ingles-portugues/container) [dicionario/ingles-portugues/container](http://dictionary.cambridge.org/pt/dicionario/ingles-portugues/container))

de configuração para implementar infraestrutura como código. *Docker* implementa o conceito de *Containers*, tornando a criação, o gerenciamento e a manutenção de serviços virtualizados mais prática [\(CITO et al., 2017\)](#page-104-0). O sistema deverá estar descrito em uma *Dockerfiles* e poderá ser compilado, gerando uma imagem com o serviço ou aplicação empacotada. Essa imagem pode ser usada para executar um *Container* em um hospedeiro para oferecer uma aplicação ou serviço.

A principal diferença entre a virtualização convencional e o uso de *Containers* é que no modelo convencional para cada serviço ou aplicação disponibilizada é preciso instanciar um Sistema Operacional (SO) completo, enquanto que para o modelo de *Containers* os recursos de *Kernel* são compartilhados entre o hospedeiro e os clientes, evitando a redundância de binários e bibliotecas de base. Kernel, do inglês "núcleo", em sistemas operacionais é a parte central do sistema, que controla os recursos de *hardware* como processadores, memória, portas de comunicação, teclado ou monitor [\(CITO et al., 2017\)](#page-104-0). Ele gerencia os processos e distribui os recursos da máquina para as aplicações que rodam sobre o sistema operacional. É através do *Kernel* que um navegador *web* como o Mozilla Firefox[6](#page-92-0) poderá realizar uma impressão ou simplesmente usar o monitor para abrir uma tela, ou seja, o *Kernel* abstrai a camada de *hardware* gerenciando recursos e fornecendo serviços [\(BOVET; CESATI, 2001\)](#page-104-1).

A [Figura 28](#page-93-0) apresenta uma representação gráfica da diferença apresentada entre ambos os sistemas. Dessa maneira, é possível instanciar serviços que demandem um volume de dados drasticamente menor utilizando o conceito de *Containers*, economizando recursos de processamento e memória principal [\(JOY, 2015\)](#page-106-3). Enquanto que na virtualização tradicional usa-se o mesmo ambiente para se disponibilizar serviços heterogêneos como um servidor HTTP e um SGBD *MySQL*, no *Docker* é possível instanciar dois ambientes que funcionam de forma isolada e se comunicam apenas através das portas abertas pelo sistema.

Com o uso de *Containers Linux* é possível, portanto, otimizar os recursos de *hardware* disponíveis, como capacidade de processamento e de comunicação com a rede, tendo em vista que os recursos do *Kernel* do hospedeiro são diretamente compartilhados com os hóspedes (*Containers*).

A gestão do ambiente por meio de *Containers* também melhora a escalabilidade e resiliência do sistema, pois é possível abstrair a camada de aplicação da camada de dados e implementar uma estrutura baseada em micro-serviços mais fácil de gerenciar pois é baseada em Infraestrutura como Código.

Existem ainda soluções que facilitam o gerenciamento ou "orquestração" desses micro-serviços pois implementam o gerenciamento desses ambientes por meio de *scripts*. O *Docker Compose* é um *plug-in* para *Docker* usado para orquestrar o ambiente de servidores. Em ambientes complexos ele é usado para configurar o funcionamento de diferentes tipos de serviços ou aplicações em uma mesma composição de servidores. O Docker Compose facilita o gerenciamento da configuração do servidor pois automatiza a hierarquia de serviços, a comunicação entre os serviços, gerencia a liberação de portas de comunicação, faz o escalonamento da

<span id="page-92-0"></span><sup>6</sup> <https://www.mozilla.org/pt-BR/firefox/new/>

<span id="page-93-0"></span>Figura 28 – Comparação entre virtualização convencional e *Containers* com *Docker*

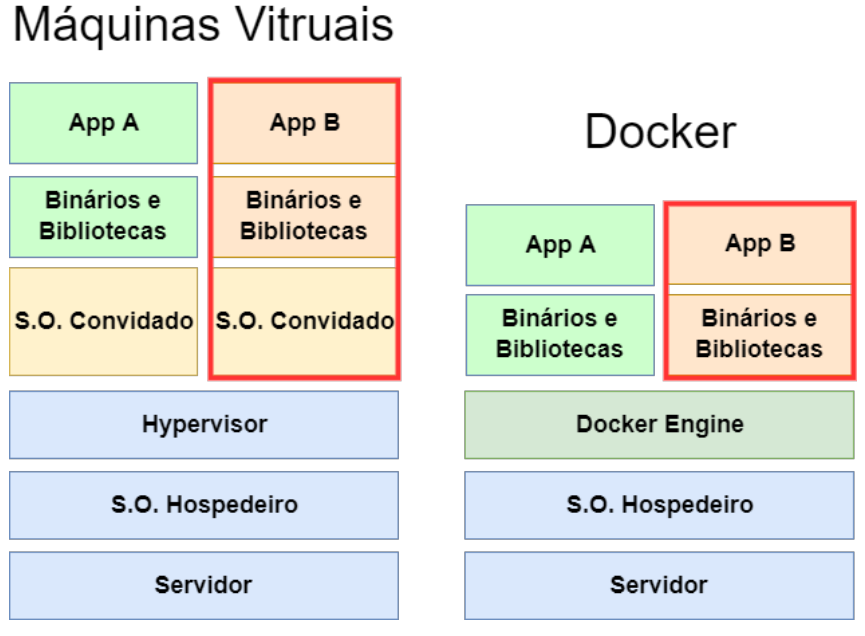

Fonte: Autor

aplicação e toda a coordenação de dependências de serviços [\(DOCKER DOCUMENTATION](#page-105-2) [TEAM, 2017\)](#page-105-2).

### 6.1.3 Ambiente implementado

Considerando os planos da DTI em migrar sua estrutura para trabalhar com *Containers*, seria necessário adotar boas práticas de desenvolvimento de maneira que o ambiente desenvolvido pelo Portal fosse facilmente integrável à estrutura principal do ambiente de servidores da UFVJM. Tendo isso em mente, optou-se por desenvolver um ambiente no qual o processo de gerenciamento da configuração fosse fácil de ser realizado e independente dos dados do sistema, além de seguro e no qual as atualizações pudessem ser automatizadas.

Tomou-se então, como base, o trabalho desenvolvido por Carlos Vieira<sup>[7](#page-93-1)</sup>, que desenvolveu uma adaptação do Portal Padrão com a IDG para que o mesmo pudesse ser implementado via *Docker*. Esse trabalho usa a licença livre MIT[8](#page-93-2) , que é recomendada pela *Free Software Fundation* por ser permissiva e dispensar autorização do autor para uso dos códigos, portanto poderá ser usada sem impedimentos legais como base para esse trabalho. Para efeitos de licenciamento, todo o código derivado manterá a mesma licença adotada pelo autor original, mantendo-se sua permissividade, conforme pode ser observado no repositório do código fonte<sup>[9](#page-93-3)</sup>.

<span id="page-93-1"></span><sup>7</sup> <https://github.com/caduvieira/portal.docker>

<span id="page-93-2"></span><sup>8</sup> <https://opensource.org/licenses/MIT>

<span id="page-93-3"></span><sup>9</sup> <https://github.com/unixelias/plone.idg/blob/master/LICENSE>

#### 6.1.3.1 O projeto *plonegovbridg* baseado em Docker

O projeto de Carlos Vieira usa como base a imagem original (versão 4.3) do repositório oficial do *Plone* e cria uma Imagem Docker *Docker* na qual implementa as instruções do Manual de Instalação disponibilizado pela Secom-PR, criando assim um *Container* customizado para rodar aquela versão específica do *Plone* com a IDG. O desenvolvedor citado é funcionário do Ministério do Planejamento Orçamento e Gestão (MPOG) e contribui para uma série de projetos envolvendo a gestão da IDG. O código é explicado no [Apêndice C](#page-116-0)

Foi criado um *Fork*[10](#page-94-0) a partir do repositório no *GitHub* a partir do trabalho de Carlos Vieira, sobre qual teve início o processo de desenvolvimento. Foram feitas algumas adaptações a partir do código original no sentido de estender a aplicação adicionando as configurações que fossem necessárias ao ambiente requerido pelo Portal.

Essas configurações deveriam possibilitar a adição de novos *plug-ins* que não estão disponíveis na configuração padrão *Plone*. No [Código 6,](#page-118-0) no [Apêndice D,](#page-118-1) está disponível integralmente a versão final do código da *Dockerfile* desenvolvida para o Portal da UFVJM.

Dentre as modificações que foram realizadas, destacamos a adição de novos tipos de etiquetas, inclusive passando como parâmetros algumas informações geradas em tempo de compilação, como a data da compilação e a identificação do *commit* que gerou aquela imagem. Essas modificações foram feitas para que fosse possível inserir os metadados das imagens geradas de maneira que pudessem ser usados pelo sítio *Microbadger*[11](#page-94-1) para exibir informações técnicas a respeito da composição e *status* da imagem.

Código 1 – Cabeçalho do *Dockerfile* modificado com novas *tags*

```
1 FROM plone: 4.3
3 MAINTAINER Elias Alves < elias . alves@ufvjm . edu . br >
5 ARG BUILD_DATE
6 ARG VCS REF
8 LABEL Name="Plone v4.3 IDG" \
9 Version="1.1.5.3" \
10 Architecture="x86 64"11 Dockerfile location = "/ root/buildinfo" \setminus12 \sigmag. label-schema.build-date=$BUILD DATE \
13 \sigmag. label-schema.name="Plone v4.3 IDG" \
14 org. label-schema. description="Modelo Plone v4.3 IDG escrito para
      çãimplementao no Portal da UFVJM " \
15 org. label - schema.url="http://portal.ufvjm.edu.br/" \
```
<span id="page-94-0"></span> $10$  uma cópia do repositório original

<span id="page-94-1"></span><sup>11</sup><https://microbadger.com/images/unixelias/plone.idg>

```
16 org. label - schema. vcs - ref = $VCS_REF \
17 \vert org. label - schema. vcs - url = "https://github.com/unixelias/plone.idg"
        \
18 org. label-schema. vendor="Elias Alves at UFVJM" \
19 \vert org. label - schema. version = "1.1.5"
20 org.label-schema.version="1.1.5.3" \
21 \sigma org. label - schema. version = "stable " \
22 \sigma org. label - schema. version = "latest" \
23 \sigma org. label - schema.schema - version = "1.0" \
24 org.label-scheme. cond1 -schema.docker.cmd="docker run -p 8080:8080 -v ./data:/
       data unixelias / plone . idg "
```
## Fonte: Autor

Devido a requisitos dos *plug-ins* instalados, foram adicionadas algumas dependências extra adicionando os pacotes adicionais *libldap2-dev*, *libgeos-c1*, *libgeos-dev*, *libsasl2-dev*, *python-ldap* ao comando de instalação. Nessa parte do código também foram aplicadas algumas boas práticas de desenvolvimento *Docker* e os pacotes foram organizados alfabeticamente e dispostos em forma de lista para facilitar a identificação e melhorar a manutenibilidade do pacote. O pacote *cron* também foi adicionado para que os *backups* pudessem ser gerenciados de dentro dos *Containers* de forma automática.

Código 2 – Comandos para instalação de dependências

```
32 RUN buildDeps="build-essential curl libbz2-dev libldap2-dev
      libjpeg62 - turbo - dev libgeos - c1 libgeos - dev libsasl2 - dev libssl -
      dev libyaml-dev libxml2-dev libxslt1-dev python-dev python-ldap
       python - setuptools sudo " \
33 \&& runDeps="cron" && apt-get update \
```
### Fonte: Autor

Na sequência do código não há nenhuma alteração significativa para esse arquivo. As alterações adicionais realizadas foram no arquivo *"site.cgf"* onde foram inseridos os nomes dos pacotes adicionais a serem instalados pelo *Plone*. Uma visão geral do código está disponível no [Código 7.](#page-119-0)

Código 3 – Links para controle de versões dos pacotes

```
4 https :// raw . githubusercontent . com / unixelias / plone . idg / master /
      versions /1.1.5.3/ versions . cfg
5 https :// raw . githubusercontent . com / plonegovbr / portal . buildout /
      master / buildout . d / maintenance . cfg
```
Nas linhas 4 e 5 são adicionados *links* para arquivos que contem a versão dos arquivos pré-fixada para que se realize a instalação via *Plone*.

Código 4 – Pacotes mantidos pela comunidade *PloneGov-BR*

```
7 [ instance ]
8 \text{ eggs} +=
9 # õExtenses mantidas pela comunidade PloneGov - BR
10 brasil.gov.portal
11 brasil.gov.facetada
12 brasil.gov.vlibrasnews
13 collective . opendata
```
Fonte: Autor

A partir da linha 11 são adicionados *plug-ins* mantidos pelo time do *PloneGov-BR*, como o *brasil.gov.facetada*, o *brasil.gov.vlibrasnews* e o *collective.opendata*.

Código 5 – Pacotes adicionais mantidos pela comunidade *Plone*

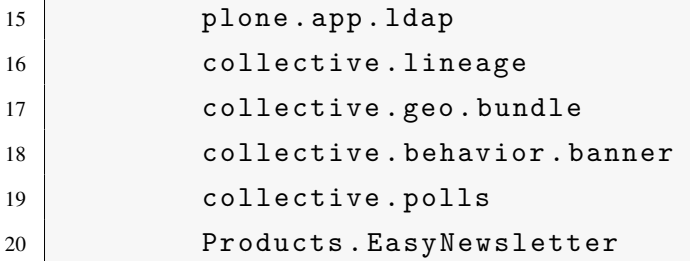

### Fonte: Autor

Além dos *plug-ins* mantidos pelo time principal, foram adicionados outros *plug-ins* mantidos pela comunidade *Plone* para que fossem adicionadas novas funcionalidades essenciais ao Portal da UFVJM, os quais estão listados a seguir.

- *plone.app.ldap*: ativa autenticação de usuários via LDAP;
- *collective.lineage*: permite a criação de sub-sítios dentro do *Plone*;
- *collective.geo.bundle*: oferece elementos que podem ser referenciados em mini mapas com coordenadas geográficas;
- *collective.behavior.banner*: elemento adicionado devido a um problema da configuração do *PloneGov-BR* que não permite dois campos que usam *banners* na mesma capa;
- *collective.polls*: permite a criação de enquetes;
- *Products.EasyNewsletter*: permite a criação e distribuição de boletim informativo.

Com a configuração que foi adotada para a instalação e gerenciamento dessas configurações é possível instalar os *plug-ins* diretamente em uma imagem *Docker* em tempo de compilação e testar seu funcionamento de uma forma mais fácil e simplificada. Porém para que o processo de desinstalação funcione sem problemas é importante que antes o elemento seja desativado na configuração que está em funcionamento, pois isso assegura que não haverá configurações ou elementos órfãos no *Plone* quando o recurso for removido.

### 6.1.4 Arquitetura dos servidores

O *Plone* é um sistema robusto, como pôde ser demonstrado na [subseção 4.1.2,](#page-59-0) porém seu desempenho para muitas requisições pode ficar comprometido, posto que ele renderiza em tempo real os elementos necessários a cada requisição realizada pelo usuário. O *Plone* traduz a partir dos dados armazenados no *zeoserver* (banco de dados), a partir dos quais os *clients* (motor de renderização) processam os dados puros e geram as páginas criando os *layouts* HTML. É possível otimizar esse processo separando *zeoserver* dos *clients* em máquinas distintas e nesse processo é possível escalonar o número de *clients* de forma horizontal, adicionando ao conjunto um *Proxy* que fará o roteamento das requisições distribuindo-as entre os *clients*.

Para o gerenciamento dessa estrutura por meio de código, foi usado no repositório original um *script* que pode ser gerenciado pelo *Docker Compose*. Esse script, encontra-se disponível no [Apêndice B.](#page-152-0) De acordo com a configuração original, são criados serviços (aplicações) e volumes (armazenamento de dados) como forma de prover o ambiente necessário. Os serviços criados são o *zeoserver* que atuará como banco de dados, o *plonegovbridg* (*clients*) que será o motor de renderização e, por último, o *haproxy* que fará a interface com o ambiente externo à *Stack*, roteando e redistribuindo as conexões entre os *clients*.

Outros serviços também são criados, como o *plone\_data*, o *plone\_data\_backup*, o *plone\_data\_zeo* e o *plone\_data\_backup\_zeo*, que farão a função de volumes de dados, mantendo os arquivos necessários à permanência das configurações do sítios criados. Esses volumes são mapeados nos serviços *zeoserver* e no *plonegovbridg*.

A configuração apresentada no repositório original seria suficiente para rodar uma instância de testes, que rapidamente coloca o *PloneGov-BR* disponível ao usuário, sendo possível inclusive passar comandos para *backup* e recuperação da base de dados ou realizar o escalonamento das aplicações diretamente via *Docker Compose*, como mostra a documentação do código disponível no repositório<sup>[12](#page-97-0)</sup>. Porém, com alguns testes realizados, a configuração em questão não suportou um número muito alto de requisições e, apesar do ambiente ser mantido pelo esforço do *Docker Compose*, as máquinas não suportavam muito tráfego e acabavam sobrecarregadas. Mais detalhes serão descritos na [seção 6.2.](#page-100-0)

<span id="page-97-0"></span>O uso de servidores de cache reduzem as requisições que são encaminhadas ao motor de renderização e é indicado para funcionamento em conjunto com servidores *Plone* como forma de aliviar a carga do sistema e melhorar a performance nas respostas às requisições [\(FOSCARINI; D'OLIVEIRA, 2010\)](#page-105-3). Com essa finalidade também foi adicionado um serviço de cache à pilha de serviços para uso do Portal como forma de melhorar o tempo de resposta a muitos acessos. Além disso, a versão do *Docker Compose* foi atualizada, modificando a forma como o gerenciamento de volumes pode ser feito. A configuração final da *Stack* desenvolvida para o Portal da UFVJM pode ser vista na [Figura 29.](#page-98-0)

<span id="page-98-0"></span>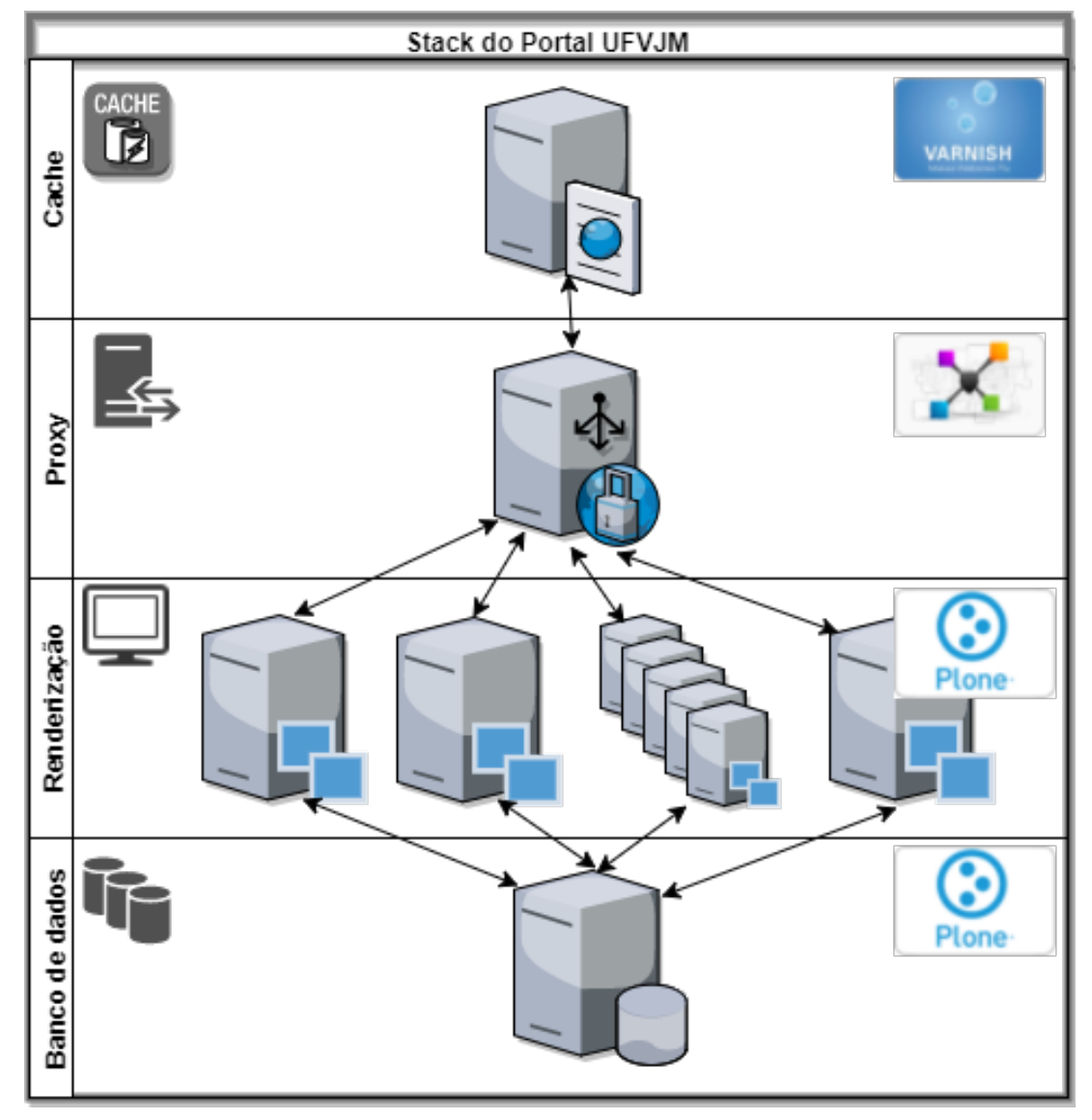

Figura 29 – Organização interna da *Stack* montada para rodar o *Plone* com a IDG

Fonte: Autor

Foi adicionado à *Stack* mais um serviço baseado no *Varnish*, que realiza o trabalho de cacheamento dos dados. Esse serviço foi colocado à frente da pilha de serviços e fará, portanto, a comunicação entre as aplicações do conjunto e o meio externo. A gestão de volumes passa ser feita independente de serviços adicionais devido ao novo suporte disponível na versão 2.0 do *Docker Compose*, que possibilita a criação, montagem e gerenciamento de volumes [\(COMPOSE. . ., 2017\)](#page-105-4). Tais configurações podem ser vistas em detalhes no [Código 9,](#page-121-0) disponível

### no [Apêndice D.](#page-118-1)

#### 6.1.4.1 Gerenciamento e manutenção da *Stack*

A manutenção do sistema é feita via código. Foi criado um repositório do tipo *Automated Build* no sítio *Docker Hub*, um registrador onde é possível armazenar as imagens *Docker* publicamente, realizar testes automatizados e também registro padrão de busca quando o software procura ou baixa imagens para uso. O armazenamento no sítio *Docker Hub* é público e fica disponível como um projeto de código aberto. Quando se cria um repositório do tipo *Automated Build* é criado um *link* entre o *Docker Hub* e o repositório do projeto no *GitHub*. Com algumas configurações é possível automatizar o processo de compilação e geração de novas imagens. Desse modo, quando são registrados novos *commits* no repositório o *Docker Hub* inicia automaticamente o processo de compilação do arquivo *Dockerfile*. Cada imagem criada deverá ser identificada por uma *tag*[13](#page-99-0) que ficará disponível para download e uso.

Para iniciar o *cluster*, é preciso ter o *Docker*[14](#page-99-1), o *Docker Compose*[15](#page-99-2) e o *Local Persist Diver Diver*[16](#page-99-3) instalados no servidor. Tendo esses pacotes instalados, basta baixar o código fonte do repositório e iniciar a *Stack*:

```
$ git clone https :// github . com / unixelias / plone . idg . git
$ cd plone . idg /
$ docker - compose up -d
```
Após iniciada, basta acessar o endereço *http://localhost:8080* pelo navegador *web* para acessar o *PloneGov-BR*.

É possível executar vários comandos diretamente pelo *Docker Compose*, como aumentar ou diminuir a escala de clientes de renderização (*veja:* [Figura 29\)](#page-98-0), ou mesmo executar comandos diretamente dentro dos *containers*. Um tutorial de como executar esses passos está disponível na página do projeto.

Quando forem lançadas novas versões do sistema, basta atualizar o código fonte e enviar um *commit* para o repositório para que seja iniciado o processo de compilação. No *Docker Hub* é mantido também um *log* de todo o processo de compilação.

O projeto, porém, utiliza outro recurso para a realização de testes automatizados. A compilação de uma imagem *Docker* demanda a transferência de muitos pacotes para instalação e configuração dentro dela em toda a compilação que for feita. Pensando nisso foi adotado, a partir do projeto original, o uso do *Travis CI*[17](#page-99-4), que é uma ferramenta *online* para a realização de testes e implementações automáticas. Para o nosso projeto são usados apenas os testes de compilação, tendo em vista verificar se as diferentes versões dos pacotes usados pelo *PloneGov-BR* podem

<span id="page-99-0"></span><sup>13</sup> do inglês etiqueta. No caso das imagens *Docker* identifica diferentes versões

<span id="page-99-1"></span><sup>14</sup><https://docs.docker.com/engine/installation/>

<span id="page-99-2"></span><sup>15</sup><https://docs.docker.com/compose/install/>

<span id="page-99-3"></span><sup>16</sup><http://github.com/CWSpear/local-persist>

<span id="page-99-4"></span><sup>17</sup><http://travis-ci.org/>

ser instaladas. Isso garante um ambiente de testes *online* realizados de forma automática para validar a configuração dos pacotes adicionais que estão configurados no arquivo *"site.cfg"*.

Quando se deseja adicionar um *plug-in* adicional, basta alterar a listagem no arquivo *"site.cfg"* e enviar o *commit* para o repositório. O *Travis CI* faz todos os testes necessários e informa se a configuração funcionou ou não. Compilada a nova imagem, basta dar o comando para que o *Docker Compose* atualize a imagem *Docker*.

### \$ docker - compose pull portal

Com esse comando, o *Docker Compose* baixa automaticamente a nova versão da imagem e, se preservados os dados do volume, a nova imagem passa a funcionar no sistema e basta acessar as configurações para habilitar o novo *plug-in*. Para a remoção de funcionalidades ,é necessário desativar as configurações pertinentes para que não haja problemas de configurações residuais. Basta acessar as configurações de gerenciamento do *Plone*, conforme o manual, e desativar a extensão que foi removida na compilação antes de ativar a nova imagem.

#### <span id="page-100-0"></span>6.2 Testes realizados

Foram realizados alguns testes para verificar o desempenho do sistema implementado. A ferramenta utilizada foi o *Apache HTTP server benchmarking tool*[18](#page-100-1), que simula várias requisições ao servidor, como forma de verificar a quantidade de requisições que podem ser tratadas por segundo e o tempo de resposta de cada uma.

A primeira configuração desenvolvida não usava o *Varnish* para realizar o cache do sistema e a configuração da *Stack* não passou nos testes de carga propostos. Os resultados dessa avalização podem ser vistos na [Tabela 2.](#page-100-2) Quando eram realizados os testes, os motores de renderização ficavam sobrecarregados e o *Docker Compose* entendia que eles estavam comprometidos e acabava recriando os *Containers*, o que causava muita perda nas requisições.

|                             | Conexões concorrentes |         |         |        |         |       |  |  |
|-----------------------------|-----------------------|---------|---------|--------|---------|-------|--|--|
| Tipo de Conteúdo            |                       |         | 10      |        | 100     |       |  |  |
|                             | Reg/Seg               | Tempo   | Reg/Seg | Tempo  | Reg/Seg | Tempo |  |  |
| Página inicial              | 250,14                | 3.998   | 663,09  | 1,508  | 625,4   | 1,599 |  |  |
| Notícia com foto - 40,44 KB | 169.89                | 5.079   | 494.43  | 2,023  | 466,33  | 2,144 |  |  |
| Página comum - 37,74 KB     | 195,96                | 5,103   | 503,99  | 1.984  | 463,09  | 2,159 |  |  |
| $Imagem - 108 KB$           | 8.72                  | 114,676 | 26,75   | 37,377 | 624.56  | 1,601 |  |  |
| Arquivo de CSS - 1,42 KB    | 296.49                | 3,373   | 798.21  | 1,253  | 757.9   | 1,319 |  |  |

<span id="page-100-2"></span>Tabela 2 – Desempenho da *Stack* sem o uso do *Varnish* cache

Fonte: Autor

A [Tabela 3](#page-101-0) apresenta os resultados dos testes na composição com o *Varnish*.

<span id="page-100-1"></span>Foram enviadas 10.000 requisições de cada tipo para ambas as configurações, utilizando a mesma máquina onde o serviço está rodando, portanto os testes aqui descritos aferem apenas a capacidade de resposta e não a capacidade de transmissão da rede. Os testes foram

|                             | Conexões concorrentes |       |          |       |          |       |  |  |
|-----------------------------|-----------------------|-------|----------|-------|----------|-------|--|--|
| Tipo de Conteúdo            |                       |       | 10       |       | 100      |       |  |  |
|                             | Reg/Seg               | Tempo | Reg/Seg  | Tempo | Req/Seg  | Tempo |  |  |
| Página inicial              | 20611,76              | 0.049 | 58664,79 | 0.017 | 53504,26 | 0,019 |  |  |
| Notícia com foto - 40,44 KB | 18289,06              | 0.055 | 49504,22 | 0.02  | 55116,46 | 0,018 |  |  |
| Página comum - 37,74 KB     | 18542,42              | 0,054 | 47876,21 | 0,021 | 55802,01 | 0,018 |  |  |
| Imagem - 108 KB             | 17445,28              | 0,057 | 52603,62 | 0,019 | 52833,74 | 0,019 |  |  |
| Arquivo de CSS - 1,42 KB    | 17107,97              | 0,058 | 58702,67 | 0,017 | 51502,59 | 0,019 |  |  |

<span id="page-101-0"></span>Tabela 3 – Desempenho da *Stack* com o uso do *Varnish* cache

Fonte: Autor

realizados com as *Stacks* configuradas com três motores de renderização. A seguir encontra-se um exemplo da sintaxe do comando usado nos testes.

\$ ab -n 10000 -c 100 -k -i http :// localhost :8081/ ufvjm

O parâmetro *"-n 10000"* representa a quantidade de conexões a serem simuladas, o parâmetro *"-c 100"* estipula o número de conexões concorrentes, o parâmetro *"-k"* mantém as conexões ativas, o parâmetro *"-i"* envia requisições do tipo *HEAD* ao invés de *GET* e por último está o endereço de localização do recurso que se deseja testar.

Como é possível observar nos testes realizados o desempenho da *Stack* com o uso do *Varnish* melhora consideravelmente o tempo de resposta do servidor. Com o uso do cache no sistema, reduz-se o número de requisições que serão repassadas aos motores de renderização, economizando recursos de processamento e garantindo que o servidor consiga tratar um grande número de conexões mantendo a estabilidade do serviço. Ainda, é possível observar nos testes que o sistema responde melhor quando há mais conexões simultâneas.

# 7 CONCLUSÃO

Com a realização deste trabalho, observou-se que é possível aplicar técnicas mais simplificadas para a construção de portais. A adoção de SGCs para criação de sítios possibilita o uso de técnicas mais simplificadas no processo de análise e desenho do ambiente, tendo em vista que esses sistemas oferecem várias soluções já desenvolvidas. Todavia, considerando que a maior parte dos SGCs presentes no mercado são SL, é necessário entender a complexidade que envolve o processo de adoção. O uso de técnicas de *Design Participativo* no processo de construção do ambiente é recomendado, pois envolve as pessoas no processo de decisão e uma vez que elas participam das discussões para criação do ambiente e veem suas sugestões sendo consideradas e aplicadas, aumenta-se o comprometimento com o projeto e consequentemente com o novo sistema.

Também foi contemplada neste trabalho a criação do ambiente de serviços que será a base tecnológica para o Portal desenvolvido sobre o conceito de infraestrutura como código. O emprego dessas técnicas facilita a gestão do ambiente e proporciona aos gestores técnicos dos sítios maior controle operacional do sistema. Com isso, o processo de manutenção, atualização e recuperação em caso de falhas é realizado por meio de *scripts* de configuração, diminuindo o custo operacional do ambiente. Dessa forma a gestão técnica dos serviços pode ser compartilhada entre os gestores técnicos dos sítios e os gestores do ambiente de infraestrutura dos setores de TI.

Considerando também os dados obtidos no *benchmarking*, há também grande demanda de sítios governamentais no sentido de adotar a IDG e se adequar à legislação vigente. O processo aqui demonstrado pode ser reproduzido por outros órgãos do governo, além de demais instituições de ensino superior, para conduzir o processo de análise e desenvolvimento de seus portais. A metodologia D[AD]I pode ser adotada independentemente do SGC escolhido. Espera-se, portanto, que este trabalho seja útil também a outros órgãos, que como a UFVJM não dispõem de recursos financeiros para a contratação de consultoria especializada para esse fim.

Acredita-se que o impacto deste trabalho seja bastante positivo. O portal atual encontra-se defasado em sua tecnologia, e além disso, os processos que envolvem o uso do portal como publicações, criação de sítios e manutenção não estão definidos. Espera-se que com a conclusão do projeto, a UFVJM tenha um Portal que ofereça os recursos tecnológicos e de comunicação que a universidade demanda, proporcionando uma nova forma de comunicação entre a instituição de ensino e seus diversos públicos.

### 7.1 Trabalhos futuros

Ao se pensar na equipe de gestão do portal, a primeira barreira encontrada foi a falta de um profissional na Dicom para exercer o papel de Responsável Técnico, pois este ficaria encarregado de atender tanto às demandas da Dicom como as dos sítios das estrutura principais. Ele seria também o gestor das configurações do Portal e coordenaria o trabalho dos estagiários. O fato de o Portal não dispor de um profissional da casa para cuidar da parte tecnológica do serviço

é um grande impeditivo da realização do projeto. Essa demanda foi identificada logo no início das discussões e houve um pleito junto à reitoria no sentido de designar um funcionário para essa função. Esse papel seria assumido a partir das vagas disponíveis pelo concurso realizado em 2017.

Este trabalho é apenas o início de um grande processo de reforma do Portal Institucional que ainda demanda outras medidas para melhoria do processo. A Dicom ainda negocia com a Reitoria a execução de uma força-tarefa que contará com a participação de estagiários do curso de Sistemas de Informação, para trabalhar nesse projeto.

Será necessário realizar outros testes com usuários de forma a validar toda a metodologia aqui proposta. Além disso, é importante que a equipe de gestão do Portal trabalhe no plano de evolução dos sítios, de maneira a melhorar a troca de informações entre a UFVJM e seus públicos-alvo. Também serão necessários esforços no sentido de padronizar o modo de escrita para o Portal e compartilhar esse padrão entre todos os setores que publicam diariamente suas informações. Apenas a atualização dos sistemas usados pelo Portal não garante sua modernização integral. Há uma série de práticas de trabalho e modos de publicar as informações na internet que precisam ser revistos e redesenhados. É preciso também construir uma política de comunicação que contemple normas regulatórias para o uso do Portal.

Como esse projeto foi desenvolvido para se tornar um PSL, a manutenção da *Stack* desenvolvida continuará e ainda poderá ser melhorada adicionando-se outros serviços em conjunto com o ambiente, como sistemas para coletar dados estatísticos, monitoramento de fatores de segurança, dentre outros. Espera-se que o fruto deste trabalho represente uma nova forma de comunicação digital e que faça com que os diversos públicos da UFVJM se sintam melhor informados e faça, melhor uso do conteúdo que está disponível no Portal.

### BIBLIOGRAFIA

AMARAL, Marília A. et al. Websites Acessíveis e o uso de CMS. Cadernos de Informática, v. 6, n. 1, p. 187–194, 2011. Disponível em: <[http://www.seer.ufrgs.br/index.php/](http://www.seer.ufrgs.br/index.php/cadernosdeinformatica/article/view/v6n1p187-194) [cadernosdeinformatica/article/view/v6n1p187-194](http://www.seer.ufrgs.br/index.php/cadernosdeinformatica/article/view/v6n1p187-194)>. Acesso em: 6 abr. 2017.

ASPELI, Martin. Plone 4 professional development: build robust, content-centric web applications with Plone 4. Birmingham: Packt Publ, 2011. 491 p. (Community experience distilled). ISBN 978-1-84951-442-2.

<span id="page-104-1"></span>BOVET, Daniel P.; CESATI, Marco. Understanding the Linux kernel. Beijing ; Cambridge, Mass: O'Reilly, 2001. 684 p. ISBN 978-0-596-00002-8. Disponível em: <[http://inweboftp.](http://inweboftp.free.fr/public/e-books/Linux/O) [free.fr/public/e-books/Linux/O'Reilly%20-%20Understanding%20The%20Linux%](http://inweboftp.free.fr/public/e-books/Linux/O) [20Kernel.pdf](http://inweboftp.free.fr/public/e-books/Linux/O)>.

CÂMARA, Gilberto; FONSECA, Frederico. Information policies and open source software in developing countries. Journal of the American Society for Information Science and Technology, v. 58, n. 1, p. 121–132, jan. 2007. ISSN 15322882. DOI: [10.1002/asi.20444](https://doi.org/10.1002/asi.20444). Disponível em: <<http://doi.wiley.com/10.1002/asi.20444>>.

CAMARGO, Liriane Soares de Araújo; FAZANI, Alex Jose. Explorando o Design Participativo como Prática de Desenvolvimento de Sistemas de Informação. InCID: Revista de Ciência da Informação e Documentação, v. 5, n. 1, p. 138–150, 25 mar. 2014. ISSN 2178-2075. DOI: [10.11606/issn.2178- 2075.v5i1p138-150](https://doi.org/10.11606/issn.2178-2075.v5i1p138-150). Disponível em: <[https://www.revistas.](https://www.revistas.usp.br/incid/article/view/64103) [usp.br/incid/article/view/64103](https://www.revistas.usp.br/incid/article/view/64103)>. Acesso em: 28 ago. 2017.

CHAGAS, Fernando; CARVALHO, Cedric Luiz de; SILVA, João Carlos da. Um estudo sobre os sistemas de gerenciamento de conteúdo de código aberto. Instituto de Informática, Universidade Federal de Goiás, 2008. Disponível em: <[http://www.portal.inf.ufg.br/sites/](http://www.portal.inf.ufg.br/sites/default/files/uploads/relatorios-tecnicos/RT-INF_002-08.pdf) [default/files/uploads/relatorios-tecnicos/RT-INF\\_002-08.pdf](http://www.portal.inf.ufg.br/sites/default/files/uploads/relatorios-tecnicos/RT-INF_002-08.pdf)>. Acesso em: 6 abr. 2017.

<span id="page-104-0"></span>CITO, J. et al. An Empirical Analysis of the Docker Container Ecosystem on GitHub. In: 2017 IEEE/ACM 14TH INTERNATIONAL CONFERENCE ON MINING SOFTWARE REPO-SITORIES (MSR). 2017 IEEE/ACM 14th International Conference on Mining Software Repositories (MSR). Maio 2017. p. 323–333. DOI: [10.1109/MSR.2017.67](https://doi.org/10.1109/MSR.2017.67).

CLEMENT MOK DESIGNS, INC. Visão esquemática do modelo DADI (Define, Architect, Design, Implement). 1996. Disponível em: <http://www.webdesign.tn/wp-content/ [uploads/2014/09/dadi.pdf](http://www.webdesign.tn/wp-content/uploads/2014/09/dadi.pdf)>. Acesso em: 19 ago. 2017.

COELHO, Marcos Antônio Pereira et al. O uso do CMS Joomla e suas ferramentas hipertextuais na produção de sites educativos e de material didático online. Texto Livre: Linguagem e Tecnologia, v. 4, n. 2, p. 38–46, 2011.

<span id="page-105-4"></span>COMPOSE file version 2 reference. Docker Documentation. 25 ago. 2017. Disponível em: <<https://docs.docker.com/compose/compose-file/compose-file-v2/>>. Acesso em: 26 ago. 2017.

CONSELHO UNIVERSITÁRIO - CONSU. Regimento Geral da Universidade Federal dos Vales do Jequitinhonha e Mucuri – UFVJM. Resolução 30/2011, 5 dez. 2011. Disponível em: <[http://site.ufvjm.edu.br/fammuc/files/2014/09/Res- 30- Regimento- Geral-](http://site.ufvjm.edu.br/fammuc/files/2014/09/Res-30-Regimento-Geral-2011-1.pdf)[2011-1.pdf](http://site.ufvjm.edu.br/fammuc/files/2014/09/Res-30-Regimento-Geral-2011-1.pdf)>. Acesso em: 13 ago. 2017.

CONSELHO UNIVERSITÁRIO - CONSU. Regimento Interno da Diretoria de Comunicação Social da Universidade Federal dos Vales do Jequitinhonha e Mucuri – UFVJM. RESOLUÇÃO 35/2009, 6 nov. 2009. Disponível em: <[http://www.ufvjm.edu.br/component/docman/](http://www.ufvjm.edu.br/component/docman/doc_download/773-regimento-interno.html) [doc\\_download/773-regimento-interno.html](http://www.ufvjm.edu.br/component/docman/doc_download/773-regimento-interno.html)>. Acesso em: 15 ago. 2017.

<span id="page-105-1"></span>DEPARTAMENTO DE GOVERNO ELETRÔNICO - DGE. Guia de administração de sítios. Brasília, DF, jul. 2012. Disponível em: <[http://epwg.governoeletronico.gov.br/guia](http://epwg.governoeletronico.gov.br/guia-administracao)[administracao](http://epwg.governoeletronico.gov.br/guia-administracao)>. Acesso em: 17 ago. 2017.

DIAS, Cláudia. Usabilidade na WEB: criando portais mais acessíveis. Rio de Janeiro: Alta Books, 2007. ISBN 978-85-7608-140-1.

<span id="page-105-2"></span>DOCKER DOCUMENTATION TEAM. Overview of Docker Compose. Docker Documentation. 22 ago. 2017. Disponível em: <<https://docs.docker.com/compose/overview/>>. Acesso em: 21 ago. 2017.

EDEN, Amnon H.; KAZMAN, Rick. Architecture, design, implementation. In: PROCEEDINGS of the 25th International Conference on Software Engineering. IEEE Computer Society, 2003. p. 149–159. Disponível em: <<http://dl.acm.org/citation.cfm?id=776835>>. Acesso em: 17 ago. 2017.

<span id="page-105-0"></span>FARIA, Mauricio Marques de. Card Sorting: noções sobre a técnica para teste e desenvolvimento de categorizações e vocabulários. RDBCI: Revista Digital de Biblioteconomia e Ciência da Informação, v. 7, n. 2, p. 1–9, 1 mar. 2010. ISSN 1678-765X. DOI: [10.20396/rdbci.v7i2.](https://doi.org/10.20396/rdbci.v7i2.1953) [1953](https://doi.org/10.20396/rdbci.v7i2.1953). Disponível em: <[https://periodicos.sbu.unicamp.br/ojs/index.php/rdbci/](https://periodicos.sbu.unicamp.br/ojs/index.php/rdbci/article/view/1953) [article/view/1953](https://periodicos.sbu.unicamp.br/ojs/index.php/rdbci/article/view/1953)>. Acesso em: 28 ago. 2017.

FLEMING, Jennifer. Web Navigation: Designing the User Experience. Set. 1998. ISBN 978- 1-56592-351-5. Disponível em: <[http://shop.oreilly.com/product/9781565923515.](http://shop.oreilly.com/product/9781565923515.do) [do](http://shop.oreilly.com/product/9781565923515.do)>. Acesso em: 19 ago. 2017.

<span id="page-105-3"></span>FOSCARINI, Everton; D'OLIVEIRA, Tiago. Implementac¸ao do Portal da UFRGS em Plone. Porto Alegre (RS), 2010. Disponível em: <[http://www.ufrgs.br/viiwticifes/plone.](http://www.ufrgs.br/viiwticifes/plone.pdf) [pdf](http://www.ufrgs.br/viiwticifes/plone.pdf)>. Acesso em: 23 ago. 2017.

GOVERNO FEDERAL. Decreto no 6.555, de 8 de setembro de 2008. Dispõe sobre as ações de comunicação do Poder Executivo Federal e dá outras providências. Diário Oficial da União, Brasília, DF, p. 1–2, 8 set. 2014. ISSN 1677-7042. Disponível em: <[http://www.planalto.](http://www.planalto.gov.br/ccivil_03/_Ato2007-2010/2008/Decreto/D6555.htm) [gov.br/ccivil\\_03/\\_Ato2007-2010/2008/Decreto/D6555.htm](http://www.planalto.gov.br/ccivil_03/_Ato2007-2010/2008/Decreto/D6555.htm)>. Acesso em: 8 set. 2017.

HIGHSMITH, Jim; COCKBURN, Alistair. Agile software development: The business of innovation. Computer, v. 34, n. 9, p. 120–127, 2001. Disponível em: <[http://ieeexplore.ieee.](http://ieeexplore.ieee.org/xpls/abs_all.jsp?arnumber=947100) [org/xpls/abs\\_all.jsp?arnumber=947100](http://ieeexplore.ieee.org/xpls/abs_all.jsp?arnumber=947100)>. Acesso em: 30 nov. 2015.

<span id="page-106-0"></span>JOOMLA! TEAM. Joomla 1.5 version history. Joomla! Documentation. 5 set. 2014. Disponível em: <[https://docs.joomla.org/Joomla\\_1.5\\_version\\_history](https://docs.joomla.org/Joomla_1.5_version_history)>. Acesso em: 6 abr. 2017.

<span id="page-106-3"></span>JOY, A. M. Performance comparison between Linux containers and virtual machines. In: 2015 INTERNATIONAL CONFERENCE ON ADVANCES IN COMPUTER ENGINEERING AND APPLICATIONS. 2015 International Conference on Advances in Computer Engineering and Applications. Mar. 2015. p. 342–346. DOI: [10.1109/ICACEA.2015.7164727](https://doi.org/10.1109/ICACEA.2015.7164727).

KAPPEL, Gerti (Ed.). Web engineering: the discipline of systematic development of Web applications. Chichester: Wiley, 2006. 366 p. ISBN 978-0-470-01554-4.

<span id="page-106-2"></span>LEVENTHAL, Laura M.; BARNES, Julie A. Usability engineering: process, products, and examples. Upper Saddle River, N.J: Pearson/Prentice Hall, 2008. 314 p. ISBN 978-0-13-157008- 5.

MEIRELLES, Paulo et al. A study of the relationships between source code metrics and attractiveness in free software projects. In: SOFTWARE Engineering (SBES), 2010 Brazilian Symposium on. IEEE, 2010. p. 11–20. ISBN 1-4244-8917-2.

MENEZES, Jislane Silva Santos de. Processo de avaliação de software aplicado à seleção de sistemas gerenciadores de conteúdo. 24 ago. 2016. Dissertação de Mestrado – Universidade Federal de Sergipe, Pós-Graduação em Ciência da Computação. Disponível em: <[http://bdtd.](http://bdtd.ufs.br/handle/tede/3328) [ufs.br/handle/tede/3328](http://bdtd.ufs.br/handle/tede/3328)>. Acesso em: 12 ago. 2017.

PRESSMAN, Roger S. Engenharia de software. 6. ed. São Paulo: McGraw-Hill, 2006. ISBN 978-85-86804-57-1. JSTOR: [004.43](http://www.jstor.org/stable/004.43).

SANTOS, Carlos et al. The attraction of contributors in free and open source software projects. The Journal of Strategic Information Systems, v. 22, n. 1, p. 26–45, 2013.

<span id="page-106-1"></span>SANTOS, Sérgio Soares. Reestruturação do Portal da Universidade Federal dos Vales do Jequitinhonha e Mucuri. 2016. Monografia – Fundação Getúlio Vargas, Diamantina, MG. Acesso em: 2 mar. 2017.

SECOM-PR. Ambientes Funcionais. Brasília, DF, 2014. Disponível em: <[http : / / www .](http://www.secom.gov.br/orientacoes-gerais/comunicacao-digital/manual_diretrizes_ambientes_funcionais_.pdf) secom.gov.br/orientacoes-gerais/comunicacao-digital/manual diretrizes ambientes funcionais .pdf>. Acesso em: 28 ago. 2017.

SECOM-PR. Hábitos de consumo de mídia pela população brasileira. 2016. p. 120. Disponível em: <[http://www.secom.gov.br/atuacao/pesquisa/lista- de- pesquisas](http://www.secom.gov.br/atuacao/pesquisa/lista-de-pesquisas-quantitativas-e-qualitativas-de-contratos-atuais/pesquisa-brasileira-de-midia-pbm-2016-1.pdf/@@download/file/Pesquisa%20Brasileira%20de%20Mi%CC%81dia%20-%20PBM%202016.pdf)[quantitativas-e-qualitativas-de-contratos-atuais/pesquisa-brasileira-de](http://www.secom.gov.br/atuacao/pesquisa/lista-de-pesquisas-quantitativas-e-qualitativas-de-contratos-atuais/pesquisa-brasileira-de-midia-pbm-2016-1.pdf/@@download/file/Pesquisa%20Brasileira%20de%20Mi%CC%81dia%20-%20PBM%202016.pdf)[midia-pbm-2016-1.pdf/@@download/file/Pesquisa%20Brasileira%20de%20Mi%CC%](http://www.secom.gov.br/atuacao/pesquisa/lista-de-pesquisas-quantitativas-e-qualitativas-de-contratos-atuais/pesquisa-brasileira-de-midia-pbm-2016-1.pdf/@@download/file/Pesquisa%20Brasileira%20de%20Mi%CC%81dia%20-%20PBM%202016.pdf) [81dia%20-%20PBM%202016.pdf](http://www.secom.gov.br/atuacao/pesquisa/lista-de-pesquisas-quantitativas-e-qualitativas-de-contratos-atuais/pesquisa-brasileira-de-midia-pbm-2016-1.pdf/@@download/file/Pesquisa%20Brasileira%20de%20Mi%CC%81dia%20-%20PBM%202016.pdf)>. Acesso em: 19 ago. 2017.

<span id="page-107-0"></span>SILVA, Otávio Augusto; GRÉGIO, André; GEUS, Paulo Lício de. Proteção de dados sensíveis através do isolamento de processos arbitrários no kernel Linux, 2016. Disponível em: <[http:](http://lasca.ic.unicamp.br/media/publications/152199.pdf) [//lasca.ic.unicamp.br/media/publications/152199.pdf](http://lasca.ic.unicamp.br/media/publications/152199.pdf)>. Acesso em: 7 abr. 2017.

SOMMERVILLE, I. Software Engineering (International Computer Science Series). 5<sup>a</sup> Edição, 1995.

<span id="page-107-1"></span>SPENCER, Donna. Use Exploratory Analysis. In: CARD Sorting: Designing Usable Categories. Rosenfeld Media, abr. 2009. ISBN 1-933820-07-1. Disponível em: <[http://rosenfeldmedia.](http://rosenfeldmedia.com/books/card-sorting/) [com/books/card-sorting/](http://rosenfeldmedia.com/books/card-sorting/)>. Acesso em: 28 ago. 2017.

VICENTENI, LA; MILECK, Luciângela S. Desenvolvimento de sites na web em unidades de informação metodologias, padrões e ferramentas. Biblioteca Digital da Unicamp, 2000.

———————————————————-
# GLOSSÁRIO

Este glossário contém algumas definições de termos técnicos importantes para melhor entendimento do trabalho

# [B](#page-108-0) | [C](#page-108-1) | [D](#page-108-2) | [G](#page-109-0) | [I](#page-109-1) | [K](#page-109-2) | [L](#page-109-3) | [P](#page-110-0) | [S](#page-110-1)

# <span id="page-108-0"></span>B

## *brainstorming*

é uma técnica de discussão para buscar soluções em grupos que estimula a criatividade incentivando aos participantes de indicarem novas ideias em conjunto com o grupo. As ideias podem ser discutidas e aperfeiçoadas durante essa atividade e a quantidade também é posiva, sendo rejeitadas as críticas[\(PRESSMAN, 2006\)](#page-106-0).

# <span id="page-108-1"></span>C

# *Container*

é uma tecnologia que empacota algum tipo de aplicação ou serviço na forma de um recipiente, com seus serviços e bibliotecas isolados de maneira eficiente, garantindo que vários tipos de serviços diferentes possam economizar recursos compartilhando bibliotecas básicas do *kernel* do hospedeiro [\(CITO et al., 2017\)](#page-104-0). [90,](#page-91-0) [91,](#page-92-0) [93,](#page-94-0) *veja também [Docker](#page-108-3)*

# <span id="page-108-2"></span>D

# <span id="page-108-3"></span>*Docker*

um tipo de software que usa *scripts* de configuração para implementar infraestrutura como código. *Docker* implementa o conceito de *Containers*, tornando a criação, o gerenciamento e a manutenção de serviços virtualizados mais prática [\(CITO et al., 2017\)](#page-104-0). O sistema deverá estar descrito em uma *Dockerfiles* e poderá ser compilado, gerando uma imagem com o serviço ou aplicação empacotada. Essa imagem pode ser usada para executar um *Container* em um hospedeiro para oferecer uma aplicação ou serviço.

# *Docker Compose*

é um *plug-in* para *Docker* usado para orquestrar o ambiente de servidores. Em ambientes complexos ele é usado para configurar o funcionamento de diferentes tipos de serviços ou aplicações em uma mesma composição de servidores. O Docker Compose facilita o gerenciamento da configuração do servidor pois automatiza a hierarquia de serviços, a comunicação entre os serviços, gerencia a liberação de portas de comunicação, faz o escalonamento da aplicação e toda a coordenação de dependências de serviços [\(DOCKER](#page-105-0) [DOCUMENTATION TEAM, 2017\)](#page-105-0). [91,](#page-92-0) *veja também [Docker](#page-108-3)*

# *Dockerfile*

é o arquivo onde estão inseridas as informações necessárias para se compilar uma imagem Docker. Ela contém os comandos que instalarão os serviços e pacotes necessários para criar a imagem com a correta configuração de ambiente e pacotes para que o serviço desejado seja capaz de rodar [\(CITO et al., 2017\)](#page-104-0).

# <span id="page-109-0"></span>G

# *GitHub*

é um sítio que implementa e oferece o *Git* como serviço. [93,](#page-94-0) *veja também [Git](#page-0-0)*

# <span id="page-109-1"></span>I

# IDG

a Identidade Padrão de Comunicação Digital do Poder Executivo Federal é uma iniciativa da Secom que oferece conjunto de diretrizes, orientações, padrões e modelos recomendados para adoção pelos sites governamentais com a finalidade de atender às necessidades de comunicação digital do governo\_federal\_decreto\_2014-1.

# Imagem Docker

é uma forma empacotada de um produto ou serviço, feito de maneira econômica, para que contenha somente o que for essencial e a partir da qual é possível se criar um *Container* que rodará um serviço.

# <span id="page-109-2"></span>K

# *Kernel*

Kernel, do inglês "núcleo", em sistemas operacionais é a parte central do sistema, que controla os recursos de *hardware* como processadores, memória, portas de comunicação, teclado ou monitor [\(CITO et al., 2017\)](#page-104-0). Ele gerencia os processos e distribui os recursos da máquina para as aplicações que rodam sobre o sistema operacional. É através do *Kernel* que um navegador *web* como o Mozilla Firefox<sup>[1](#page-109-4)</sup> poderá realizar uma impressão ou simplesmente usar o monitor para abrir uma tela, ou seja, o *Kernel* abstrai a camada de *hardware* gerenciando recursos e fornecendo serviços [\(BOVET; CESATI, 2001\)](#page-104-1)..

# <span id="page-109-3"></span>L

# **LDAP**

Lightweight Directory Access Protocol (LDAP) é um tipo de protocolo aberto usado como padrão na indústria para gerenciar acesso e autenticação em serviços de informação de sistemas distribuídos em uma rede de internet or meio de protoclos TCP/IP..

<span id="page-109-4"></span><sup>1</sup> <https://www.mozilla.org/pt-BR/firefox/new/>

# portal

é um tipo de sítio que agrega conteúdo de forma organizada, agregando o conteúdo de forma a facilitar e orientar a navegação de seu público[\(DEPARTAMENTO DE GOVERNO](#page-105-1) [ELETRÔNICO - DGE, 2012\)](#page-105-1).

# <span id="page-110-1"></span>S

# **SGC**

Pode-se descrever um SGC, ou do inglês *Content Management System (CMS)*, como um sistema capaz de integrar diversas soluções que facilitem o gerenciamento de sites. Eles oferecem uma série de funcionalidades pré-programadas que auxiliam desde os administradores dos sites aos publicadores de conteúdo [\(AMARAL et al., 2011;](#page-104-2) [COELHO](#page-104-3) [et al., 2011;](#page-104-3) [KAPPEL, 2006\)](#page-106-1). Tais ferramentas auxiliam em diferentes tipos de tarefas como criação, publicação, manutenção e gerenciamento da informação tornando a interação com o sistema mais fácil e intuitiva, sendo assim acessível a qualquer colaborador que detenha a informação [\(CHAGAS; CARVALHO; J. C. d. SILVA, 2008\)](#page-104-4).

1) do inglês *Content Management System (CMS)*. [34,](#page-35-0) *veja também*

# <span id="page-110-2"></span>sítio

é um conjunto de páginas com algum tipo de conteúdo interligado com alguma lógica e ligadas ao tema principal da entidade que o criou[\(KAPPEL, 2006\)](#page-106-1).

1) sítio institucional é um tipo de sítio que contém informações relacionadas a alguma instituição governamental, ou setor. *veja também* [sítio](#page-110-2)

# *stakeholder*

são todas as pessoas que de alguma maneira são ou estão interessadas no projeto, podendo compartilhar ou não interesses entre si [\(PRESSMAN, 2006\)](#page-106-0).

# <span id="page-110-0"></span>P

# APÊNDICE A – DADOS DO *BENCHMARKING* REALIZADO.

# Quadro 11 – Quadro sobre pesquisa sobre uso de SGCs e adoção da IDG pelas Universidades Públicas Federais

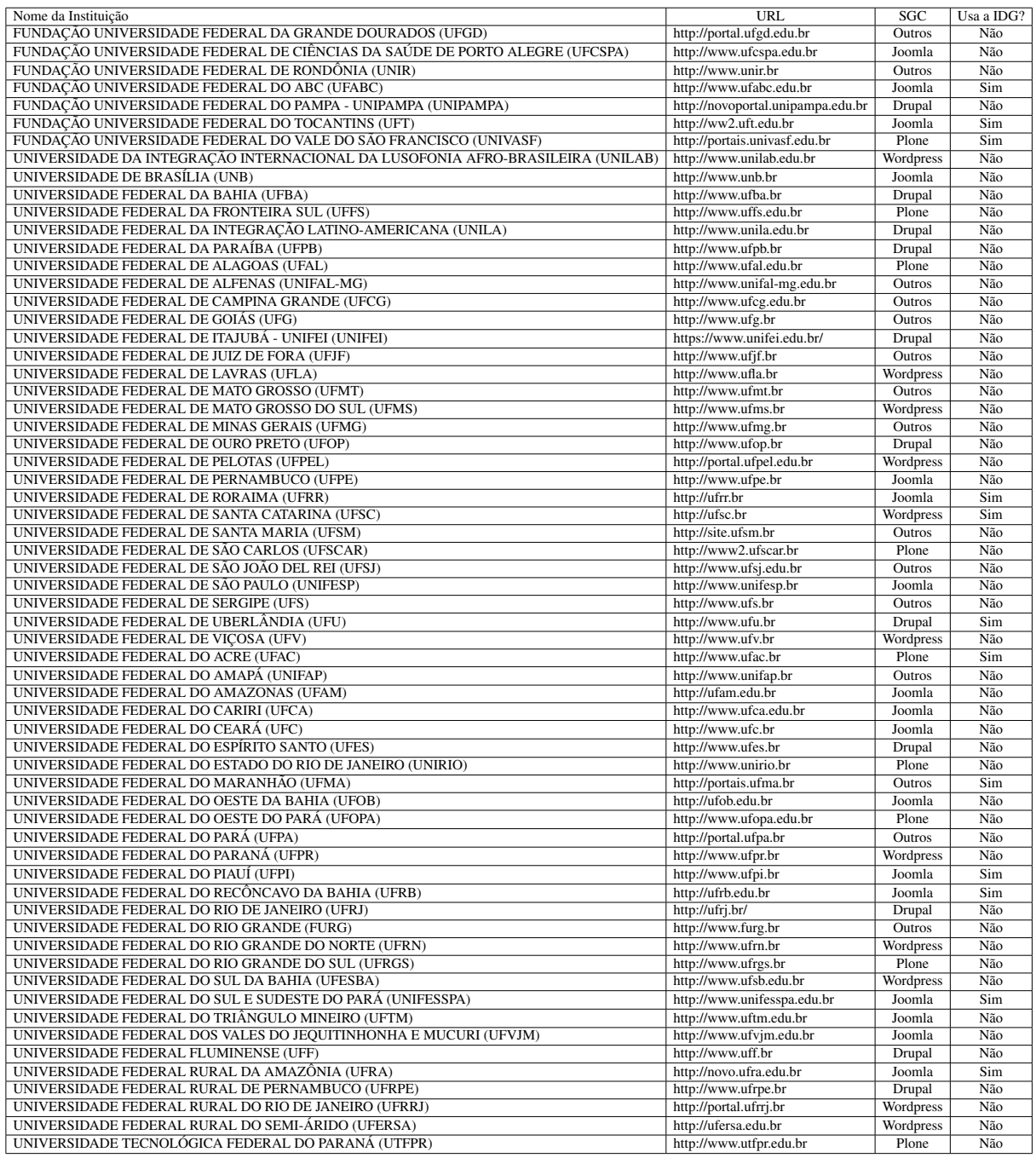

Fonte: Autor

Nota: pesquisa realizada em 16/03/2017 verificando os sites das próprias universidades.

# APÊNDICE B – DADOS COMPLEMENTARES DA COMPARAÇÃO ENTRE OS PRINCIPAIS SGCS *PLONE*, *JOOMLA*, *WORDPRESS* E *DRUPAL*

|                          | Drupal 7.12  | Joomla! 2.5.4 | Plone 4.0     | WordPress 3.3.2 |
|--------------------------|--------------|---------------|---------------|-----------------|
| Servidor de aplicação    | Apache       | <b>CGI</b>    | Zope          |                 |
| Custo                    | Grátis       | Grátis        | Grátis        | Grátis          |
| Banco de dados           | <b>MySQL</b> | <b>MySQL</b>  | ZODB          | <b>MySQL</b>    |
| Licença                  | Open Source  | Código aberto | Código aberto | Código aberto   |
| Sistema operacional      | Independente | Independente  | Independente  | Independente    |
| Linguagem de programação | PHP          | <b>PHP</b>    | Python        | <b>PHP</b>      |
| Acesso como root         | Não          | Não           | Não           | Não             |
| Acesso via terminal      | Não          | Não           | Sim           | Não             |

Quadro 12 – Comparativo dos requisitos do sistema entre os SGCs escolhidos

Fonte: Adaptado pelo autor a partir de CMSMatrix ([http://www.cmsmatrix.org/matrix/](http://www.cmsmatrix.org/matrix/cms-matrix) [cms-matrix](http://www.cmsmatrix.org/matrix/cms-matrix)), acessado em 12 de agosto de 2017

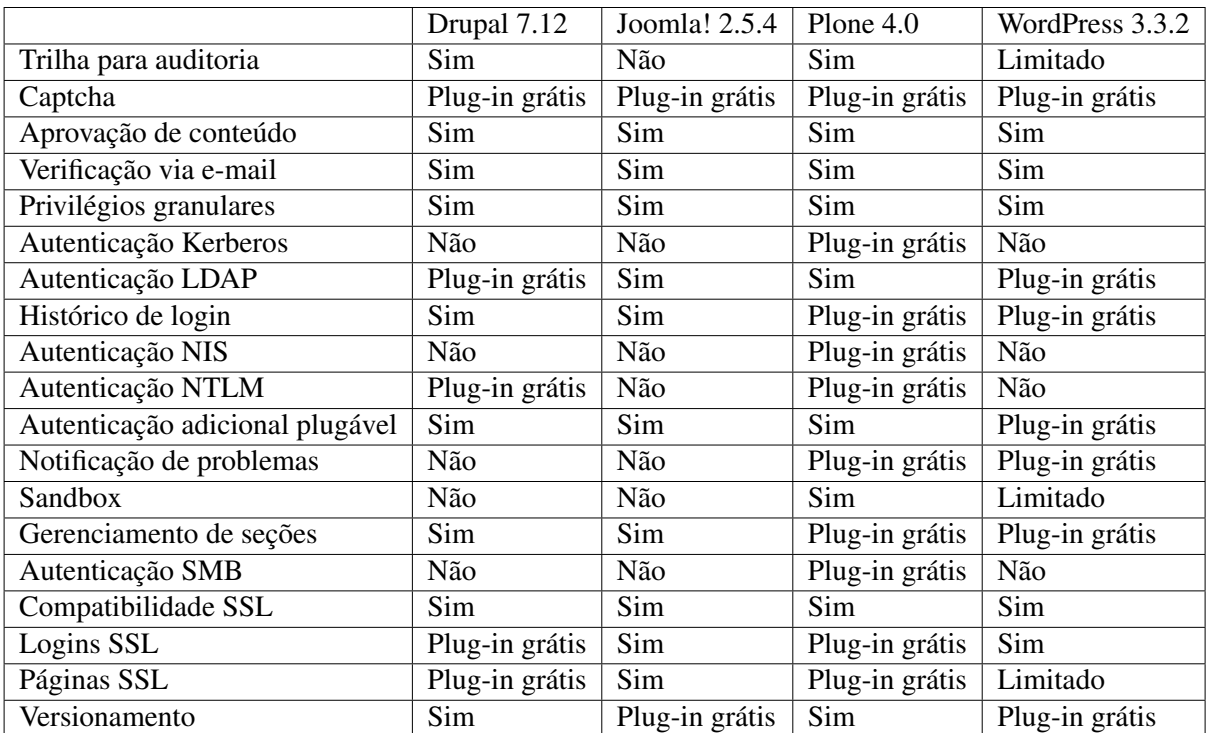

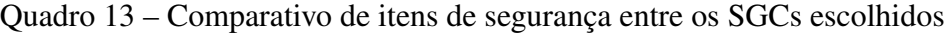

Fonte: Adaptado pelo autor a partir de CMSMatrix ([http://www.cmsmatrix.org/matrix/](http://www.cmsmatrix.org/matrix/cms-matrix) [cms-matrix](http://www.cmsmatrix.org/matrix/cms-matrix)), acessado em 12 de agosto de 2017

|                                  | Drupal 7.12    | $\overline{\text{J}^{\text{}}\text{o}}$ omla! 2.5.4 | Plone 4.0      | WordPress 3.3.2 |
|----------------------------------|----------------|-----------------------------------------------------|----------------|-----------------|
| Conteúdo Drag-N-Drop             | Plug-in grátis | Não                                                 | Sim            | Sim             |
| Suporte a discussão via e-mail   | Plug-in grátis | Plug-in grátis                                      | Plug-in grátis | Plug-in grátis  |
| URLs amigáveis                   | Sim            | Sim                                                 | Sim            | Sim             |
| Redimensionamento de imagem      | Plug-in grátis | Sim                                                 | Sim            | Sim             |
| Linguagem Macro                  | Plug-in grátis | Sim                                                 | Sim            | Plug-in grátis  |
| Upload massivo                   | Plug-in grátis | Sim                                                 | Sim            | Sim             |
| Prototipagem                     | Limitado       | Sim                                                 | Sim            | Plug-in grátis  |
| Idioma principal da página       | Sim            | Sim                                                 | Sim            | Sim             |
| Instalador automático de sites   | Limitado       | Não                                                 | Não            | Não             |
| Verificador ortográfico          | Plug-in grátis | Plug-in grátis                                      | Plug-in grátis | Sim             |
| Instalador automático de estilos | Limitado       | Não                                                 | Plug-in grátis | Não             |
| Assinaturas                      | Plug-in grátis | Sim                                                 | Sim            | Plug-in grátis  |
| Idiomas modelo                   | Sim            | Sim                                                 | Sim            | Não             |
| Níveis de usuário                | Sim            | Sim                                                 | Sim            | Sim             |
| Desfazer                         | Limitado       | Não                                                 | Sim            | Limitado        |
| Editor WYSIWYG                   | Plug-in grátis | Sim                                                 | Sim            | Sim             |
| Arquivos compactados             | Não            | Não                                                 | Plug-in grátis | Plug-in grátis  |

Quadro 14 – Comparativo sobre facilidade de uso entre os SGCs escolhidos

Fonte: Adaptado pelo autor a partir de CMSMatrix ([http://www.cmsmatrix.org/matrix/](http://www.cmsmatrix.org/matrix/cms-matrix) [cms-matrix](http://www.cmsmatrix.org/matrix/cms-matrix)), acessado em 12 de agosto de 2017

Quadro 15 – Comparativo sobre potencial para comércio eletrônico entre os SGCs escolhidos

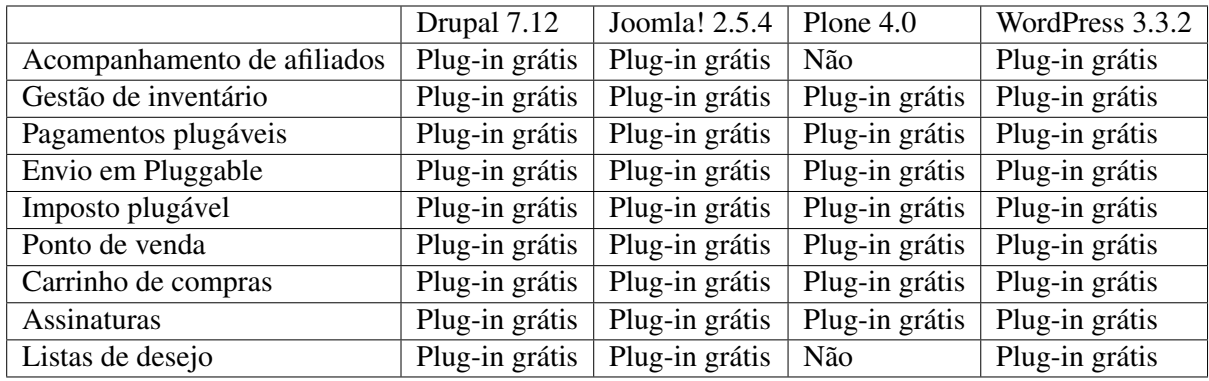

Fonte: Adaptado pelo autor a partir de CMSMatrix ([http://www.cmsmatrix.org/matrix/](http://www.cmsmatrix.org/matrix/cms-matrix) [cms-matrix](http://www.cmsmatrix.org/matrix/cms-matrix)), acessado em 12 de agosto de 2017

APÊNDICE C – EXPLICAÇÃO DO CÓDIGO ORIGINAL DE CARLOS VIEIRA

```
1 FROM plone :4.3
```

```
2 MAINTAINER Carlos Vieira < xxxxxxxx@gmail . com >
```

```
3 LABEL Name =" Identidade Digital para o Governo Brasileiro Federal
     para Plone" \
```

```
4 Version ="1.1.5" \
```

```
5 Architecture="x8664"
```

```
6 Dockerfile_location ="/ root / buildinfo "
```
Na primeira linha do código define-se a imagem base na qual a *Dockerfile* será gerada. Aqui o autor usa a imagem base do *Plone* versão 4.3, que usa uma versão básica do *Debian* e instala as bibliotecas necessárias para a instalação do *Plone* a partir de seu repositório original. Em seguida, o autor adiciona as etiquetas para identificação de alguns metadados relacionados à imagem, como nome de autor e versões de software.

```
8 USER plone
9 COPY site . cfg / plone / instance /
11 USER root
12 COPY Dockerfile / root / buildinfo
```
Nos comandos seguintes, o autor copia alguns arquivos para o interior do *container*, sendo eles *"site.cfg"*, que contém as configurações básicas para a instalação padrão do *PloneGov-BR*. O código completo do arquivo está disponível no [Código 11](#page-152-0)

```
15 RUN buildDeps =" curl sudo python - setuptools python - dev build -
      essential libssl - dev libxml2 - dev libxslt1 - dev libbz2 - dev
      libjpeg62 - turbo - dev libyaml - dev " \
16 && apt-get update \setminus17 && apt-get install -y --no-install-recommends $buildDeps \ \{
```
Entre as linhas 16 e 17 acima representadas o autor instala algumas dependências específicas para que o *Plone* possa ser novamente compilado para que se possa efetuar a instalação do Portal Padrão com a IDG.

18 && sudo -u plone bin/buildout -c site.cfg -t 300 \

Nessa linha, o autor compila o *Plone* passando como parâmetro a configuração contida no aquivo *site.cfg* para que o processo de instalação possa localizar o código e as versões correspondentes ao pacote desejado.

```
19 && SUDO_FORCE_REMOVE = yes apt - get purge -y -- auto - remove
      $buildDeps \
```

```
20 && rm -rf /var/lib/apt/lists/* \
21 && rm -rf / plone/buildout-cache/downloads/* \
22 && apt - get clean \
23 && find / plone \( -type f -a -name '*. pyc' -o -name '*. pyo' \) -
      exec rm -rf' '{}' +
```
No intervalo que compreende as linhas 19 a 23 é executada uma limpeza no sistema para remoção de pacotes desnecessários. Note que uma vez que a imagem *Docker* fornece um micro-serviço e seus pacotes são sempre instalados em tempo de compilação, não é necessário que se mantenham os pacotes que serão necessários apenas para esse fim.

```
25 USER plone
```
27 EXPOSE 8080

```
29 ENTRYPOINT ["/ docker - entrypoint . sh "]
```

```
30 CMD [" start "]
```
Ao término do processo de instalação é explicitado na linha 25 a partir de qual usuário o ambiente será executado e na linha 27 quais portas podem ter acesso ao ambiente externo. Em seguida é definido o *"ENTRYPOINT"* que é a localização de um script que processará os comandos recebidos no *Container*. O comando *"start"* na linha 30 será passado ao *"ENTRYPOINT"* quando a máquina iniciar.

# APÊNDICE D – CÓDIGO FONTE DO PROJETO PLONE.IDG

Código 6 – *Dockerfile* modificada com alterações realizadas para implementar o *Plone* na **UFVIM** 

```
1 FROM plone: 4.3
 3 MAINTAINER Elias Alves < elias . alves@ufvjm . edu . br >
 5 ARG BUILD_DATE
 6 ARG VCS_REF
 8 LABEL Name="Plone v4.3 IDG" \
 9 \parallel Version = "1.1.5.3" \
10 \parallel Architecture = "x86_64" \
11 Dockerfile_location = "/root/buildinfo" \
12 \text{ or } 2. label - schema. build - date = $BUILD DATE \
13 \text{ log} \cdot \text{label-scheme} = "Plane V4.3 IDG"14 \sigmarg. label - schema. description = "Modelo Plone v4.3 IDG escrito para
        çãimplementao no Portal da UFVJM " \
15 \text{ or } 10 \text{ or } 10 \text16 \parallel org. label - schema. vcs - ref = VCS REF \
17 org. label - schema. vcs - url = "https://github.com/unixelias/plone.idg"
          \
18 \text{ erg}. label - schema. vendor = "Elias Alves at UFVJM" \
19 \text{ or } g. label - schema. version = "1.1.5"
20 org. label - schema. version = "1.1.5.3"
21 \text{ } org. label - schema. version = "stable " \setminus22 \text{log}. label - schema. version = "latest" \
23 org. label - schema.schema - version = "1.0" \
24 || \sigmarg. label - schema. docker. cmd = " docker run -p 8080:8080 -v ./data:/
        data unixelias / plone . idg "
26 USER plone
27 COPY site.cfg / plone/instance/
29 USER root
30 COPY Dockerfile / root / buildinfo
32 # Para Pillow 2.7.0
33 \parallel RUN buildDeps = " \
34 build-essential \
```

```
35 curl \
36 \parallel libbz2-dev \
37 \parallel libldap2-dev \
38 libjpeg62 - turbo-dev \
39 \parallel libgeos-c1 \
40 | libgeos-dev \
41 \parallel 1ibsas12-dev \
42 \parallel libssl-dev \
\begin{array}{c|c}\n 43 & \text{libyaml-dev}\n \end{array}\left\vert 44 \right\vert libxml2-dev \
45 libxslt1-dev \
46 | python-dev python-ldap \
47 || python-setuptools \
48 sudo \
49 \parallel "
50 \&\& runDeps="cron" \
51 \& & apt-get update \
52 # Instala as êdependncias para tempo de çãcompilao
53 \&\& apt-get install -y --no-install-recommends $buildDeps \
54 # Instala as êdependncias para tempo de çãexecuo
55 \& & apt-get install -y $runDeps \
56 & sudo -u plone bin/buildout -c site. cfg -t 300
57 & SUDO_FORCE_REMOVE=yes apt-get purge -y --auto-remove
      $buildDeps \
58 \& rm -rf / var/lib/apt/lists/* \
59 \&&\text{rm -rf} / plone/buildout-cache/downloads/* \
60 | & & apt - get clean \
61 && find / plone \( -type f -a -name '*.pyc' -o -name '*.pyo' \) -
      exec rm -rf '{}' +
63 USER plone
65 EXPOSE 8080
67 ENTRYPOINT ["/ docker - entrypoint . sh "]
69 CMD ["start"]
```
# Fonte: Autor

Código 7 – *site.cfg* modificado para instalar pacotes adicionais ao *Plone* com IDG

118

```
2 \parallel extends =
3 buildout.cfg
4 https :// raw . githubusercontent . com / unixelias / plone . idg / master /
      versions /1.1.5.3/ versions . cfg
5 https :// raw . githubusercontent . com / plonegovbr / portal . buildout /
     master / buildout . d / maintenance . cfg
7 [instance]
8 \text{ ergs} +=
9 # õExtenses mantidas pela comunidade PloneGov - BR
10 brasil.gov.portal
11 brasil.gov.facetada
12 brasil.gov.vlibrasnews
13 collective . opendata
14 \parallel # \deltaExtenses mantidas pelo Plone
15 plone.app.ldap
16 collective . lineage
17 collective . geo . bundle
18 collective . behavior . banner
19 collective . polls
20 Products. Easy Newsletter
22 [versions]
23 \vert\vert brasil.gov.portal = 1.1.5.1
```
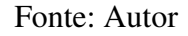

Código 8 – *versions.cfg* criado para pinar as versões dos pacotes adicionais a serem instalados no *Plone* com a IDG

```
1 [buildout]
2 \parallel # Esse arquivo foi gerado éatravs do
3 # https://raw.githubusercontent.com/plonegovbr/portal.buildout/
     master/buildout.d/versions.cfg
4 \parallel # seguindo o processo de release apresentado em
5 # https :// github . com / plonegovbr / portalpadrao . release / blob / master /
     README . md
6 \# Acesse essa çãdocumentao do \textit { link } para maiores
     çõinformaes sobre o processo de çãgerao de release .
7 extends =
8 https :// raw . githubusercontent . com / plonegovbr / portalpadrao . release
     / master /1.1.5.3/ versions . cfg
```

```
10 \nparallel # BBB: áNecessrio 'versions = versions' porque usamos o zc.
      buildout 1.7.1
11 # e ós na ãverso 2.0.0 de zc.buildout que isso passou a ser
      ádesnecessrio .
12 # (ver https://github.com/buildout/buildout/blob/2.0.0/CHANGES.
      rst )
13 # Se atualizar o zc.buildout isso pode ser removido.
14 \parallel # (ver https://github.com/plone/Products.CMFPlone/issues/1502)
15 \# Apesar dos extends nesse arquivo conterem 'versions = versions'
       achamos
16 # melhor étambm adicionar aqui para o caso de serem removidos.
17 \parallel \text{versions} = versions
19 [ versions]
20 \vert brasil.gov.facetada = 1.0 b1
21 | brasil .gov . vlibrasnews = 1.0b122 \vert collective . opendata = 1.0 a2
```
Fonte: Autor

Código 9 – *docker-compose.yml* modificado para adaptar a pilha de serviços *Plone* para o ambiente de produção do Portal da UFVJM

```
1 version: "2"
2 \parallel services:
3 \parallel varnish:
4 hostname: 'varnish'
5 image : eeacms / varnish
6 restart: 'always'
7 || depends_on :
\begin{array}{c|c}\n8 & - & \text{haporxy}\n\end{array}9 \parallel ports:
10 \parallel - 8080:6081/tcp
\begin{array}{c} 11 \end{array} environment:
\vert - BACKENDS = haproxy
\parallel - BACKENDS PORT=5000
\parallel - BACKENDS_PROBE_INTERVAL=3 s
15 - BACKENDS_PROBE_THRESHOLD =2
\parallel - BACKENDS PROBE TIMEOUT=1 s
\begin{array}{c|c|c|c|c} \hline \text{17} & -\text{BACKENDS\_PROBE\_WINDOW = 3} \end{array}18 || NS ENABLED = true
```

```
20 haproxy:
21 image: eeacms/haproxy
22 | restart: 'always'
23 depends _on :
24 \parallel - ploneidg
25 \parallel ports:
26 \parallel - 1936:1936
27 \parallel environment:
28 || BACKENDS = ploneidg
29 \parallel - BACKENDS PORT=8080
30 || SERVICE_NAMES=ploneidg
31 \parallel - DNS \texttt{ENABLED} = true
32 \parallel - STATS_AUTH=\text{admin} : \text{admin}34 zeoserver:
35 hostname : ' zeoserver '
36 image : unixelias / plone . idg : latest
37 \parallel command:
38 - zeoserver
39 \parallel volumes:
\begin{array}{|c|c|c|c|}\n\hline\n\text{40} & \text{--} & \text{data:}/\text{data/filestorage}\n\end{array}41 4142 \parallel - data:/data/backups
\begin{array}{r} \hline \text{43} \parallel \text{ } \end{array} - data:/data/blobstoragebackups
45 ploneidg:
46 image : unixelias / plone . idg : latest
47 depends on :
48 - zeoserver
49 environment :
50 \parallel - ZEO_ADDRESS = zeoserver :8100
52 \parallel volumes :
\begin{array}{ccc} 53 & \end{array} data:
54 driver: local-persist
55 driver_opts :
56 mountpoint : / srv / portal / data
57 command : chown -R 500:500 / data
```
# APÊNDICE E - CARTÕES DO QUADRO TRELLO

### **Reunião Inicial**

### Labels  $\boxed{1 - \text{Definição}}$  Reuniões

Description

### **O que fazer**

Definir o público alvo e identificar as pessoas na equipe

### **parents:**

1. https://trello.com/c/C5a0c52E

### Elegantt data. What's this?

- Checklist
- Definir público alvo Listar Stakeholders Nomear Equipe de Gestão Definir interesses para fins de Benchmark

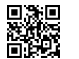

# **(5) Análise de legislação e exigências**

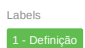

# Description

### **O que fazer**

**Avaliar quais serviços atuais do site ou portal serão mantidos ou retirados, além de identificar possíveis novas demandas do setor. Importante**

**parents:**

1. https://trello.com/c/ZhboZGXB 2. https://trello.com/c/bWA4MhqV

Elegantt data. What's this?

Attachments **Análise de legislação e exigências.docx**

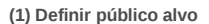

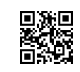

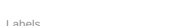

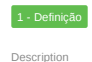

### **O que fazer**

**Definir o público alvo e sua representatividade para direcionar a construção do ambiente, linguagem eelementos. Opcional**

**parents:**

1. https://trello.com/c/ZhboZGXB

Elegantt data. What's this?

Attachments **Público Alvo.xlsx**

**(3) Identificar Stakeholders**

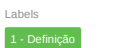

Description **O que fazer**

Labels

**Preencher a planilha identificando os stakeholders e seu papel no projeto Importante**

**parents:** 1. https://trello.com/c/ZhboZGXB

Elegantt data. What's this?

Attachments **Mapa de Stakeholders.xlsx**

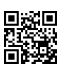

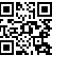

**(3) Identificar Equipe de Gestão do Site**

### Labels 1 - Definição

### Description

### **O que fazer**

**Identificar os usuários do site e classificá-los de acordo com seu papel no grupo de gestão e o grupo ao qual pertencerá no Plone. Importante**

### **parents:**

1. https://trello.com/c/ZhboZGXB

### Elegantt data. What's this?

Attachments

**Cadastro de Usuários.xlsxGestão de usuários no Novo Portal UFVJM.docx**

**(3) Levantamento de tipos de arquivos do site atual**

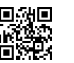

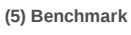

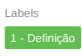

### Description

## **O que fazer**

**Buscar referências de sites semelhantes construídos por outras universidades Importante**

**parents:**

1. https://trello.com/c/ZhboZGXB

Elegantt data. What's this?

Attachments

**Contatos de Benchmark.docxLavantamento de CMS e IDG pelas UFs.xlsx**

**(2) Levantamento geral de conteúdo do site atual**

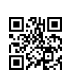

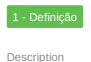

### **O que fazer**

**Listar todos os links que existem no site antigo em tabela específica para inserir em seguida informações pertinentes aos mesmos, como tipo de material e destino no novo projeto. Importante**

**parents:** 1. https://trello.com/c/ZhboZGXB 2. https://trello.com/c/bWA4MhqV

Elegantt data. What's this?

Attachments **Links e Banners.xlsx**

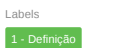

### Description

### **O que fazer**

**Listar de forma geral todos os tipos de arquivos que estão disponíveis ao público no site atual Importante**

### **parents:**

1. https://trello.com/c/ZhboZGXB 2. https://trello.com/c/bWA4MhqV

### Elegantt data. What's this?

Attachments **Agrupar as propostas de links para o novo site**

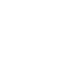

Labels

蹨

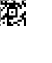

### **Reunião de fechamento de requisitos**

# 1 - Definição Reuniões

Description

Labels

### **O que fazer**

Validar a coleta de dados

### **children:**

- 
- 1. https://trello.com/c/946eLx8K<br>2. https://trello.com/c/SO6guA1V<br>3. https://trello.com/c/Jc2NxcCL<br>4. https://trello.com/c/Jt2NxcCL<br>5. https://trello.com/c/AvpGXSHg<br>6. https://trello.com/c/Dwh3GXpM<br>7. https://trello.com/c/
- 
- 

### **parents:**

1. https://trello.com/c/C5a0c52E

### Elegantt data. What's this?

- Checklist
- Validar listagem de legislação e exigências pertinentes Validar listagem de tipos de arquivos Validar relação de conteúdo atual

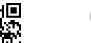

**(8) Agrupar as propostas de links para o novo site**

Labels 2.0 - Arquitetura e Desenho

# Description

### **O que fazer**

**Devem ser listados todo o conteúdo esperado para o novo portal, baseando se nas informações já coletadas. Uma nova listagem de links deve ser proposta, considerando abordar todos os temas que o site atual já possui, além das novas demandas identificadas nas fases anteriores. Levantamento de quais e quantas páginas serão necessárias para compor a nova estrutura. Importante**

**parents:**

1. https://trello.com/c/Uc7n4RRP 2. https://trello.com/c/W6KxunQc

Elegantt data. What's this?

Attachments

**Links e Arquivos do Sítio.xlsx**

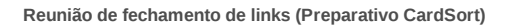

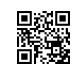

### **(8) Realizar Card Sorting**

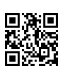

### 2.0 - Arquitetura e Desenho

### Description **O que fazer**

Labels

Realização de CardSort com representantes dos públicos alvo para ordenação e organização da informação.

### **Fundamentos**

- Será realizado o tipo **Fechado**, onde os participantes recebem cartões (embaralhados) e um conjunto inicial de grupos preestabelecidos.
- Como tarefa pede-se para colocar os cartões nestes grupos.

Com o card sorting fechado podemos obter novas tendências sobre agrupamento em uma arquitetura de informação já consolidada. A análise de dados é mais simples, por isso pode ser usado como refinamento após uma sessão de card sorting aberto.

### **Como fazer**

Utiliza-se uma sala com mesas e cadeiras para os participantes. Não há muito segredo – a técnica é simples de aplicar, só<br>requer um pouco de atenção dos aplicadores, que devem acompanhar a reação de cada usuário que está p grupo

### **Importante**

**parents:**

1. https://trello.com/c/Uc7n4RRP 2. https://trello.com/c/W6KxunQc

### Elegantt data. What's this?

Tarefas

- Elaborar listagem de links pretendidos
- Identificar e cadastrar os voluntários em planilha Preencher a planilha "CardSort Template (40)" com os dados do site [Planilha Cartões]
- 
- Gerar as etiquetas numeradas (verificar instruções)<br>Executar o Card Sort com os voluntários (Registrar participação com fotos)<br>Lançar os dados na planilha [Planilhas Sort1, Sort2...]<br>Gerar os relatórios [Planilha Correlaçã
- 
- 
- Attachments

**CardSort Template (40).xlsxInstruções para o uso do Template (inglês).pdfParticipantes voluntários.xlsx**

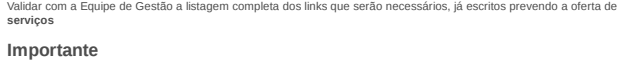

### **children:**

Labels

Description **O que fazer**

etura e Desenho **Reuniões** 

1. https://trello.com/c/3DZYsBR1 2. https://trello.com/c/kvpGXSHg 3. https://trello.com/c/Dwh3GXpM

### **parents:**

1. https://trello.com/c/C5a0c52E

### Elegantt data. What's this?

Attachments

**Agrupar as propostas de links para o novo site**

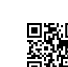

### **Aplicação do Card Sort**

quitetura e Desenho **Reuniões** 

Labels

### Description

### **O que fazer**

Essa é a aplicação do CardSort, conforme planejado no cartão pertinente

### **Importante**

### **children:**

- 1. https://trello.com/c/6ACQq9B7
- 2. https://trello.com/c/F65LIhHT 3. https://trello.com/c/EQDGRKB5

### **parents:**

1. https://trello.com/c/C5a0c52E

### Elegantt data. What's this?

Checklist

- Apresentar a atividade ao público e introduzir instruções gerais
- 
- 
- Distribuir os cartões e fichas de identificação para os participantes<br>O voluntário preenche as fichas de identificação<br>Inicia-se a fase de organização que deve durar de 20 a 40 minutos<br>As dúvidas dos voluntários podem ser

### **(5) Finalizar proposta de organização de arquivos**

Labels 2.0 - Arquitetura e Desenho

# Description

### **O que fazer**

**Finalizar a planilha de organização de arquivo deixando apenas aqueles que permanecem no site e atribuir a temporalidade dos mesmos. Deverá ser feita apenas uma associação do tipo de arquivo com a temporalidade já pré definida. Importante**

**parents:**

P級<br>密報

1. https://trello.com/c/Uc7n4RRP 2. https://trello.com/c/W6KxunQc

### Elegantt data. What's this? Attachments

**Plano de Classificação Atividades Fins IFES.pdfTTD -Documentos Atividades-Meio.pdf**

### **(8) Elaborar Design Participativo**

.<br>tetura e Desenho

Essa tarefa consiste na discussão coletiva sobre quais elementos podem compor as capas do site, para atender às<br>aspirações da Equipe de Gestão. Apresenta-se previamente aos participantes os elementos disponíveis e em segui

conteúdo do site<br>*Opcional:* Pode ser realizada uma apresentação ao grupo no início da reunião<br>Elaborar relatório justificando os elementos escolhidos e registrando o layout desejado<br>Anexar o layout construído ao cartão.

Enviar o Guia de Estilo (em anexo) aos participantes para que eles conheçam previamente os elementos disponíveis.<br>É recomendável sequir a ordem da proposta de links para a construção da capa, assim é possível verificar tod

Labels

Description **O que fazer**

**Importante**

**parents:**

1. https://trello.com/c/W6KxunQc

Elegantt data. What's this? Attachments **Guia de Estilo Portão Padrão**

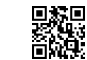

### **Design Participativo**

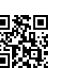

# 2.0 - Arquitetura e Desenho<sup>1</sup> Reuniões

### **O que fazer**

Aplicação da tarefa prevista no cartão em anexo "Elaborar Design Participativo"

### **Importante**

### **children:**

**parents:**

Labels

Description

1. https://trello.com/c/6ACQg9B7 2. https://trello.com/c/F65LIhHT 3. https://trello.com/c/EQDGRKB5

4. https://trello.com/c/RUUtrRCP

1. https://trello.com/c/C5a0c52E

### Elegantt data. What's this?

### Checklist

Apresentar a IDG e sua composição aos participantes

- 
- │ | Dar destaque aos elementos fixos e a função de cada um<br>│ ||niciar a composição da Capa, alocando os Tiles de acordo com as discussões, começando das áreas nobres (área<br>superior)

\_ | Em uma folha maior ir montando os elementos em um fundo que contenha o cabeçalho e o rodape, ordenando os Tiles<br>| propostos conforme definido<br>| Elaborar ata de reunião, destacando as seções e justificando a presença d

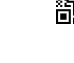

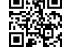

### **(3) Elaborar Relatório de Demandas**

### Labels 2.0 -Arquitetura e Desenho

### Description

### **O que fazer**

**Elaborar relatório de demandas com os dados coletados nos estudos de usabilidade, descrevendo a quantidade e tipos de elementos requeridos e páginas que serão criados para o site em questão. Importante**

- Esse relatório será baseado nas informações do Design Participativo e deverá conter proposta de composição e<br>layout para cada página, relacionando o conteúdo das mesmas com os elementos disponíveis no Portal (Plone).<br>Essa
- 

### **Observar**

**parents:**

1. https://trello.com/c/qVvBHqPC

### Elegantt data. What's this?

ments

**Levantamento geral de conteúdo do site atualAgrupar as propostas de links para o novo site**

### **(2) Finalizar proposta de organização de conteúdo**

Labels 2.0 - Arquitetura e Desenho

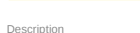

▓

### **O que fazer**

**Com os dados observados no Relatório de Demandas, realizar levantamento de quais e quantas páginas serão necessárias para compor a nova estrutura. Importante**

**parents:**

1. https://trello.com/c/qVvBHqPC

### Elegantt data. What's this?

Attachments

**Agrupar as propostas de links para o novo site**

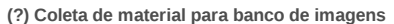

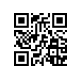

### etura e Desenho  $\Bigg[ 2.1$  - Ilustração e Fotos  $\Bigg]$

Description

Labels

### **O que fazer**

**Coleta e/ou produção das ilustrações, fotos e demais mídias relacionadas Importante**

Podem ser usados vídeo e animações Organizar o conteúdo em uma pasta compartilhada

**parents:**

1. https://trello.com/c/qVvBHqPC

Elegantt data. What's this?

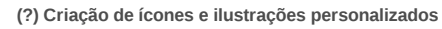

2.0 - Arquitetura e Desenho 2.1 -Ilustração e Fotos

**O que fazer**

**Criação de ícones personalizados e faixa de cores e temas diferenciados Importante**

**parents:**

Labels

Description

1. https://trello.com/c/qVvBHqPC

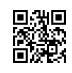

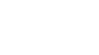

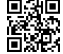

### **Consolidação e validação**

quitetura e Desenho 3 - Implementação Reuniões

# Labels Description

### **O que fazer**

Essa reunião servirá para validar todas as propostas já levantadas e liberar o site para criação e construção

### **Importante**

### **children:**

- 1. https://trello.com/c/NP8NTJ7R
- 2. https://trello.com/c/thyQd2V8 3. https://trello.com/c/mbqOiRLv 4. https://trello.com/c/PW2h1ppk
- 

### **parents:**

- 1. https://trello.com/c/a5ycRddx 2. https://trello.com/c/C5a0c52E
- 

### Elegantt data. What's this?

Checklist

- Validar listagem de links e organização final dos mesmos (conforme proposta no CardSort) Validar layout final da capa do site
- 
- Validar todas as tecnologias usadas (p.Ex. agenda, boletim, disposição de páginas)<br>Validar os ícones e o tema aplicado<br>Validar os demais arquivos de mídia a serem usados<br>Assinar o termo de aceite da proposta e a liberação
- 
- 
- 
- Conferir e validar a composição da Equipe de Gestão do site Agendar o início da fase de alimentação do site com a Equipe de Gestão

### **(1) Validação da proposta**

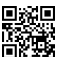

### Labels 3 -Implementação

### Description **O que fazer**

▓

A validação da documentação deverá ser feita pelo Gestor do site antes do início da fase de implementação.

### **Importante**

- Antes de se iniciar o desenvolvimento, é necessário verificar se todas as atividades das fases anteriores foram concluídas.
- Também é importante identificar se há algo que limite a implantação: direitos de propriedade intelectual pendentes de algum vídeo, espaço no servidor para a hospedagem do site, etc.

Elegantt data. What's this?

### **Início de Construção**

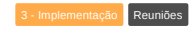

### Description

Labels

**O que fazer**

Essa reunião define as equipe que atuarão na Implementação. Serão compostas duas equipes:

- **Equipe de Construção do Site:** será composta por estagiários por membros do DTI. Esses membros receberam o<br>treinamento Intermediário/Avançado do Plone e são capazes de implementar elementos que demandem um conteúdo<br>mais t
- **Equipe de Alimentação do Site:** será composta por 3 Estagiários e pelos membros da **Equipe de Gestão do Site**.<br>Ela atuará na inserção de conteúdo diverso do site, na recomendação dos ajustes necessários e nos testes primá
- Além de definir a composição de cada equipe, nessa reunião os papéis de cada um dos membros serão delegados e será estabelecido um cronograma de execução.

### **Importante**

### **children:**

1. https://trello.com/c/qVvBHqPC

### **parents:**

1. https://trello.com/c/rc8r3GmQ 2. https://trello.com/c/C5a0c52E

### Elegantt data. What's this?

Checklist

- 
- Destacar membros da equipe e distribuir os papéis Reajustar o peso das tarefas Distribuir responsabilidades para a Equipe de Implementação Distribuir documentação e fixar prazos
- 

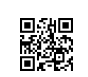

**(0.5) Criar o site do órgão**

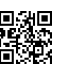

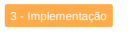

Labels

Description

### **O que fazer**

**Criar site no ambiente do Plone IDG para início da criação das atividades Importante**

Os membros da Equipe de Gestão do Site foram definidos no cartão em anexo.

Elegantt data. What's this?

Checklist

- Instanciar ambiente com nome do setor Configurar acesso ao servidor LDAP
- Delegar papéis à Equipe de Gestão do site de acordo com a responsabilidade de cada usuário Aplicar o tema padrão da UFVJM

Attachments **Identificar Equipe de Gestão do Site**

### **(13) Construção do site**

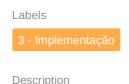

### **O que fazer**

**É a construção do site propriamente dito, a programação final, que pode ter ou não como base o protótipo. É também quando o desenho e todos os seus elementos são integrados à programação. Importante**

- A construção do site deve ser realizada pela equipe que recebeu o treinamento no nível intermediánío/avançado.<br>Nessa fase, as planilhas geradas anteriormente servirão de base para a implementadas as funcionalidades básicas
- Não serão criadas páginas com conteúdo descritivo nessa fase Os códigos gerados (html, css, js, etc) devem estar bem comentados e ser arquivados em pasta de compartilhamento de arquivos.

Elegantt data. What's this?

### **(?) Treinamento da Equipe de Gestão do site**

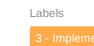

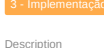

### **O que fazer**

Apresentar o novo site à Equipe de Gestão e ministrar o treinamento básico para os conteudistas

Elegantt data. What's this? Attachments

**Identificar Equipe de Gestão do Site**

### **Início da Alimentação**

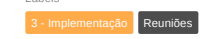

### Description

Labels

**O que fazer**

Nessa reunião a Equipe de Gestão aprova o Site já construído e dá início à alimentação do conteúdo do site.

### **Importante**

**children:**

1. https://trello.com/c/a5ycRddx

### **parents:**

1. https://trello.com/c/C5a0c52E

Elegantt data. What's this?

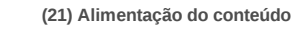

Labels

Population<br>Population

Description

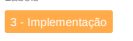

### **O que fazer**

**Depois de criado o site, a planilha com a proposta de organização de conteúdo servirá de roteiro para que as demais informações sejam inseridas no site. Serão criadas as páginas, inseridas as mídias e demais conteúdos pertinentes. Importante**

- Essa fase será realizada dentro dos setores, com participação e acompanhamento dos Conteudistas, que participarão<br>da inserção de conteúdo e criação de páginas.<br>Esse processo envolve tanto o treinamento "in loco" dos conteu
- 

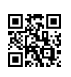

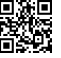

### **(21) Testes**

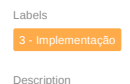

### **O que fazer**

**Nessa fase, além de se realizar os últimos testes com os usuários antes do lançamento, corrigem-se falhas na usabilidade e na acessibilidade. Importante**

- É recomendável convidar os voluntários que participaram na fase de definição para a realização dos testes com
- usuários<br>Após a inserção de todo o conteúdo devem-se veríficar as possíveis falhas: falta de conteúdo, links quebrados, erros<br>na programação.<br>Deve-se testar também a performance do site, a velocidade de carregamento das pá

### Elegantt data. What's this?

- Checklist Interface e funcionalidades
- 
- Conteúdos Funcionalidades Segurança Carga
- 

**(13) Ajustes pós testes**

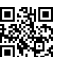

### Labels  $3 - Im$

Description **O que fazer?**

▓

## Nesse momento os erros encontrados durante a fase de testes deverão ser tratados.

**Importante**

É importante documentar todo o tipo de tratamento dado aos erros encontrados, se foram corrigidos ou tratados de outra<br>forma. Apresentar justificativas quando o erro não puder ser prontamente tratado e incluir no plano de

Elegantt data. What's this?

### **(2) Geração do arquivo do site**

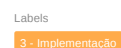

### Description

### **O que fazer**

**Após todos os testes serem realizados e os problemas corrigidos, os sites podem ser disponibilizados. Arquiva-se um histórico de toda a produção para futura referência, documentos, código fonte, imagens não editadas, atas de reuniões, etc. Importante**

Alocar a documentação, incluindo relatórios em uma pasta de compartilhamento de aquivos, depois compactar o conteúdo e anexar o link ao cartão.

Elegantt data. What's this?

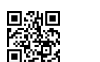

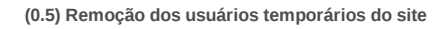

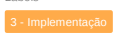

Labels

Description

## **O que fazer**

Remover as permissões dos estagiários e usuários que participam apenas na fase de implementação do site

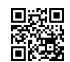

### **(3) Entrega formal**

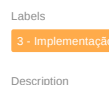

### **O que fazer**

**Após a alimentação do conteúdo e finalizado o treinamento dos funcionários, bem como todos os testes pertinentes, o site deverá ser validado e aprovado pela Equipe de Gestão do site Importante**

Deverá ser assinado o termo de recebimento do site pelo Responsável Legal

Elegantt data. What's this?

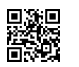

### **Aceite e entrega do site**

Labels 3 - Implementação Reuniões

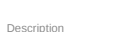

### **O que fazer**

Apresentar formalmente o site à Equipe de Gestão e formalizar a entrega do site para produção.

# **Importante**

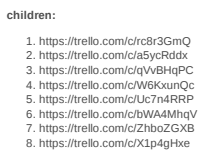

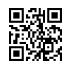

# APÊNDICE F - MODELO DE FICHA DE REGISTRO NO SÍTIO [REGSI]

UFYJM

**MINISTÉRIO DA EDUCAÇÃO UNIVERSIDADE FEDERAL DOS VALES DO JEQUITINHONHA E MUCURI DIRETORIA DE COMUNICAÇÃO SOCIAL** MINISTÉRIO DA EDUCAÇÃO<br>PIRETORIA DE COMUNICAÇÃO SOCIAL<br>PORTAL PORTAL POR VINICAÇÃO SOCIAL<br>PORTAL<br>PORTAL

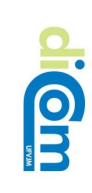

# **Registro da Equipe de Gestão do** Registro da Equipe de Gestão do site

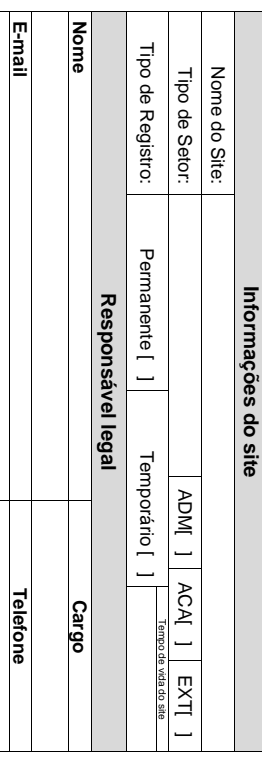

# Membros da Equipe **Membros da Equipe**

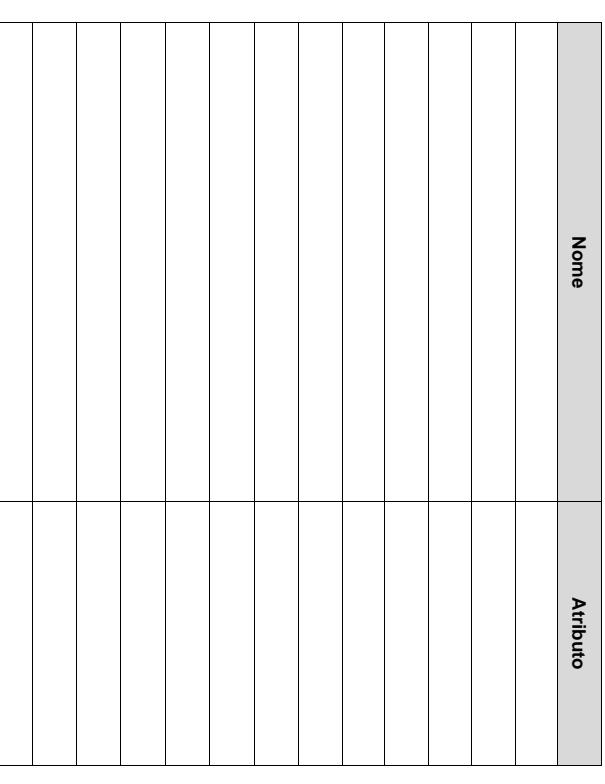

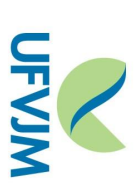

**MINISTÉRIO DA EDUCAÇÃO UNIVERSIDADE FEDERAL DOS VALES DO JEQUITINHONHA E MUCURI DIRETORIA DE COMUNICAÇÃO SOCIAL** MINISTRIO DA EDUCAÇÃO<br>PIRETORIA DOS VALES DO JEQUITINHONHA E MUCURI<br>PORTAL DOS VALES DO JEQUITINHONHA E MUCURI<br>PORTAL

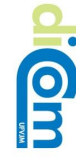

# Equipe de Trabalho do site **Equipe de Trabalho do site**

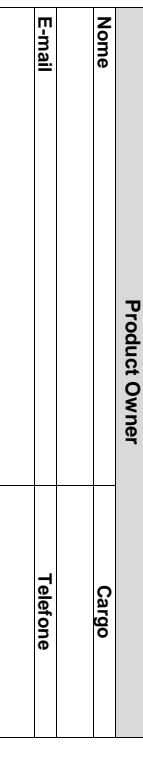

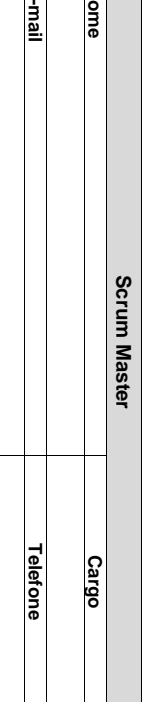

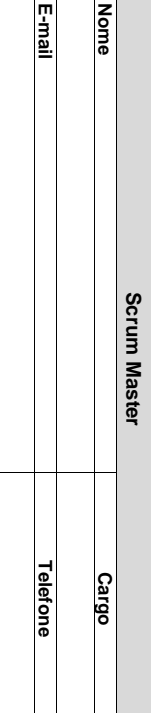

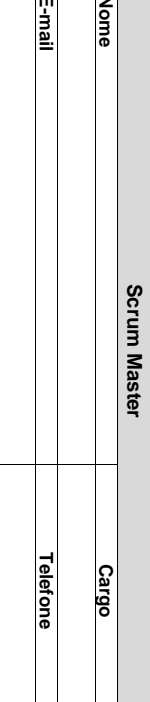

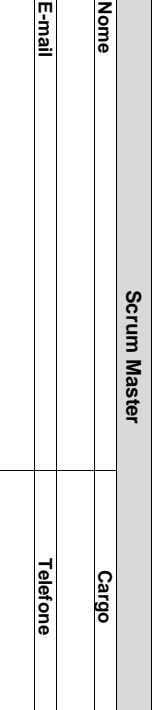

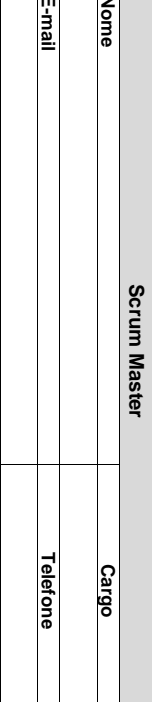

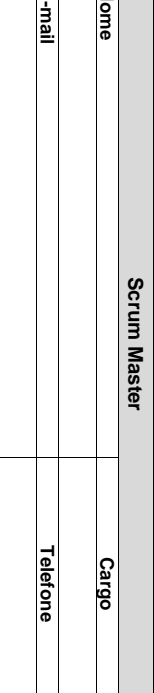

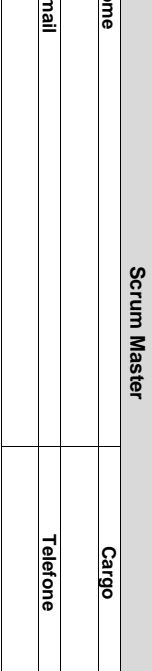

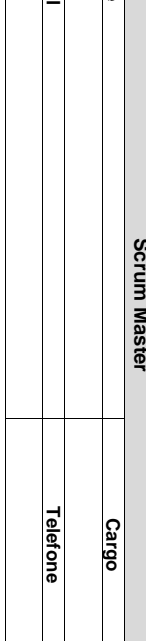

**Equipe**

**Nome**

**E-mail**

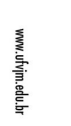

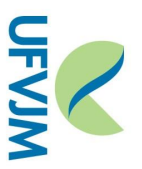

MINISTÉRIO DA EDUCAÇÃO<br>UNIVERSIDADE DEDERAL DOS VALES DO JEQUITINHONHA E MUCURI<br>DIRETORIA DE COMUNICAÇÃO SOCIAL **UNIVERSIDADE FEDERAL DOS VALES DO JEQUITINHONHA E MUCURI DIRETORIA DE COMUNICAÇÃO SOCIAL MINISTÉRIO DA EDUCAÇÃO PORTAL**

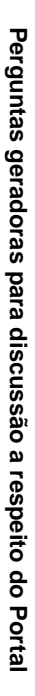

- Quais são os principais problemas apresentados pelo site da **(...)**, na sua opinião?
- da Os atendimentos oferecidos pelo setor estão todos abrigados pelo site **(...)**?
- Existe alguma demanda que é constantemente solicitada por<br>telefone ou por atendimento presencial, e poderia estar contemplada,<br>para facilitar seu recebimento, via internet? **alguma demanda que é constantemente solicitada por telefone ou por atendimento presencial,** e poderia estar contemplada, para facilitar seu recebimento, via internet?
- Quais são as suas sugestões para melhorar a apresentação do **site da (...)**?
- Sobre a disposição das informações, você acha que **o Portal da**<br>**Universidade** atende seus usuários? a disposição das informações, você acha que **o Portal da Universidade** atende seus usuários?
- Há informações da **(...)** que você julga ter **mais importância,** que poderiam constar na página inicial do Portal da Universidade? Explique, se possível.

# APÊNDICE G - MODELO PARA ELABORAÇÃO DO RELATÓRIO DE **DEMANDAS [RELDEM]**

Campus JK, Rodovia MGT 367 - Km 583, nº 5000, Alto da Jacuba, Diamantina - Campus JK, Rodovia MGT 367 - Km 583, nº 5000, Alto da Jacuba, Diamantina - MG<br>Tei: +55 38 3532-8800 | www.ufvjm.edu.br/dicom | portal@ufvjm.edu.br Tel: +55 38 3532-6800 | www.ufvjm.edu.br/dicom | portal@ufvjm.edu.br

Elias da Cunha Alves – Dicom – Estagiário Íngrid Júnia Severino Oliveira – Dicom – Estagiária Daniela da Conceição Andrade e Silva – Dicom – Revisora Sérgio Soares Santos – Sérgio Soares Santos - Dicom - Programador Visual Programador Visual Pablo de Oliveira Castro – Pablo de Oliveira Castro - DTI - Chefe do Desenvolvimento de Sistemas Chefe do Desenvolvimento de Sistemas Douglas de Alvarenga Silva – Douglas de Alvarenga Silva - DTI - Desenvolvedor Desenvolvedor

Grupo de Trabalho **Grupo de Trabalho**

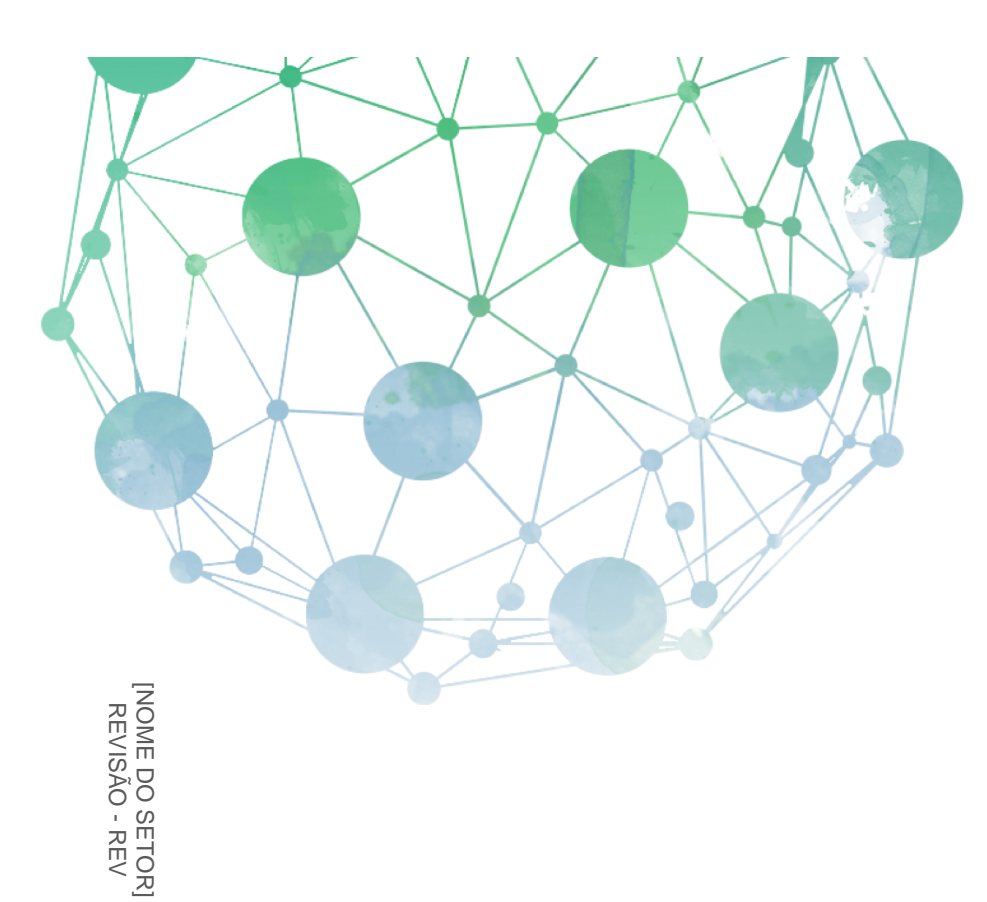

Universidade Federal do*s*<br>Vales do Jequitinhonha e Mucuri

**NEVIM** 

[Título do documento] [Título do documento]

[Subtítulo do documento]

[Subtítulo do documento]

**NEVIM** 

Universidade Federal dos<br>Vales do Jequitinhonha e Mucuri

 $\bigvee_{\text{values of polynomials } \atop \text{values of } \text{al}} \bigcup_{\text{values of } \text{al}} \bigcup_{\text{all}} \bigcup_{\text{all}} \bigcup_{\text{all}} \bigcup_{\text{all}} \bigcup_{\text{all}} \bigcup_{\text{all}} \bigcup_{\text{all}} \bigcup_{\text{all}} \bigcup_{\text{all}} \bigcup_{\text{all}} \bigcap_{\text{all}} \bigcap_{\text{all}} \bigcap_{\text{all}} \bigcap_{\text{all}} \bigcap_{\text{all}} \bigcap_{\text{all}} \bigcap_{\text{all}} \bigcap_{\text{all}} \bigcap_{\text{all}} \bigcap_{\text{$ 

# **Sumário**

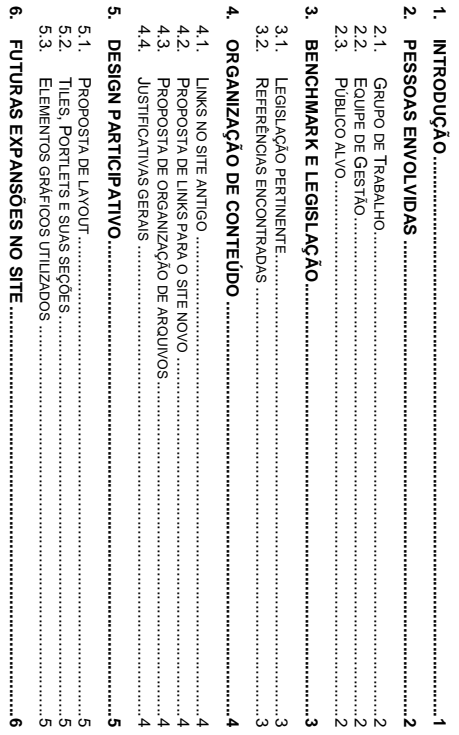

7. CONSIDERAÇÕES FINAIS............

Ļ

# **WEVJM** Universidade Federal dos<br>Vales do Jequitinhonha e Mucuri

Página | 1

# 1. Introdução

[TÍTULO DO DOCUMENTO] [TÍTULO DO DOCUMENTO] | [Subtítulo do documento] [Subtítulo do documento]

[TÍTULO DO DOCUMENTO] [TÍTULO DO DOCUMENTO] | [Subtítulo do documento] [Subtítulo do documento]

**NFVIM** Universidade Federal dos

P á g i n a

<u>ম</u>

2. Pessoas envolvidas **Pessoas envolvidas**

2.1. Grupo de Trabalho **Grupo de Trabalho**

2.2. Equipe de Gestão **2.2.Equipe de Gestão**

2.3. Público alvo **2.3.Público alvo**

 $\sum$   $\bigcup$   $\bigcup$   $\bigcup$   $\bigcup$   $\bigcup$   $\bigcup$   $\bigcup$   $\bigcup$   $\bigcup$   $\bigcup$   $\bigcup$   $\bigcup$   $\bigcup$   $\bigcup$   $\bigcup$   $\bigcup$   $\bigcup$ 

3. Benchmark e legislação **Benchmark e legislação**

3.1. Legislação pertinente **Legislação pertinente**

3.2. Referências encontradas **3.2.Referências encontradas**

> P á g i n a <u>ت</u>

[TÍTULO DO DOCUMENTO] [TÍTULO DO DOCUMENTO] | [Subtítulo do documento] [Subtítulo do documento]

[TÍTULO DO DOCUMENTO] [TÍTULO DO DOCUMENTO] | [Subtítulo do documento] [Subtítulo do documento]

4. Organização de Conteúdo  $\sum$  UFVJM<br>where the advantance of the control of  $\sum_{n=1}^N$ **Organização de Conteúdo** P á g i n a

**4.1. Links no site antigo**

4.2. Proposta de links para o site novo **4.2.Proposta de links para o site novo**

4.3. Proposta de organização de arquivos **4.3.Proposta de organização de arquivos**

4.4. Justificativas gerais **4.4.Justificativas gerais**

 $\sum$   $\bigcup$   $\text{FM}$   $\bigcup$  where description the smustri

| **4**

5. Design Participativo **Design Participativo**

**5.1. Proposta de layout**

5.2. Tiles, Portlets e suas seções **5.2.Tiles, Portlets e suas seções**

5.3. Elementos gráficos utilizados **5.3.Elementos gráficos utilizados**

> P á g i n a | **5**

[TÍTULO DO DOCUMENTO] [TÍTULO DO DOCUMENTO] | [Subtítulo do documento] [Subtítulo do documento]

[TÍTULO DO DOCUMENTO] [TÍTULO DO DOCUMENTO] | [Subtítulo do documento] [Subtítulo do documento]

 $\bigvee_{\text{values of a}}\bigcap_{\text{values of a}}\bigcap_{\text{values of } \text{the vertices of } \text{all}}\bigcap_{\text{all}}\bigcap_{$ 

6. Futuras expansões no site **Futuras expansões no site**

> P á g i n a | **6**

 $\bigvee_{\text{Vol}}\text{IFWIM}$  Weles do Jequitinhonha e Mucuri

 P á g i n a | **7**

**7. Considerações finais Considerações finais**
#### APÊNDICE  $H$  – ROTEIRO PARA REALIZAÇÃO DE TESTES E CHECAGEM

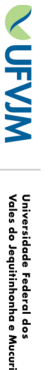

# ROTEIRO PARA TESTES NO NOVO PORTAL **ROTEIRO PARA TESTES NO NOVO PORTAL**

estrutura e o funcionamento no sítio ou portal em diversos ambientes sites que compõem o ambiente do Portal Institucional. Deve ser avaliada a apresentação, a Esse roteiro tem o objetivo de orientar de forma geral a realização de testes e validações nos estrutura e o funcionamento no sítio ou portal em diversos ambientes. sites que compõem o ambiente do Portal Institucional. Esse roteiro tem o objetivo de orientar de forma geral a realização de testes e validações nos Deve ser avaliada a apresentação, a

## Testes de interface e funcionalidades **Testes de interface e funcionalidades**

conformidades nos códigos ou folhas de estilo (CSS) acesso aos sistemas. A maior parte desses testes são automatizados e fazem uso de atende aos padrões Web e de acessibilidade necessários para garantir maior amplitude de Esses testes verificarão a consistência dos elementos da interface, bem como se a mesma conformidades nos códigos ou folhas de estilo (CSS). ferramentas de validação que realizarão uma verificação geral no código para identificar não ferramentas de validação que realizarão uma verificação geral no código para identificar não. acesso aos sistemas. A maior parte desses testes são automatizados e fazem uso de atende aos padrões Web Esses testes verificarão a consistência dos elementos da interface, bem como se a mesma e de acessibilidade necessários para garantir maior amplitude de

#### **1.1. HTML e Links 1.1.HTML e Links**

Primeiramente deve ser realizada a validação do HTML e checagem dos links que será feita<br>passando a URL do site para avaliação direta das seguintes ferramentas: passando a URL do site para avaliação direta das seguintes ferramentas: Primeiramente deve ser realizada a validação do HTML e checagem dos links que será feita

- Validador (X)HTML - http://validator.w3.org Validador (X)HTML http://validator.w3.org
- Validador de Links http://validator.w3.org/checklink Validador de Links http://validator.w3.org/checklink

•

#### **1.2.CSS**

validações, portanto a validação deve ser feita por meio do envio do arquivo para o site. problema com tal tipo de vetificação e o CSS que faz parte do CMS já passa por testes e Não será necessário validar o CSS do Plone, uma vez que todos os CMS existentes têm validações, portanto a validação deve ser feita por meio do envio do arquivo para o site. problema com ta Não será necessário validar o CSS do Plone, uma vez que todos os CMS existentes têm l tipo de verificação e o CSS que faz parte do CMS já passa por testes e

• Validador CSS - http://jigsaw.w3.org/css-validator Validador CSS http://jigsaw.w3.org/css-validator

#### 1.3. Acessibilidade **1.3.Acessibilidade**

acessibilidade, tendo em vista verificar se o Portal está atendendo aos padrões e-MAG. O Para essa validação serão usadas ferramentas automatizadas para a realização dos testes de ferramenta que permite avaliar, simular e corrigir a acessibilidade de páginas, sítios e portais ferramenta que permite avaliar, simular e corrigir a acessibilidade de páginas, sítios e portais. Conteúdo da Web (WCAG *AccessMonitor* acessibilidade, tendo em vista verificar se o Portal está atendendo aos padrões e Para essa validação serão usadas ferramentas automatizadas para a realização dos testes de usa como referência a versão 2.0 das Diretrizes de Acessibilidade para o 2.0) do World Wide Web Consortium (W3C) e o *ASES* -MAG. O é uma

AccesMonitor - http://www.acessibilidade.gov.pt/accessmonitor/ AccesMonitor http://www.acessibilidade.gov.pt/accessmonitor/

•

• ASES - http://asesweb.governoeletronico.gov.br/ases http://asesweb.governoeletronico.gov.br/ases/

Deverão ser coletados os dados dos testes para pelo menos cinco páginas do site que será<br>testado. As páginas deverão ser escolhidas de maneira aleatória e o testador deve gravar<br>uma captura de tela do resultado e registrar registros, os arquivos deverão ser enviados para a Dicom para que sejam adicionados à documentação geral do Portal documentação geral do Portal. uma captura de tela do resultado e registrar a nota obtida com os testes. Após gravados os testado. As páginas deverão ser escolhidas de maneira aleatória e o testador deve gravar registros, os arquivos deverão ser enviados para a Dicom para que sejam adicionados à Deverão ser coletados os dados dos testes para pelo menos cinco páginas do site que será

Campus JK, Rodovia MGT 367 - Km 583, nº 5000, Alto da Jacuba, Diamantina - Campus JK, Rodovia MGT 367 - Km 583, nº 5000, Alto da Jacuba, Diamantina - MG<br>Tei: +55 38 3532-6800 | www.ufvjm.edu.br/dicom | portal@ufvjm.edu.br Tel: +55 38 3532-6800 | www.ufvjm.edu.br/dicom | portal@ufvjm.edu.br

## **NEVIM** Universidade Federal dos<br>Vales do Jequitinhonha e Mucuri

#### 1.4. Resolução da tela **1.4.Resolução da tela**

a padrão atual do mercado, uma mais abaixo e uma mais acima. O testador deverá utilizar as ferramentas de desenvolvedor e ajustar as telas ao tamanho responsivo ferramentas de desenvolvedor e ajustar as telas ao tamanho responsivo. a padrão atual do mercado, uma Recomencia-se que seja testado o comportamento da pagina, no minimo, em tres resoluções Recomenda-se que seja testado o comportamento da página, no mínimo, em três resoluções: mais abaixo e uma mais acima. O testador deverá utilizar as

#### Navegadores e sistema **Navegadores e sistema**

Conforme recomendação, da cartilha de codificação, devem ser testados os seguintes navegadores e siste navegadores e sistemas: Conforme recomendação, da cartilha de codificação, devem ser testados os seguintes

- Internet Explorer, Google Chrome, Firefox e Opera em Windows 7 ou 10 Internet Explorer, Google Chrome, Firefox e Ópera em Windows 7 ou 10
- Google Chrome e Firefox em Linux/Ubuntu Google Chrome e Firefox em Linux/Ubuntu
- Satari em Mac Safári em Mac

seguindo a seguinte nomenclatura: site-sistema-navegador-data, por exemplo: homeseguindo a seguinte nomenclatura: screenshot do site. A imagem deve ser armazenada de forma ordenada, em pasta específica, screenshot E recomendado o uso de extensões para os navegadores para que seja registrado o windows7-chrome-01-10-1.jpg *windows7-chrome-01-10-1.jpg* É recomendado o uso de extensões para os navegadores para que seja registrado o do site. A imagem deve ser armazenada de forma ordenada, em pasta específica, *site-sistema-navegador-data*, por exemplo:

Google Chrome: <u>https://chrome.google.com/webstore/detail/full-page-screen</u><br><u>capture/fdpohaocaechiffmbbbbbknoalclacl</u> Google Chrome: https://chrome.google.com/webstore/detail/full-page-screen-

capture/fdpohaocaechififmbbbbbknoalclacl

Firefox: https://addons.mozilla.org/pt-BR/firefox/addon/page-screenshot https://addons.mozilla.org/pt-BR/firefox/addon/page-screenshot/

Opera: https://addons.opera.com/pt-br/extensions/details/page-screenshot Opera: https://addons.opera.com/pt-br/extensions/details/page-screenshot/

5DXNM3K2CT Safari: https://extensions.apple.com/details/?id=com.diigo.safari.awesomeScreenshot-5DXNM3K2CT Safari: https://extensions.apple.com/details/?id=com.diigo.safari.awesomeScreenshot-

#### **Versões Mobile Versões Mobile**

da resolução e salvar a captura de tela do mesmo, incluindo a resolução da imagem no nome delas, navegadores como o Google Chrome ou Mozilla Firefox podem simular a mesma chrome-01-10-1.jpg do arquivo, com a forma s**ite-resolução-navegador-data**, por exemplo: **home-600x480**do arquivo, com a forma da resolução e salvar a captura de tela do mesmo, incluindo a resolução da imagem no nome resolução de telas de dispositivos portáteis. O realizador do teste deverá realizar a simulação delas, navegadores como o Google Chrome ou Mozilla Firefox podem simular a mesma realizados em navegadores que disponham de ferramentas de desenvolvimento. Através Os registros de testes para plataformas móveis, como smartphones e tablets podem ser Os registros de testes para plataformas móveis, como smartphones e *chrome-01-10-1.jpg* resolução de telas de dispositivos portáteis. O realizador do teste deverá realizados em navegadores que disponham de ferramentas de desenvolvimento. Através *site-resolução-navegador-data*, por exemplo: tablets podem ser *home-600x480* realizar a simulação

### Testes de conteúdos **Testes de conteúdos**

textos, anexos e conteudo multimidia nos sites. Para esses testes todas as páginas deverão ser verificadas de acordo com os seguintes tópicos: **ser verificadas** textos, anexos e conteúdo multimídia nos sites. Para esses testes Esses testes têm como objetivo verificar o conteúdo das páginas, além da integridade dos Esses testes têm como objetivo verificar o conteúdo das páginas, além da integridade dos de acordo com os seguintes tópicos: **todas as páginas deverão** 

- $\Rightarrow$ Redação e ortografia dos textos Redação e ortografia dos textos
- A ortografia e gramática estão corretos?
- A linguagem adotada é de fácil entendimento? A linguagem adotada é de fácil entendimento?
- $\widehat{\circ}$   $\widehat{\circ}$   $\widehat{\circ}$ Estão sendo usadas siglas sem a devida descrição das mesmas? Estão sendo usadas siglas sem a devida descrição das mesmas?
- $\overline{2}$ Conteúdo para download
- a) b) Os links disponíveis estão funcionando corretamente?
- Os formatos dos arquivos correspondem aos padrões adotados?
- $\tilde{\mathbf{6}}$ Imagens da página Imagens da página
- a) b) O recurso "ALT" (descrição textual da imagem) está funcionando? O recurso "ALT" (descrição textual da imagem) está funcionando?
- No caso das fotos, elas apresentam informações de licença e autoria? No caso das fotos, elas apresentam informações de licença e autoria?

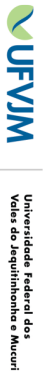

## Testes de funcionalidades **Testes de funcionalidades**

Os testes de funcionalidades são relativos ao funcionamento de plug-ins e funcionalidades do<br>site, quando o mesmo dispuser desse recurso. Ferramentas como formulários, boletim,<br>busca, autenticação e mensagens de erro devem apenas ao conteudo pertinente. apenas ao conteúdo pertinente. busca, autenticação e mensagens de erro devem ser avaliados. Esses testes se aplicam site, quando o mesmo dispuser desse recurso. Ferramentas como formulários, boletim, Os testes de funcionalidades são relativo s ao funcionamento de plug-ins e funcionalidades do

- 1) Formulários Formulários
- A entrada de dados funciona?
- A entrada de dados funciona?<br>Os campos obrigatórios funcionam corretamente? Os campos obrigatórios funcionam corretamente?
- Os dados inválidos são recursados pelo sistema? Os dados inválidos são recursados pelo sistema?
- $\widehat{\mathbb{G}}$   $\widehat{\mathbb{G}}$   $\widehat{\mathbb{G}}$   $\widehat{\mathbb{G}}$   $\widehat{\mathbb{G}}$ Os campos "contato" e/ou "fale conosco" funcionam corretamente? As mensagens de erro (quando houver) são suficientemente explicativas? Os campos "contato" e/ou "fale conosco" funcionam corretamente? As mensagens de erro (quando houver) são suficientemente explicativas?
- 2) Sistema de busca
- a) As buscas retornam resultados satisfatórios?
- ي Plug-ins usados
- Os formulários estão funcionando corretamente? Os formulários estão funcionando corretamente?
- ಹಿ ಕ Os plug-ins usados funcionam como o esperado? Os plug-ins usados funcionam como o esperado?

### Testes de segurança **Testes de segurança**

Os testes de segurança têm o objetivo de identificar possiveis falhas que possam permitir<br>invasões, ataques diretos ao sistema ou outros problemas de confiabilidade. Como o sistema<br>está implementado de maneira a fícar enca acesso externo, os testes farão uso desse tipo de acesso. acesso externo, os testes farão uso desse t está implementado de maneira a ficar encapsulado expondo apenas algumas portas ao invasões, ataques diretos ao sistema ou outros problemas de confiabilidade. Como o sistema Os testes de segurança têm o objetivo de identific ipo de acesso. ar possíveis falhas que possam permitir

- SQL Injection; SQL Injection;
- Defacement; Defacement;
- Planos de contingência; Planos de contingência;

•

- O arquivamento correto dos arquivos-fonte como desenhos, fotos e textos; O arquivamento correto dos arquivos-fonte como desenhos, fotos e textos;
- O processo de cópias de segurança e recuperação de dados. O processo de cópias de segurança e recuperação de dados.

#### Testes de carga **Testes de carga**

simultâneas e observando como o ambiente se comporta com tais testes. acessos deverá ser simulado usando o Apache Benchmark, simulando várias requisições máxima do site deverá ser calculada a partir de dados dos sites antigos e o volume de e podem antecipar a descoberta de futuros problemas relacionados à performance. A carga Os testes de carga servem para observar como o ambiente se comporta em situações criticas simultâneas e observando como o ambiente se comporta com tais testes. acessos deverá ser simulado usand máxima do site deverá ser calculada a partir de dados dos sites antigos e o volume de e podem antecipar a descoberta de futuros problemas relacionados à performance. A carga Os testes de carga servem para observar c o o Apache Benchmark, simulando várias requisições omo o ambiente se comporta em situações críticas

Desses testes deverá ser observado Desses testes deverá ser observado:

- Tempo de acesso aos dados, de espera e resposta; Tempo de acesso aos dados, de espera e resposta;
- Volume de dados e uso de banda; Volume de dados e uso de banda;
- Quantidade de
- Quantidade de erros.

Campus JK, Rodovia MGT 367 - Km 583, nº 5000, Alto da Jacuba, Diamantina - Campus JK, Rodovia MGT 367 - Km 583, nº 5000, Alto da Jacuba, Diamantina - MG<br>MgTei: +55 38 3532-6800 | www.ufvjm.edu.br/dicom | portal@ufvjm.edu.br Tel: +55 38 3532-6800 | www.ufvjm.edu.br/dicom | portal@ufvjm.edu.br

#### ANEXO A - VISÃO ESQUEMÁTICA DO MODELO DADI (DEFINE, ARCHITECT, **DESIGN, IMPLEMENT)**

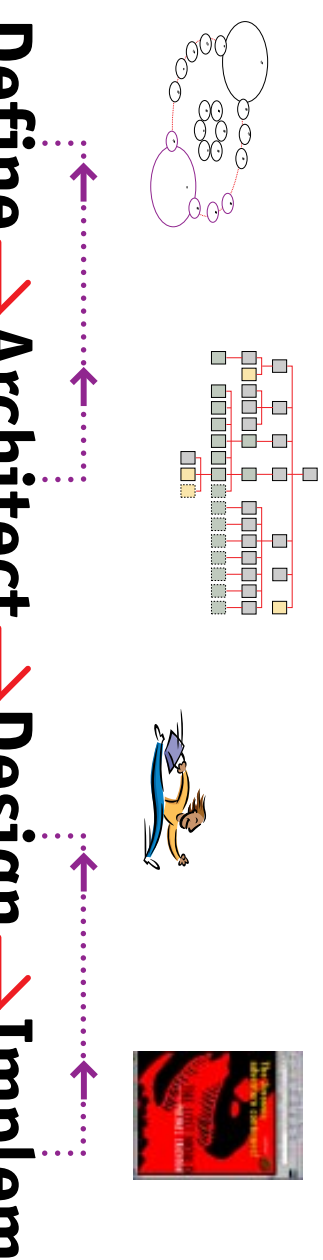

# **Define Architect Design Implement Petine-> Architect → Design → Implement**

- ► Gather information: Gather information:
- $-$  Kesearch — Research
- Prioritize ► Interpret information:<br>— Analyze<br>— Prioritize

Interpret information:

 $-\text{Gategorical}$ — Categorize

- Brainstorming

- Focus Groups

 $-$  Interviews

- ► Assess & outline content Assess & outline content
- Conduct brainstorming Conduct brainstorming
- ► Develop names & & concerting sessions Develop names & & concerting sessions
- positioning platforms Provide marketing positioning platforms

► Understand marketing

environment

Establish functionality

► Identify content ► Determine objectives

- ► Research Technology ► Provide marketing consultation Research Technology consultation
- ► Map structure & navigation Map structure &

schedules Establish budgets & Research technology environment Understand marketing Establish functionality Identify content Determine objectives — Focus Groups — Brainstorming — Interviews

schedules

Establish budgets & ► Research technology

► Conduct user testing Creative/Design Conduct user testing Identity Strategy Information Design Technology Mgmt. Project Mgmt. n.

Identity Strategy Information Design Technology Mgmt.

Creative/Design

Project Mgmt.

Approsibe becountry  $\triangleright$  Create the look & feel Establish visual Give personality Create the look & feel

► Format & apply design<br>— Create graphics files<br>— Create graphics files

- Develop style guides - Write code  $-$  Stage site

- ► Establish visual<br>metaphors
- ► Create visual lanquage Create visual lanquage
- 
- ► Extend system across<br>multiple components or<br>platforms
- 

Perform beta testing

► Perform beta testing

multiple components or Extend system across — Stage site — Write code — Develop style guides — Create graphics files Format & apply design

- 
- 
- 
- 
- 
- 
- 
- 
- 
- 
- ► Direct the creation of:  $-$  Illustration — Illustration Direct the creation of:
- 
- 
- 
- 
- 
- Copywriting — Copywriting
- 
- 
- ► Conduct user testing Conduct user testing
	- -Photography —Photography
- 
- 
- 
- 
- 
- 
- 
- Perform beta testing Aroofread Proofread Perform beta testing

Localize Proofread

Aroofread

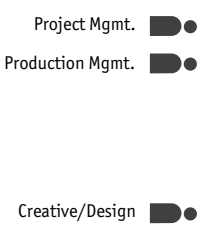

Technology Mgmt.

Identity Strategy Information Design

Creative/Design

Production Mgmt. Technology Mgmt. Project Mgmt. Creative/Design

ANEXO B – CÓDIGOS DO REPOSITÓRIO ORIGINAL DE CARLOS VIEIRA

Código 10 – *Dockerfile* original com a configuração do *Plone* sobre *Docker* de Carlos Vieira

```
1 FROM plone: 4.3
2 MAINTAINER Carlos Vieira < xxxxxxxx@gmail . com >
3 LABEL Name =" Identidade Digital para o Governo Brasileiro Federal
      para Plone" \
4 \parallel Version = "1.1.5"
5 Architecture="x86_64" \
6 \parallel Dockerfile_location = "/root/buildinfo"
8 USER plone
9 COPY site.cfg / plone/instance/
11 USER root
12 COPY Dockerfile / root/buildinfo
14 \parallel # Para Pillow 2.7.0
15 RUN buildDeps=" curl sudo python-setuptools python-dev build-
      essential libssl - dev libxml2 - dev libxslt1 - dev libbz2 - dev
      libjpeg62 - turbo - dev libyaml - dev " \
16 \&\& apt-get update \
17 \parallel \& apt-get install -y --no-install-recommends $buildDeps \
18 & sudo -u plone bin/buildout -c site. cfg -t 300 \
19 && SUDO_FORCE_REMOVE = yes apt - get purge -y -- auto - remove
      $buildDeps \
20 \parallel \&\& rm -rf /var/lib/apt/lists/* \
21 \&& rm -rf / plone/buildout-cache/downloads/* \
22 \& apt-get clean \
23 & find / plone \( - type f - a - name '*. pyc' - o - name '*. pyo' \) -
      exec rm -rf '{}' +
25 USER plone
27 EXPOSE 8080
29 ENTRYPOINT ["/ docker - entrypoint . sh "]
30 CMD ["start"]
```
Fonte: Carlos Vieira em <https://github.com/caduvieira/portal.docker>

Código 11 – *site.cfg* original com a configuração basica de pacotes para o Portal Padrão

```
1 [buildout]
2 \parallel extends =
3 buildout.cfg
4 http :// downloads . plone . org . br / release /1.1.5.1/ versions . cfg
6 [instance]
7 \text{ ergs} += brasil.gov.portal
9 [ versions]
10 \parallel \text{brasil.gov.portal} = 1.1.5.1_{11} CMD ["start"]
```
Fonte: Carlos Vieira em <https://github.com/caduvieira/portal.docker>

```
Código 12 – docker-compose.yml original com a configuração da Stack de serviços para escalo-
            namento dos serviços do Plone
```

```
1 haproxy:
2 | image: eeacms/haproxy
3 restart: 'always'
4 ports:
\begin{array}{ccc} 5 \parallel & - & 8080:5000 \end{array}6 \parallel - 1936:1936
7 links:
8 \parallel - plonegovbridg
9 environment:
10 \parallel - BACKENDS PORT=8080
11 - SERVICE_NAMES=plone
13 plonegovbridg :
14 || image: caduvieira/plonegovbridg:1.1.4
15 links:
\begin{array}{ccc} 16 \end{array} - zeoserver
17 volumes_from:
\begin{array}{c} 18 \end{array} - 'plone_data'
19 \parallel - 'plone_data_backup'
20 environment:
21 - ZEO_ADDRESS=zeoserver:8100
23 plone_data:
24 container_name: plone_data
```

```
25 image: busybox
26 volumes :
27 - '/data/filestorage'
28 - \prime / data/blobstorage '
29 command: ['chown', '-R', '500:500', '/data']
31 plone_data_backup :
32 container_name : plone_data_backup
33 image : busybox
34 volumes:
35 - '/data/backups'
36 - \prime / data/blobstoragebackups '
37 command: ['chown', '-R', '500:500', '/data']
39 plone_data_zeo :
40 container_name : plone_data_zeo
41 || image: busybox
42 volumes :
43 - \frac{1}{4} - \frac{1}{4} data/filestorage '
44 - '/data/blobstorage'
45 command: ['chown', '-R', '500:500', '/data']
47 plone_data_backup_zeo :
48 container_name : plone_data_backup_zeo
49 | image: busybox
50 volumes:
51 - '/data/backups'
52 - \prime / data/blobstoragebackups '
53 command: ['chown', '-R', '500:500', '/data']
55 zeoserver:
56 hostname : ' zeoserver '
57 image : caduvieira / plonegovbridg :1.1.4
58 || command: ['zeoserver']
59 volumes_from :
60 - ' plone data zeo '
61 - ' plone_data_backup_zeo '
62 environment:
63 - ZEO_SHARED_BLOB_DIR= on
```
Fonte: Carlos Vieira em <https://github.com/caduvieira/portal.docker>

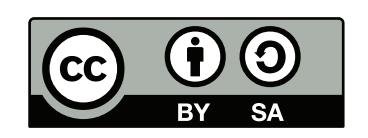